*Thank you for purchasing LS Variable Frequency Drives!*

### **SAFETY INSTRUCTIONS**

- Always follow safety instructions to prevent accidents and potential hazards from occurring.
- In this manual, safety messages are classified as follows:

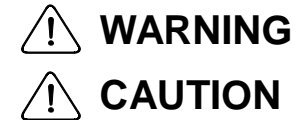

Improper operation may result in serious personal injury or death.

Improper operation may result in slight to medium personal injury or property damage.

■ Throughout this manual we use the following two illustrations to make you aware of safety considerations:

Identifies potential hazards under certain conditions.  $\searrow$  Read the message and follow the instructions carefully.

 Identifies shock hazards under certain conditions. Particular attention should be directed because dangerous voltage may be present.

- Keep operating instructions handy for quick reference.
- Read this manual carefully to maximize the performance of SV-iG5A series inverter and ensure its safe use.

## **WARNING**

 **Do not remove the cover while power is applied or the unit is in operation.** 

Otherwise, electric shock could occur.

- Do not run the inverter with the front cover removed. Otherwise, you may get an electric shock due to high voltage terminals or charged capacitor exposure.
- Do not remove the cover except for periodic inspections or wiring, even **if the input power is not applied.**

Otherwise, you may access the charged circuits and get an electric shock.

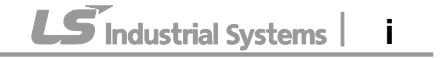

#### **SAFETY INSTRUCTIONS**

- **Wiring and periodic inspections should be performed at least 10 minutes after disconnecting the input power and after checking the DC link voltage is discharged with a meter (below DC 30V).**  Otherwise, you may get an electric shock.
- **Operate the switches with dry hands.** Otherwise, you may get an electric shock.
- Do not use the cable when its insulating tube is damaged. Otherwise, you may get an electric shock.
- Do not subject the cables to scratches, excessive stress, heavy loads or **pinching.**

Otherwise, you may get an electric shock.

### **CAUTION**

■ Install the inverter on a non-flammable surface. Do not place flammable **material nearby.** 

Otherwise, fire could occur.

- Disconnect the input power if the inverter gets damaged. Otherwise, it could result in a secondary accident and fire.
- **After the input power is applied or removed, the inverter will remain hot for a couple of minutes.**  Otherwise, you may get bodily injuries such as skin-burn or damage.
- Do not apply power to a damaged inverter or to an inverter with parts **missing even if the installation is complete.** Otherwise, electric shock could occur.
- Do not allow lint, paper, wood chips, dust, metallic chips or other foreign **matter into the drive.**

Otherwise, fire or accident could occur.

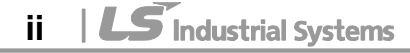

### **OPERATING PRECAUTIONS**

- (1) Handling and installation
	- $\Box$  Handle according to the weight of the product.
	- $\Box$  Do not stack the inverter boxes higher than the number recommended.
	- $\Box$  Install according to instructions specified in this manual.
	- $\Box$  Do not open the cover during delivery.
	- $\Box$  Do not place heavy items on the inverter.
	- $\Box$  Check the inverter mounting orientation is correct.
	- $\Box$  Do not drop the inverter, or subject it to impact.
	- □ Follow your national electrical code for grounding. Recommended Ground impedance for 400V class below 10 ohm.
	- iG5A series contains ESD (Electrostatic Discharge) sensitive parts. Take protective measures against ESD before touching the pcb for inspection or installation.
	- $\Box$  Use the inverter under the following environmental conditions:

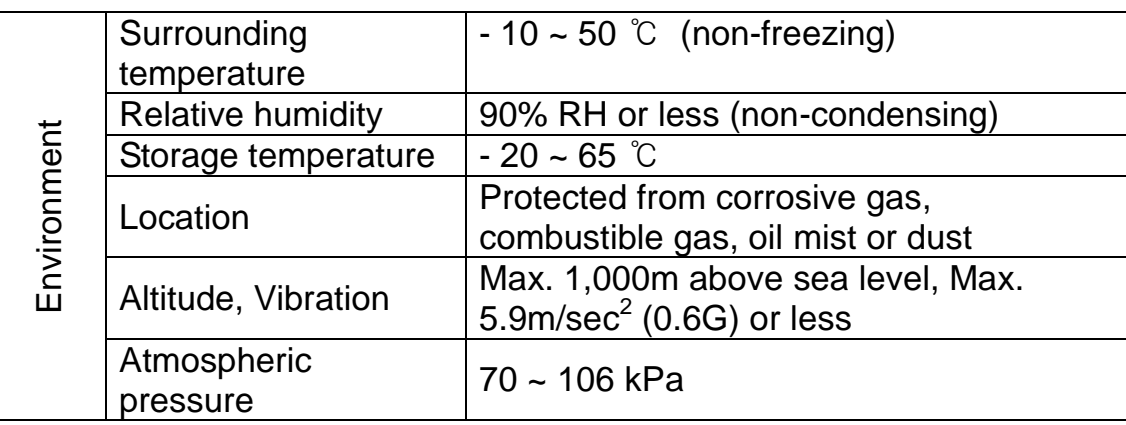

#### (2) Wiring

- $\Box$  Do not connect a power factor correction capacitor, surge suppressor, or RFI filter to the output of the inverter.
- $\Box$  The connection orientation of the output cables U, V, W to the motor will affect the direction of rotation of the motor.
- $\Box$  Incorrect terminal wiring could result in the equipment damage.
- Reversing the polarity  $(+/-)$  of the terminals could damage the inverter.
- $\Box$  Only authorized personnel familiar with LS inverter should perform wiring and inspections.
- $\Box$  Always install the inverter before wiring. Otherwise, you may get an electric shock or have bodily injury.
- (3) Trial run

- □ Check all parameters during operation. Changing parameter values might be required depending on the load.
- $\Box$  Always apply permissible range of voltage to the each terminal as indicated in this manual. Otherwise, it could lead to inverter damage.

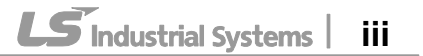

#### (4) Operation precautions

- $\Box$  When the Auto restart function is selected, stay away from the equipment as a motor will restart suddenly after an alarm stop.
- $\Box$  The Stop key on the keypad is valid only when the appropriate function setting has been made. Prepare an emergency stop switch separately.
- □ If an alarm reset is made with the reference signal present, a sudden start will occur. Check that the reference signal is turned off in advance. Otherwise an accident could occur.
- $\Box$  Do not modify or alter anything inside the inverter.
- $\Box$  Motor might not be protected by electronic thermal function of inverter.
- $\Box$  Do not use a magnetic contactor on the inverter input for frequent starting/stopping of the inverter.
- $\Box$  Use a noise filter to reduce the effect of electromagnetic interference. Otherwise nearby electronic equipment may be affected.
- $\Box$  In case of input voltage unbalance, install AC reactor. Power Factor capacitors and generators may become overheated and damaged due to potential high frequency noise transmitted from inverter.
- $\Box$  Use an insulation-rectified motor or take measures to suppress the micro surge voltage when driving 400V class motor with inverter. A micro surge voltage attributable to wiring constant is generated at motor terminals, and may deteriorate insulation and damage motor.
- $\Box$  Before operating unit and prior to user programming, reset user parameters to default settings.
- Inverter can easily be set to high-speed operations, Verify capability of motor or machinery prior to operating unit.
- $\Box$  Stopping torque is not produced when using the DC-Break function. Install separate equipment when stopping torque is needed.
- (5) Fault prevention precautions
	- $\Box$  Provide a safety backup such as an emergency brake which will prevent the machine and equipment from hazardous conditions if the inverter fails.
- (6) Maintenance, inspection and parts replacement
	- $\Box$  Do not conduct a mega (insulation resistance) test on the control circuit of the inverter.
	- $\Box$  Refer to Chapter 7 for periodic inspection (parts replacement).
- (7) Disposal
	- $\Box$  Handle the inverter as an industrial waste when disposing of it.
- (8) General instructions

Many of the diagrams and drawings in this instruction manual show the inverter without a circuit breaker, a cover or partially open. Never run the inverter like this. Always place the cover with circuit breakers and follow this instruction manual when operating the inverter.

iv | **LS** Industrial Systems

### **Important User Information**

- The purpose of this manual is to provide the user with the necessary information to install, program, start up and maintain the SV-iG5A series inverter.
- To assure successful installation and operation, the material presented must be thoroughly read and understood before proceeding.
- This manual contains...

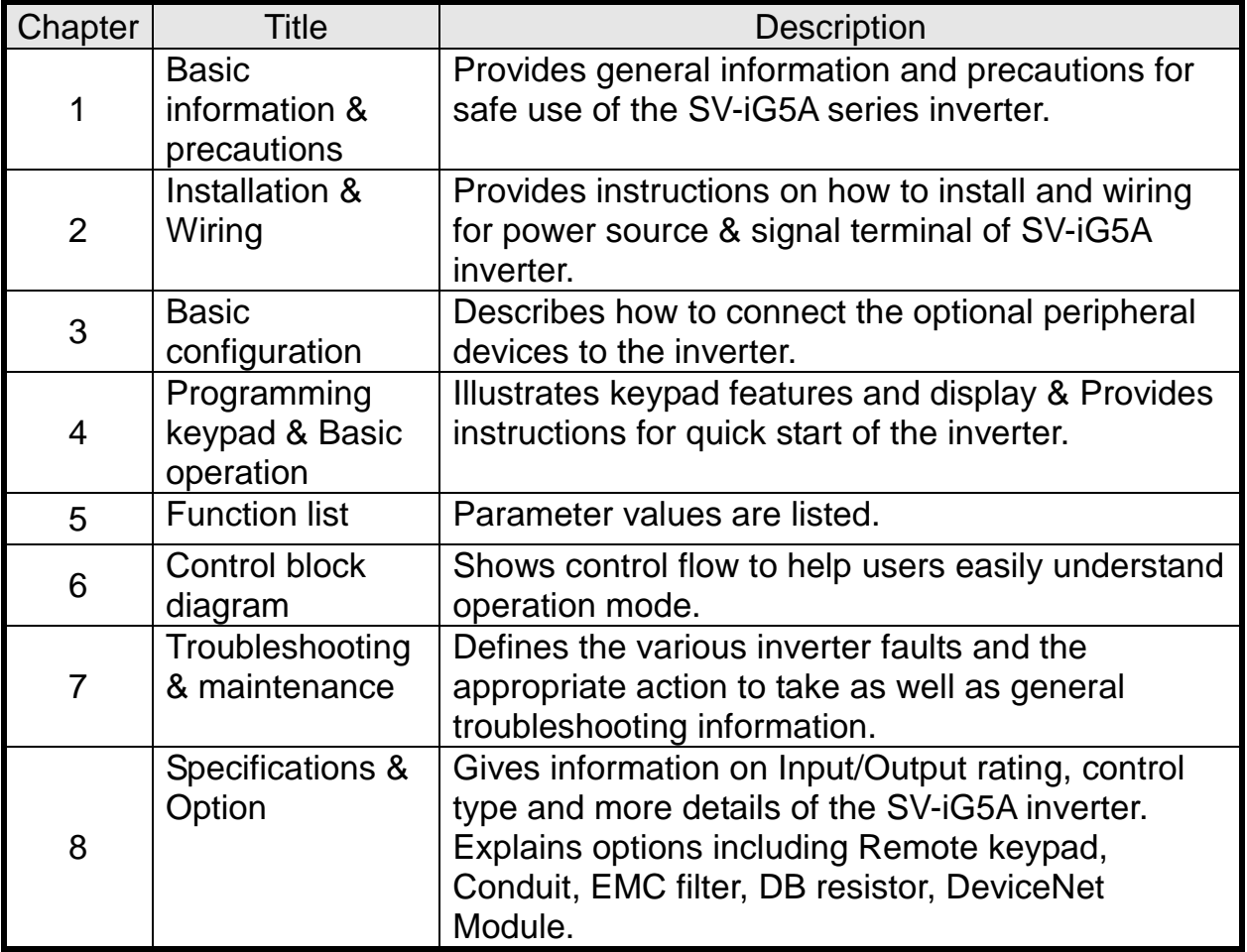

### **Table of Contents**

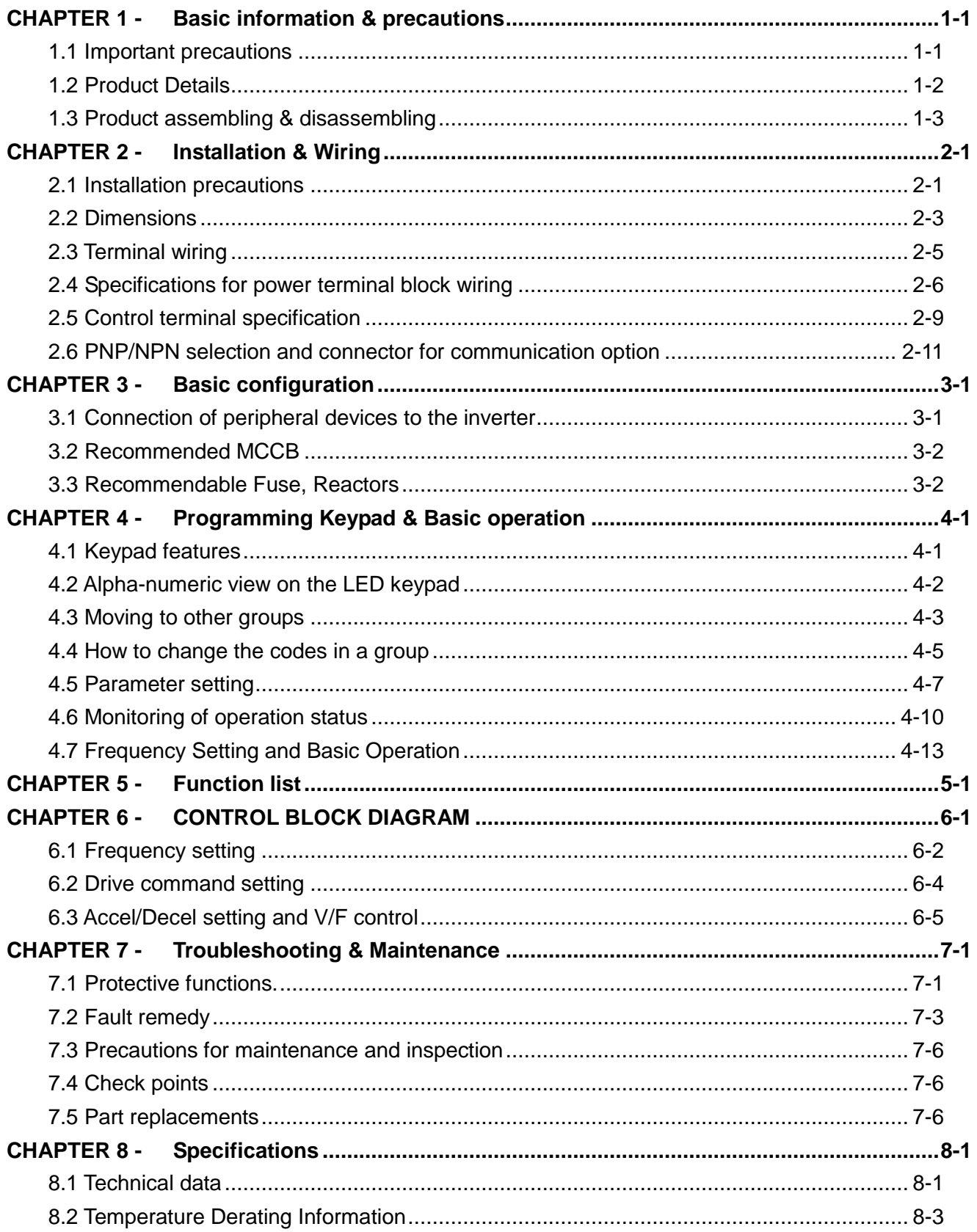

vi | LS Industrial Systems

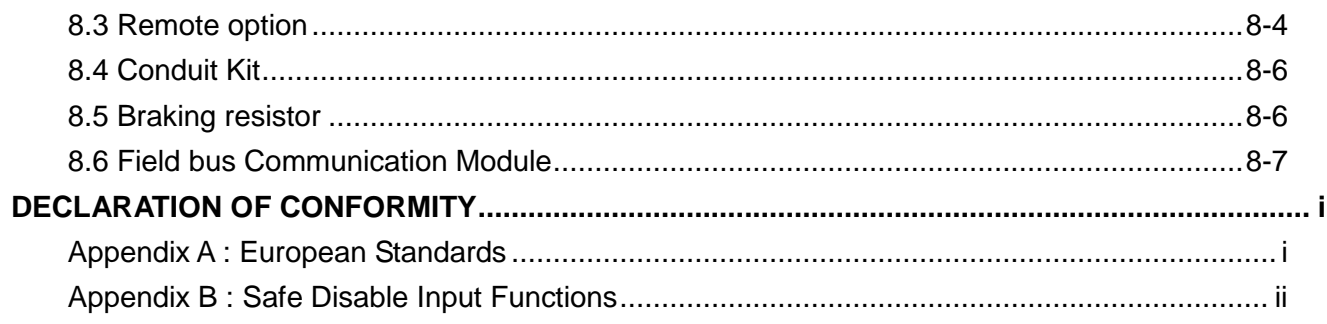

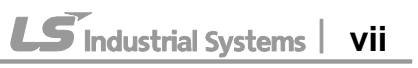

 $\sqrt{ }$ 

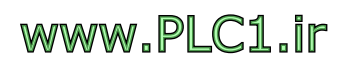

### <span id="page-8-0"></span>**CHAPTER 1 - BASIC INFORMATION & PRECAUTIONS**

#### <span id="page-8-1"></span>**1.1 Important precautions**

 Inspect the inverter for any damage that may have occurred Unpacking during shipping. To verify the inverter unit is the correct one for and the application you need, check the inverter type, output ratings inspection on the nameplate and the inverter is intact. **SV008iG5A-2** Inverter Type 200-230V 3 Phase<br>50/60Hz **INPUT** Input power rating OUTPUT 0-Input V 3 Phase **Output Power Rating** 5.0A<br>1.9KVA (D)  $0.1 - 400$ Hz Rated output current, frequency <u> 11 M II AN IN AN IN AN IN AN IN AN IN AN IN AN IN AN IN AN IN AN IN AN IN AN IN AN IN AN IN AN IN AN IN AN I</u> Inverter Capacity (kVA) 05050300557 LS Industrial Systems Bar Code and Serial NumberMade in KOREA **SV 004 iG5A - 4 EN/ENC** Motor rating | Series Input power | Keypad 004 0.4 [kW] E General S Inverter 008 0.75 [kW] I/O N Three Phase  $iG5A$   $4$  $015$  | 1.5 [kW] 380~480[V]  $\overline{\phantom{0}}$ E  $022$  | 2.2 [kW] **FieldBus** N Module  $\overline{C}$ 040 4.0 [kW] Accessories If you have found any discrepancy, damage, etc., contact your sales representative. Instruments and parts to be prepared depend on how the inverter is Preparation operated. Prepare equipment and parts as necessary. s of instruments and parts required for operation Installation  $\Box$  To operate the inverter with high performance for a long time, install the inverter in a proper place in the correct direction and with proper clearances Wiring Connect the power supply, motor and operation signals (control signals) to the terminal block. Note that incorrect connection may damage the inverter and peripheral devices

**LS** Industrial Systems | 1-1

### <span id="page-9-0"></span>**1.2 Product Details**

### Appearance

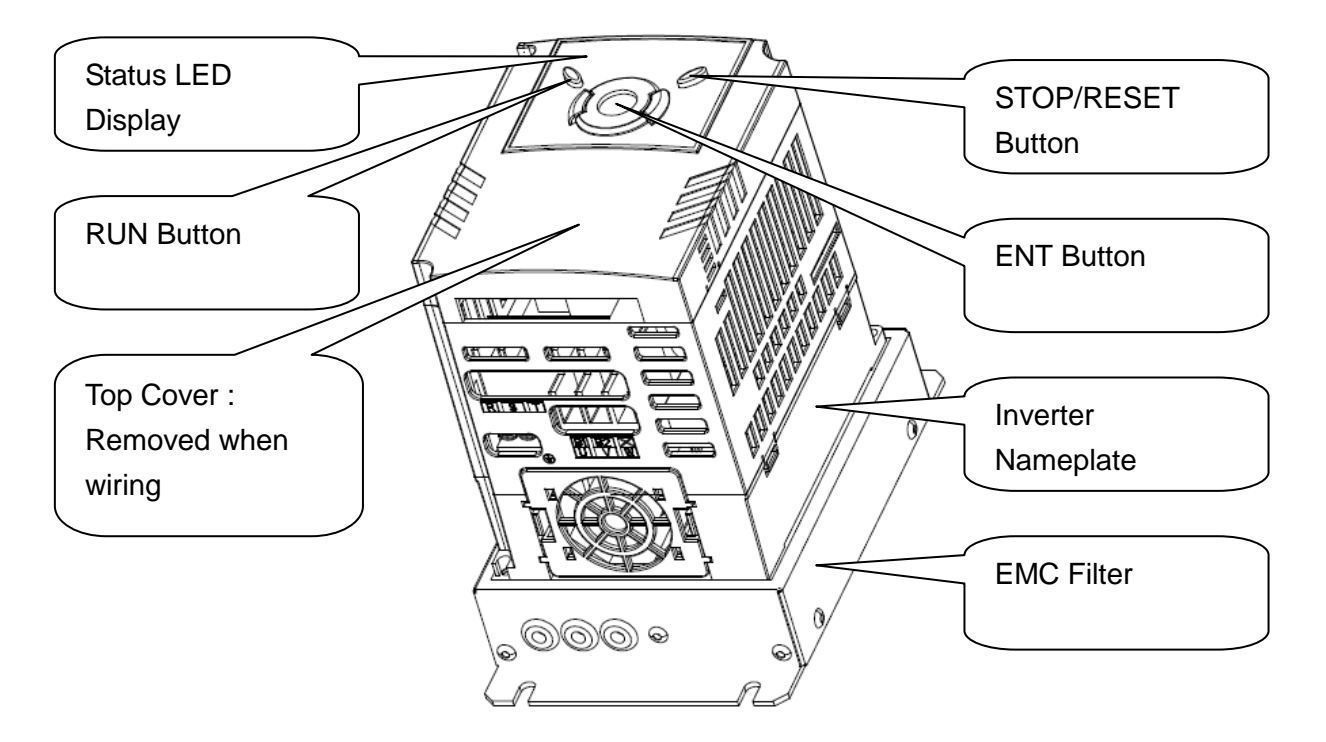

 Inside view after front cover is removed Refer to "1.3 front cover removal" for details.

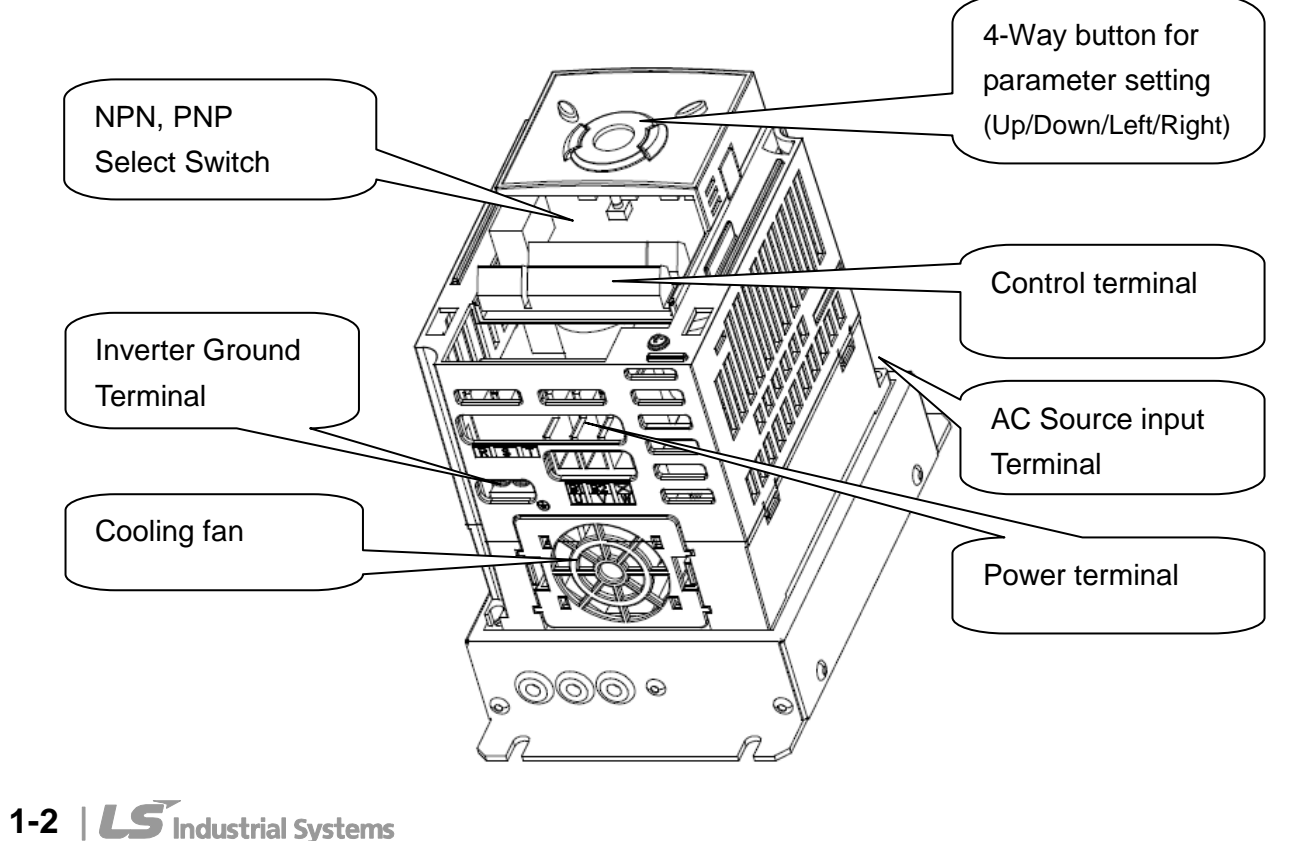

### <span id="page-10-0"></span>**1.3 Product assembling & disassembling**

 To remove the front cover: Release the screw and then press the both indented sides of the cover lightly and pull up.

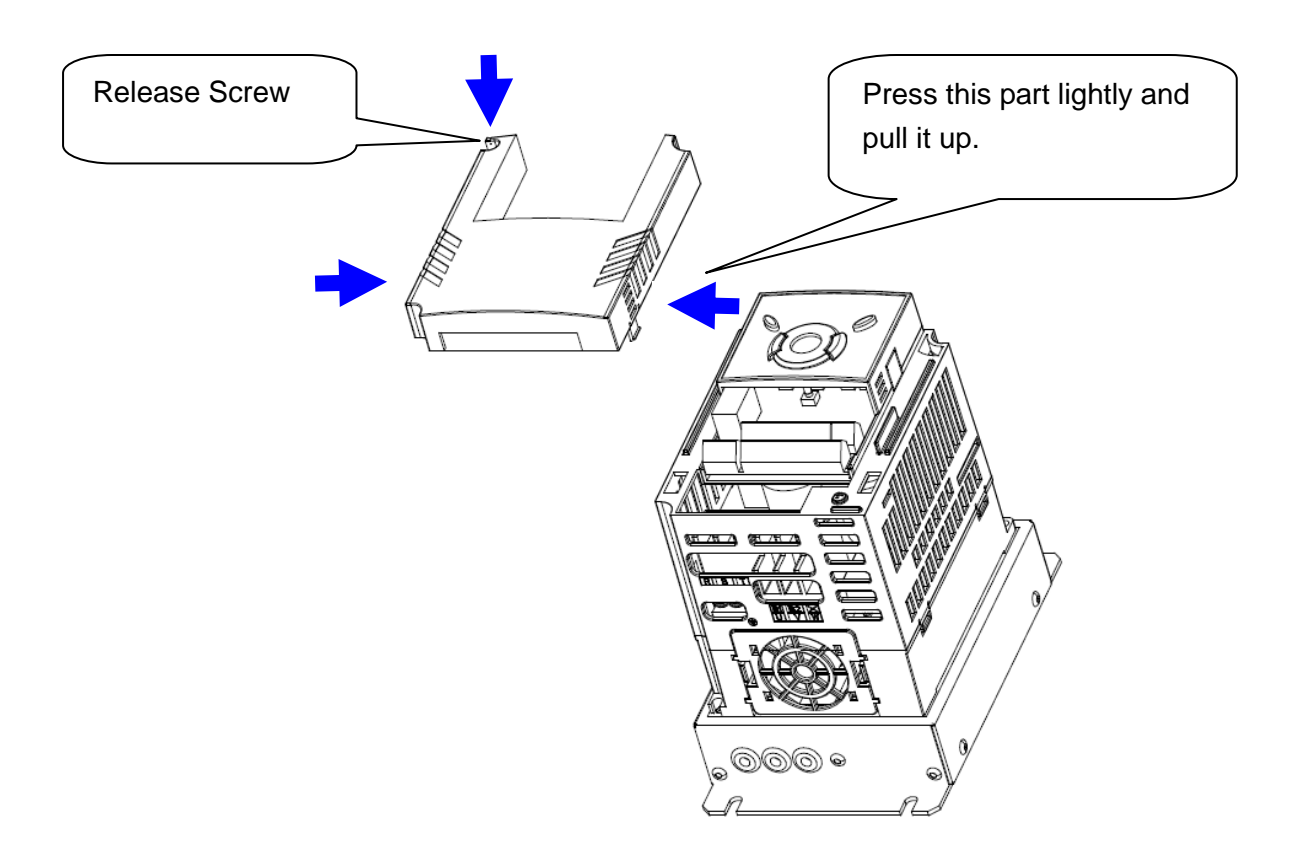

 To change the inverter fan: Press the both sides of bottom cover lightly and pull out to your side.

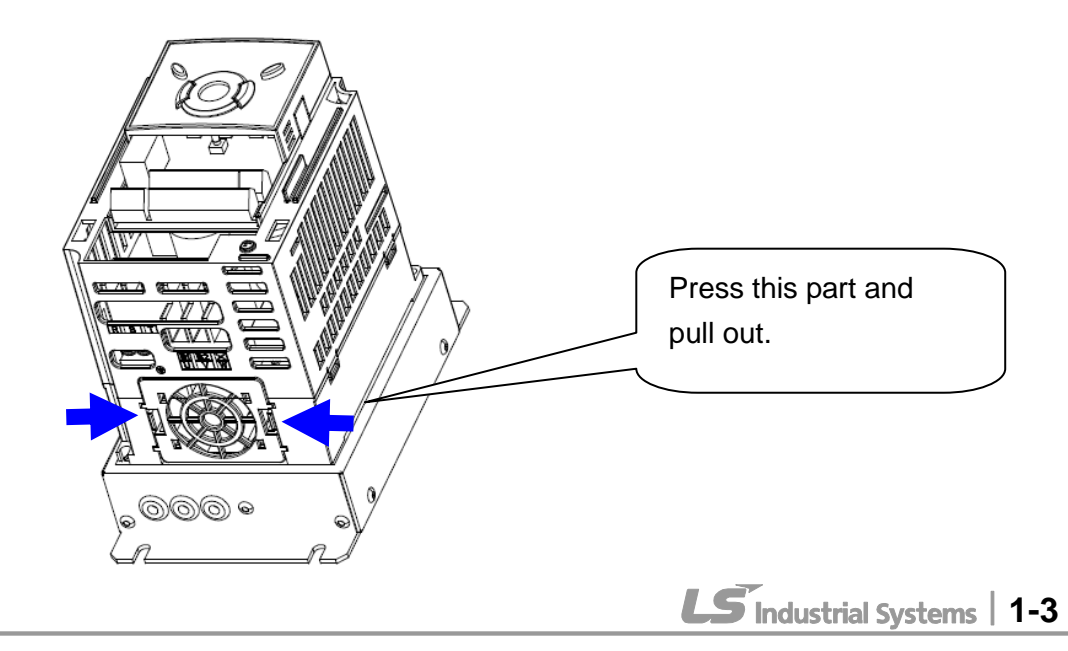

### **CHAPTER 1. BASIC INFORMATION & PRECAUTIONS**

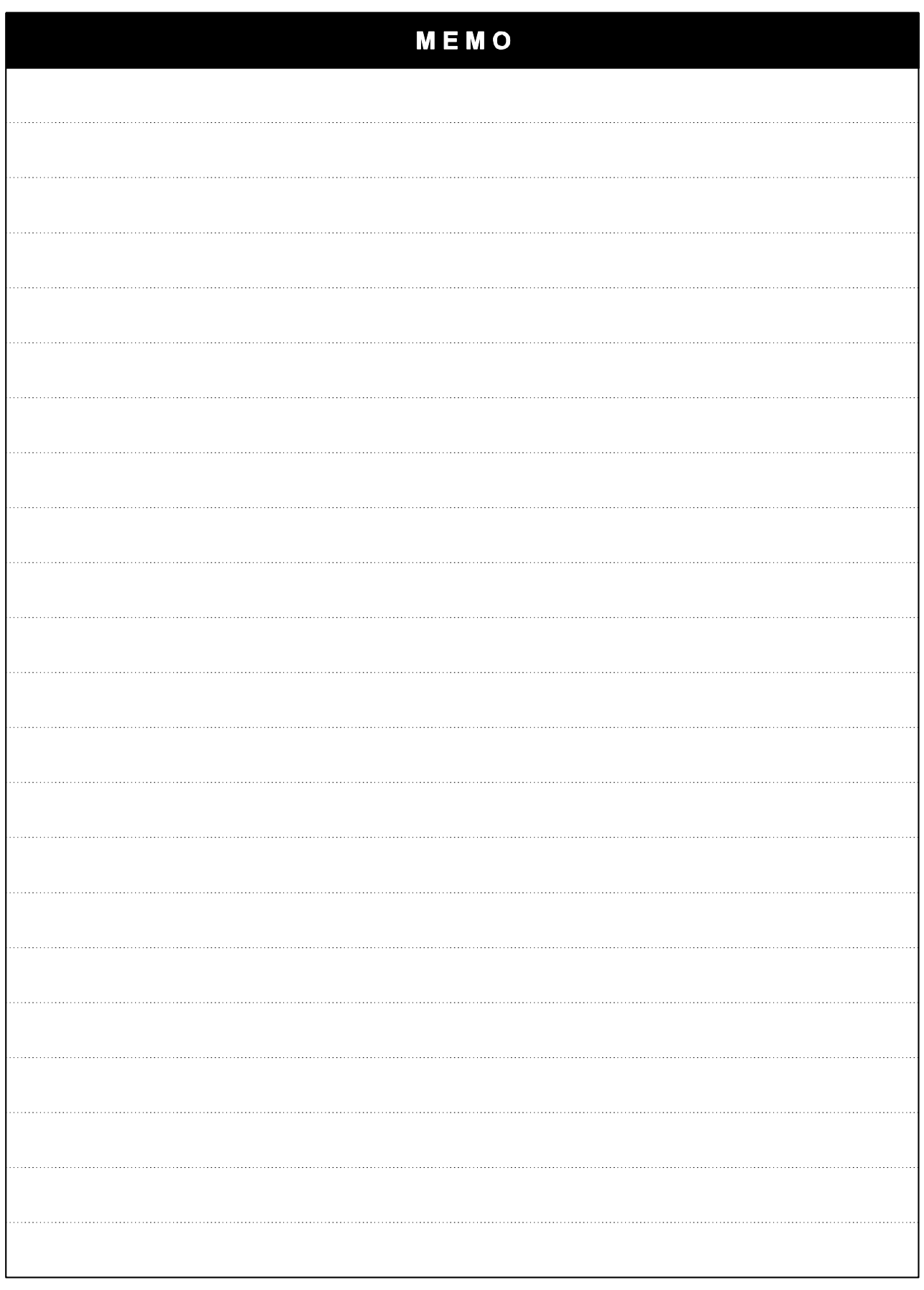

**1-4** | **LS** Industrial Systems

### <span id="page-12-0"></span>**CHAPTER 2 - INSTALLATION & WIRING**

### <span id="page-12-1"></span>**2.1 Installation precautions**

# **CAUTION**

- Handle the inverter with care to prevent damage to the plastic components. Do not hold the inverter by the front cover. It may fall off.
- Install the inverter in a place where it is immune to vibration (5.9 m/s<sup>2</sup> or less).
- Install in a location where temperature is within the permissible range (-  $10 - 50$ °C).

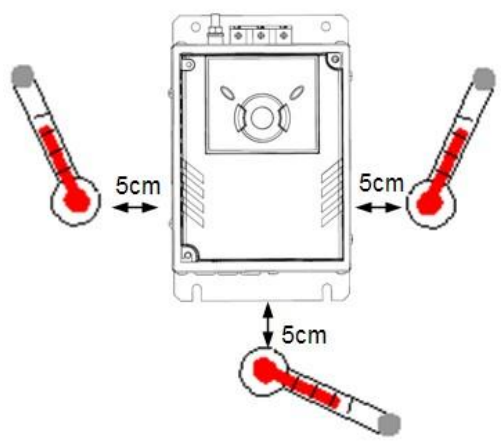

<Ambient Temperature Checking Location>

- The inverter will be very hot during operation. Install it on a non-combustible surface.
- Mount the inverter on a flat, vertical and level surface. Inverter orientation must be vertical (top up) for proper heat dissipation. Also leave sufficient clearances around the inverter.

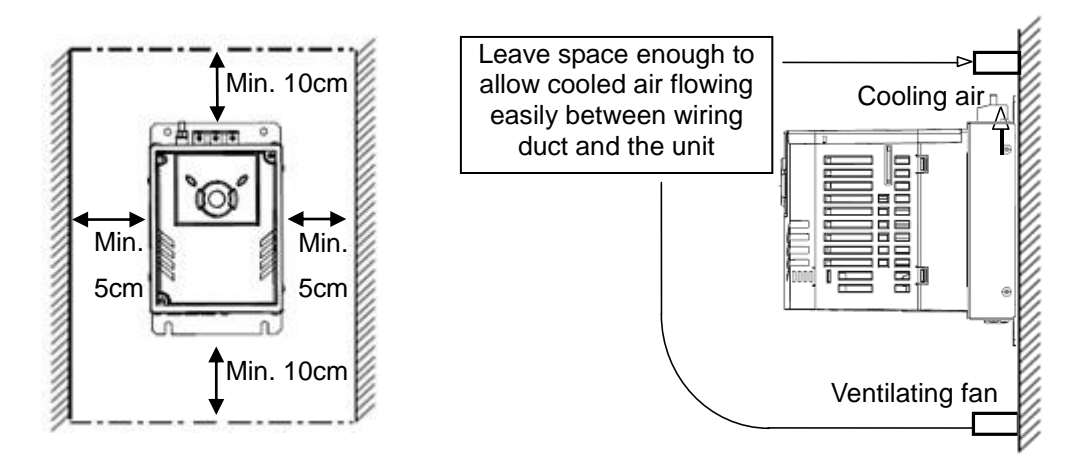

- Protect from moisture and direct sunlight.
- Do not install the inverter in any environment where it is exposed to water drops, oil mist, dust, etc. Install the inverter in a clean place or inside a "totally enclosed" panel any suspended matter is not entered.

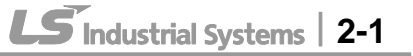

- When two or more inverters are installed or a cooling fan is mounted in a panel, the inverters and fan must be installed in proper positions with extreme care to keep the ambient temperature below the permissible range.
- Installed the inverter using screws or bolts to insure the inverter is firmly fastened.

Heat ÚО) : NG∄ बाद ์©) Юì ∘ ⊭िताकाक ŒО

< When two or more units are installed >

< Where the ventilation fan is installed >

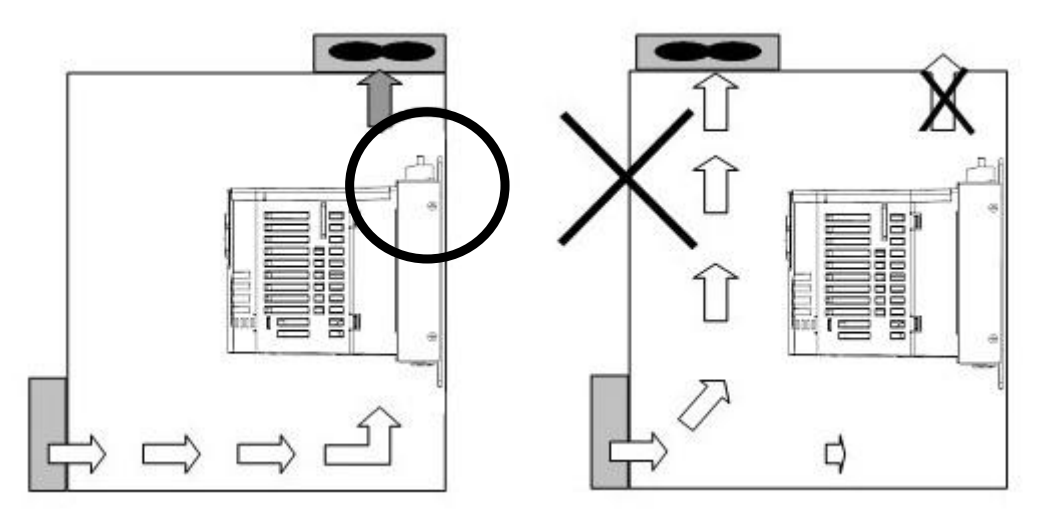

### **ACAUTION**

Take caution on proper heat ventilation when installing inverters and fans in a panel.

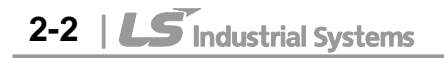

### <span id="page-14-0"></span>**2.2 Dimensions**

 $\mathbf{I}$ 

SV004iG5A-4EN / SV008iG5A-4EN SV015iG5A-4EN

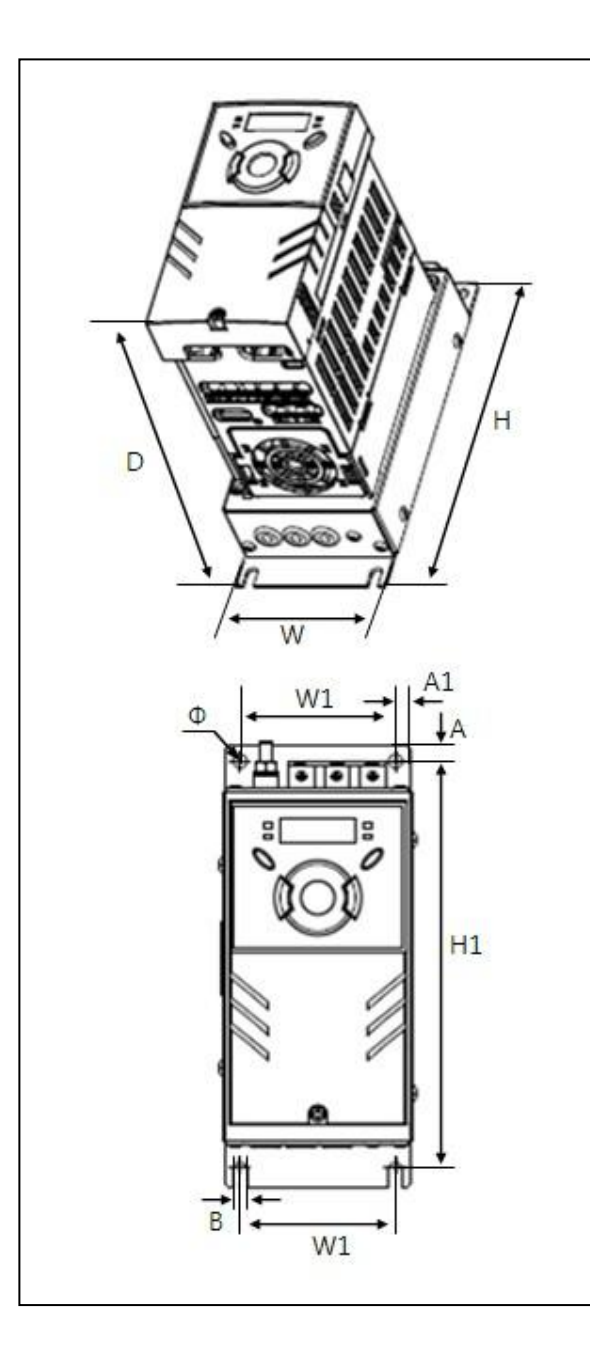

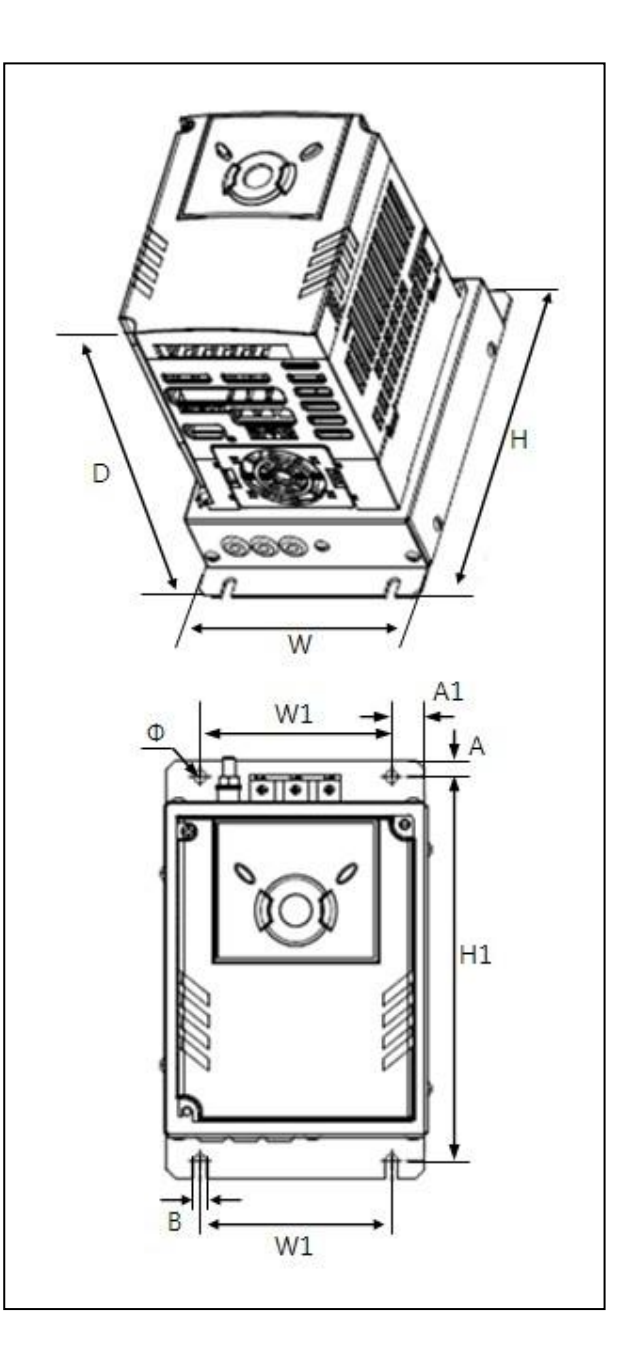

**12-3** Industrial Systems 2-3

SV022iG5A-4EN / SV040iG5A-4EN

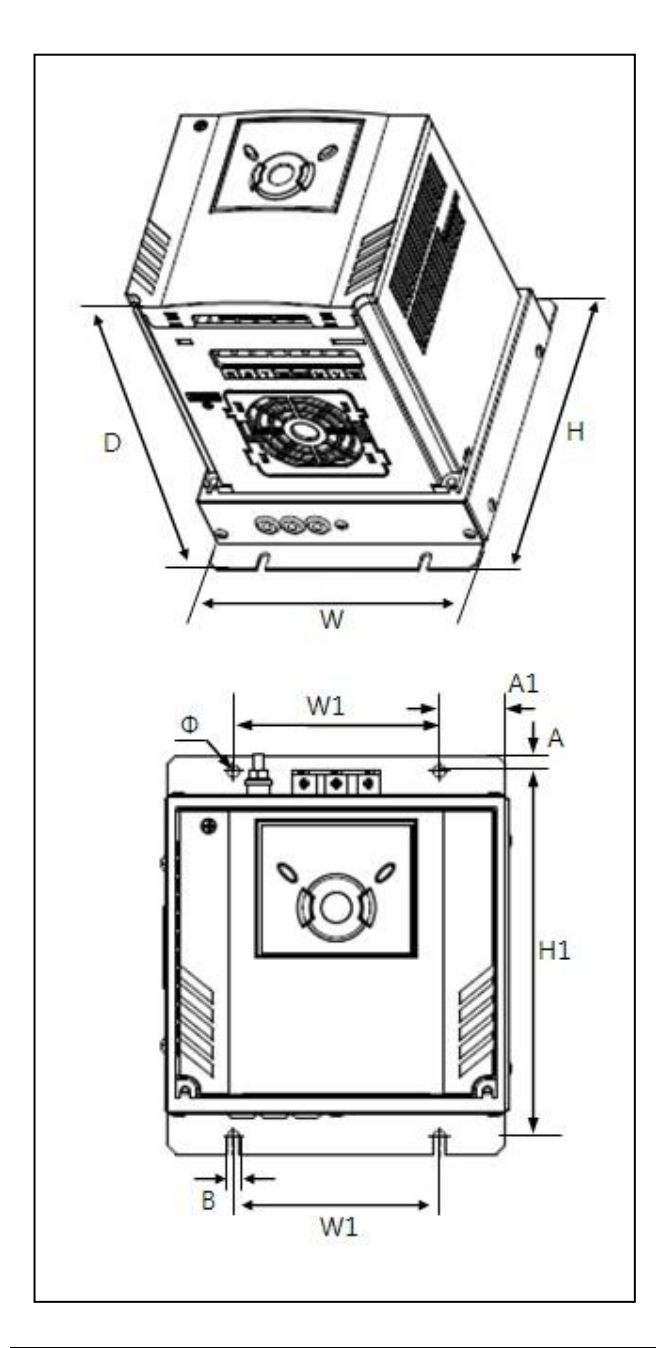

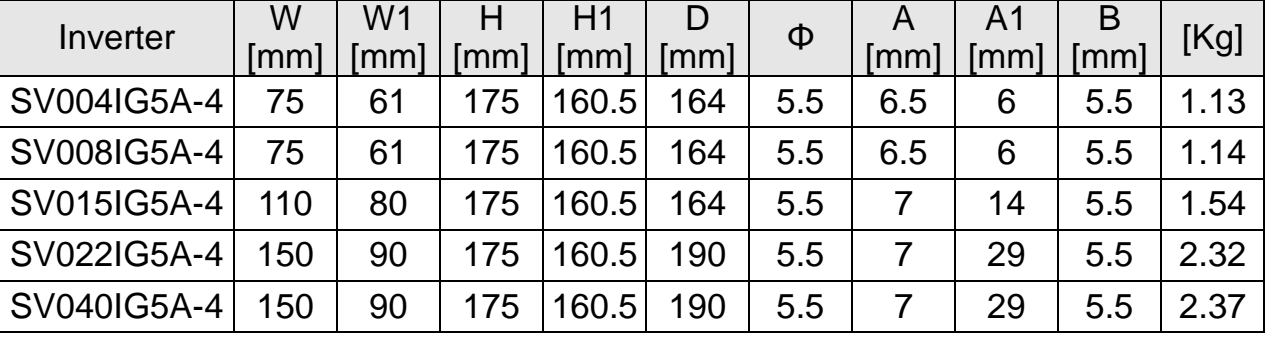

2-4 | **LS** Industrial Systems

### <span id="page-16-0"></span>**2.3 Terminal wiring**

I

\* Control terminal wiring

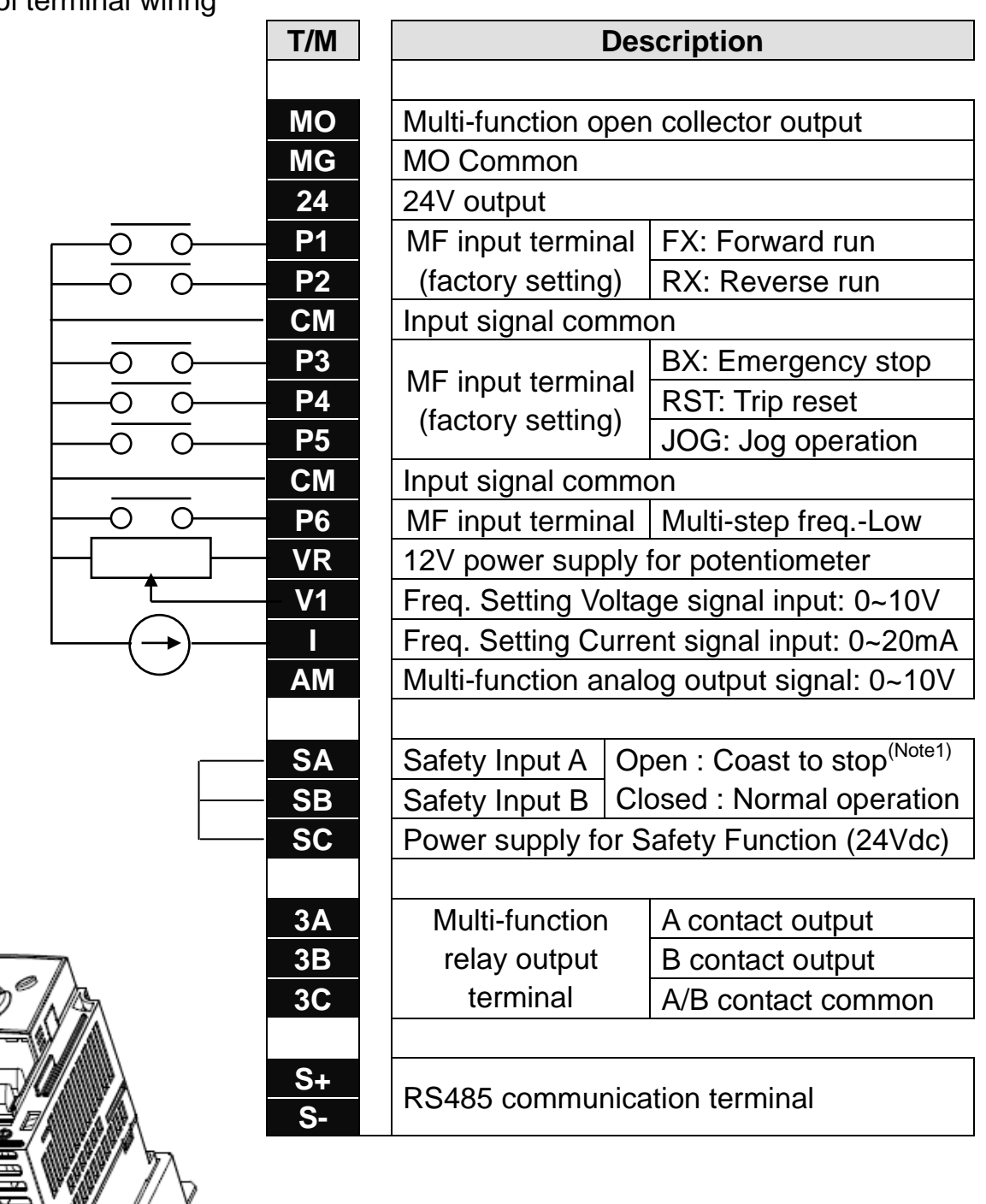

Note1) Disconnect wire jumper between SA, SB and SC when using safety input

※ For connection to Remote Option or parameter copying

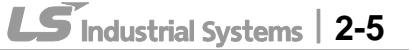

**@@@** 

#### \* Power terminal wiring

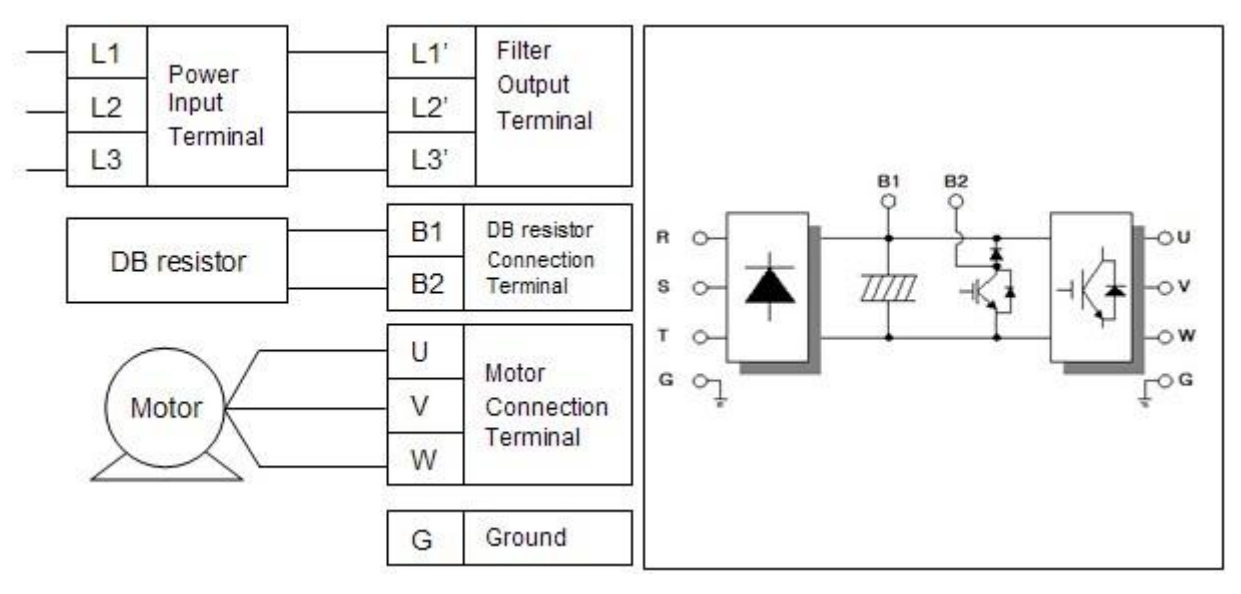

### <span id="page-17-0"></span>**2.4 Specifications for power terminal block wiring**

Standard  $0.4 \sim 1.5$ kW terminal block (L1'=R, L2'=S, L3'=T)

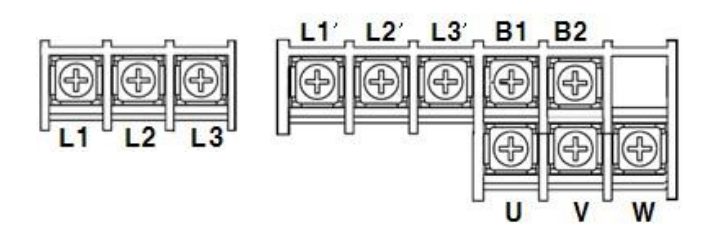

Standard  $2.2 \sim 4.0$ kW terminal block (L1'=R, L2'=S, L3'=T)

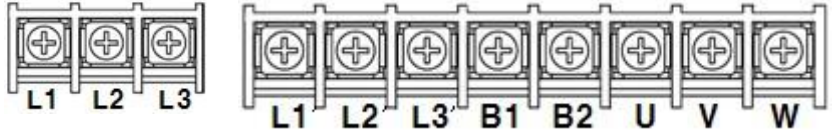

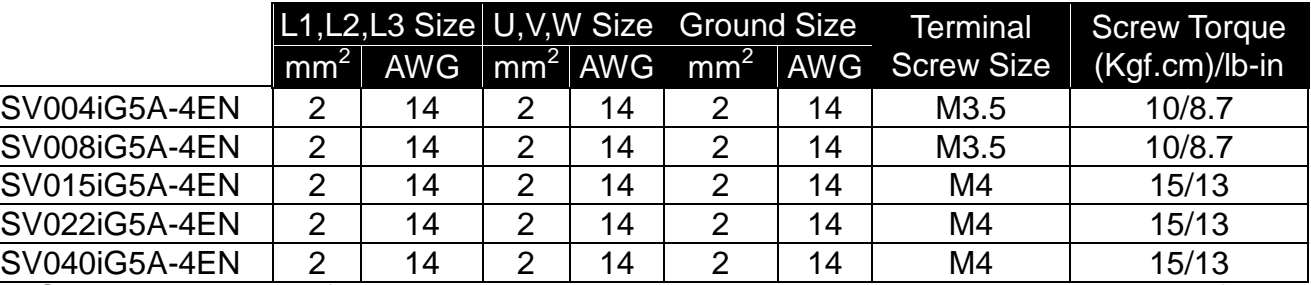

\* Strip the sheaths of the wire insulation 7mm when a ring terminal is not used for power connection.

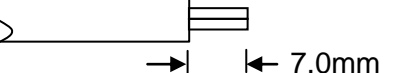

2-6 | LS Industrial Systems

## **WWW.PLC1.ir**

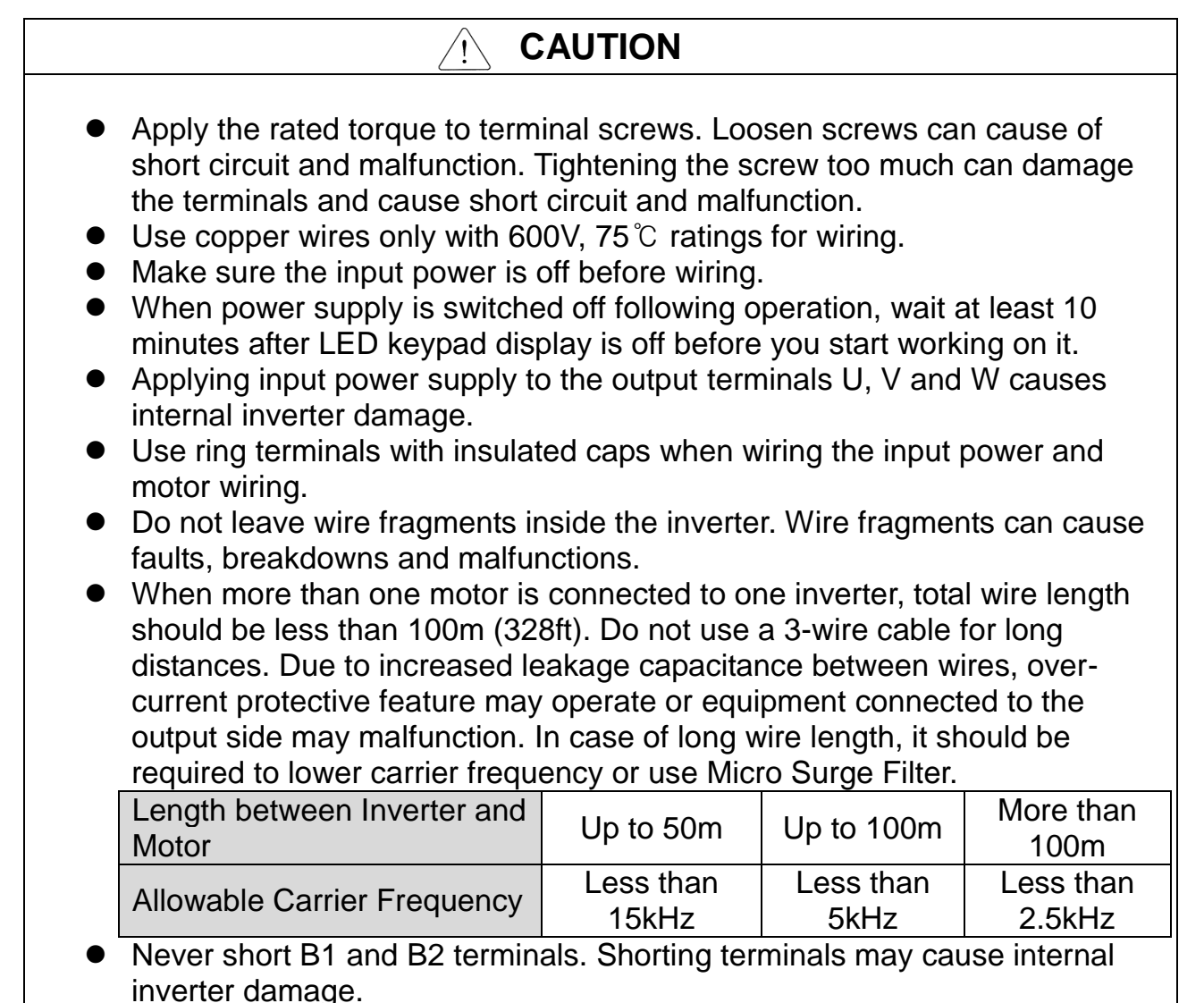

● Do not install a power factor capacitor, surge suppressor or RFI filters in the output side of the inverter. Doing so may damage these components.

#### **[WARNING]**

#### **Power supply must be connected to the R, S, and T Terminals.**

Connecting it to the U, V, W terminals causes internal damages to the inverter. Arranging the phase sequence is not necessary.

**Motor should be connected to the U, V, and W Terminals.** 

If the forward command (FX) is on, the motor should rotate counter clockwise when viewed from the load side of the motor. If the motor rotates in the reverse, switch the U and V terminals.

#### **CHAPTER 2. INSTALLATION & WIRING**

### **WARNING**

- $\bullet$  Be sure to ground the drive ground terminal. (Ground to 10Ω or less) Improper equipment grounding could result in death or serious injury by
- contacting ungrounded electrical equipment.

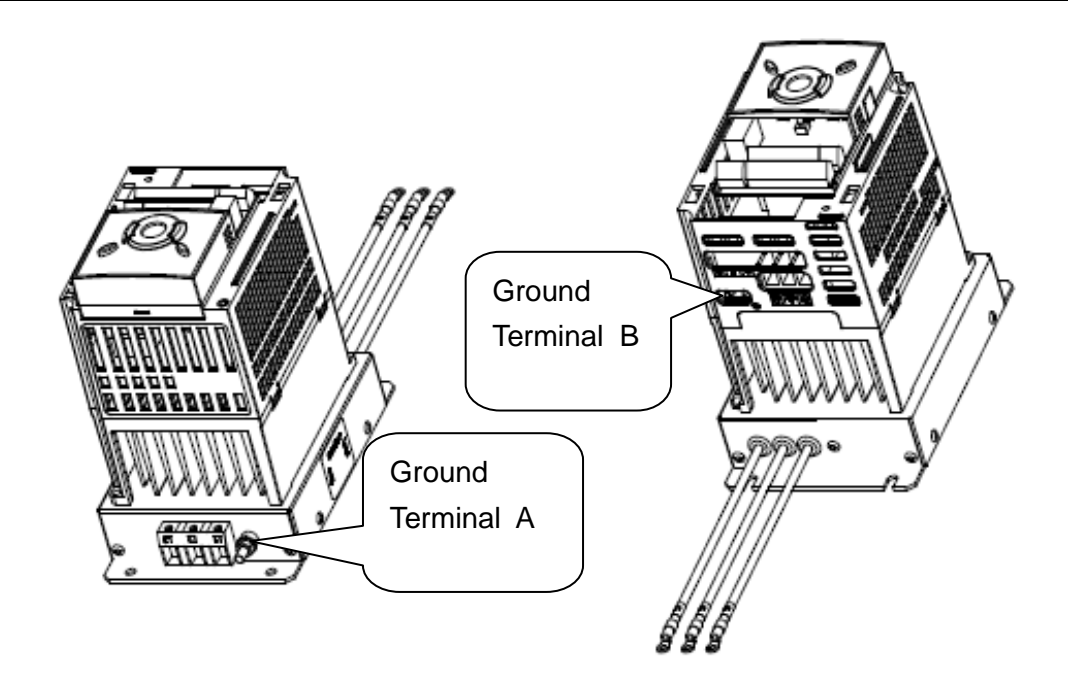

#### **Note**

Grounding procedure

1) Use Terminal A to earth.

2) For using Terminal B : Remove the front cover and release the input wire(R,S,T). Connect the grounding wire to the ground terminal through the opening for ground terminal as shown above. Enter the screw driver from vertical to the terminal and secure the screw tightly.

Note Grounding work guidance

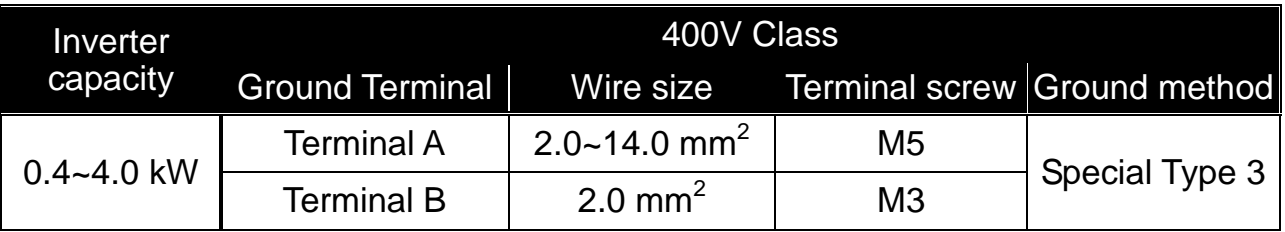

2-8 | LS Industrial Systems

### <span id="page-20-0"></span>**2.5 Control terminal specification**

 $\lceil$ 

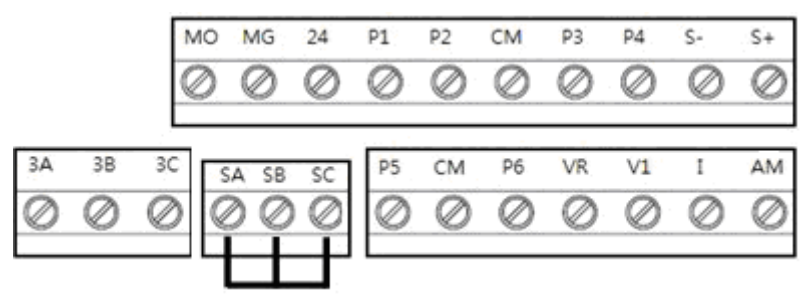

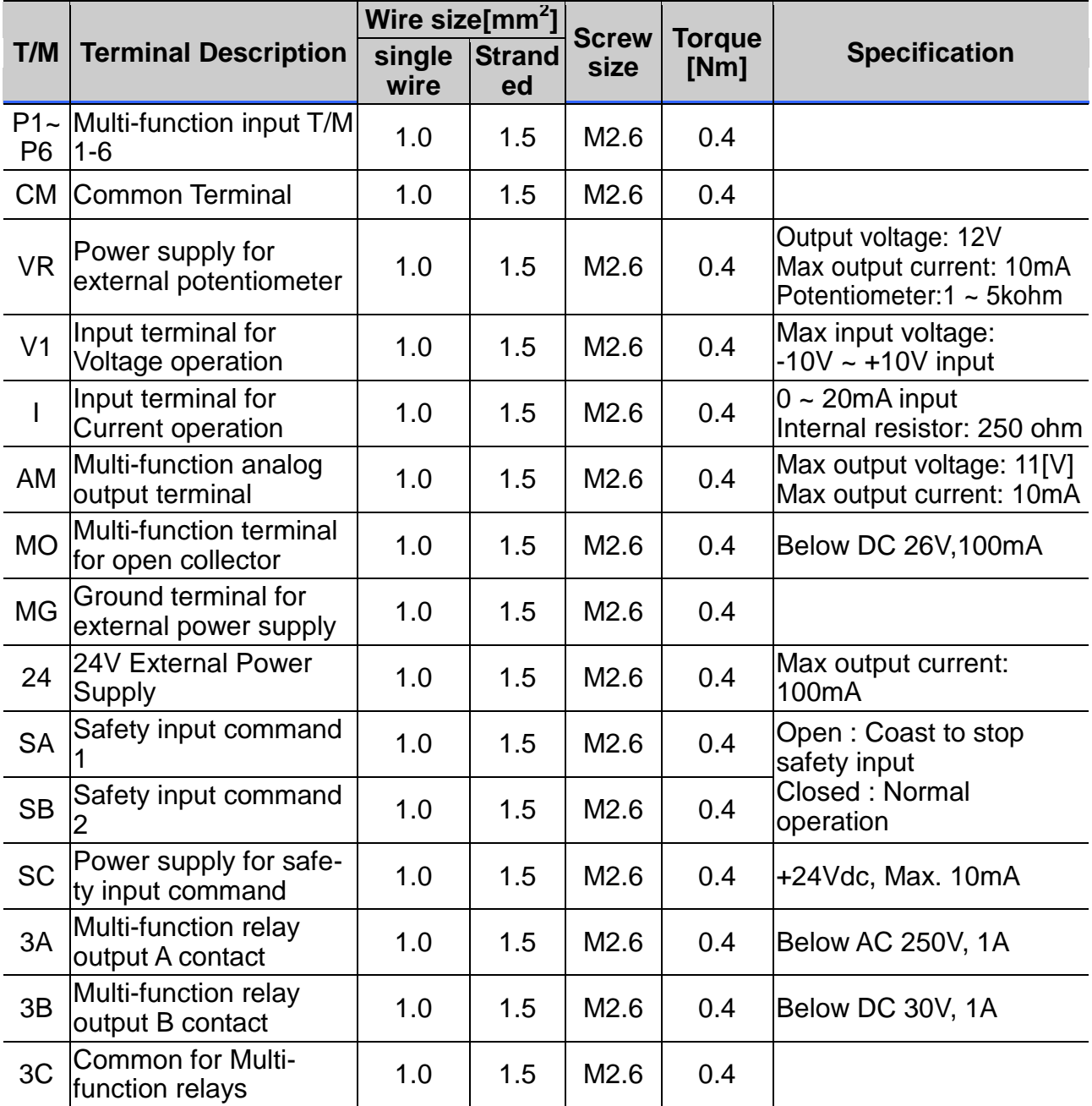

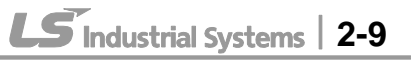

Note 1) Tie the control wires more than 15cm away from the control terminals. Otherwise, it interferes front cover reinstallation

Note 2) Use Copper wires rated 600V, 75 ℃ and higher.

Note 3) Use the recommended tightening torque when securing terminal screws.

#### **Note**

- 1) When you use external power supply (24V) for multi-function input terminal (P1~P6), terminals will be active above 12V level. Take caution not to drop the voltage below 12V.
- 2) When you use safety function, disconnect wire jumper between SA, SB and SC
- 3) Wire the control terminal only after terminals have been properly grounded and main circuit wiring is complete. When control terminal wiring, use shielded twisted-pair cables as indicated to prevent operating faults. Improper wiring practices could result in drive or equipment malfunction due to electrical interference.

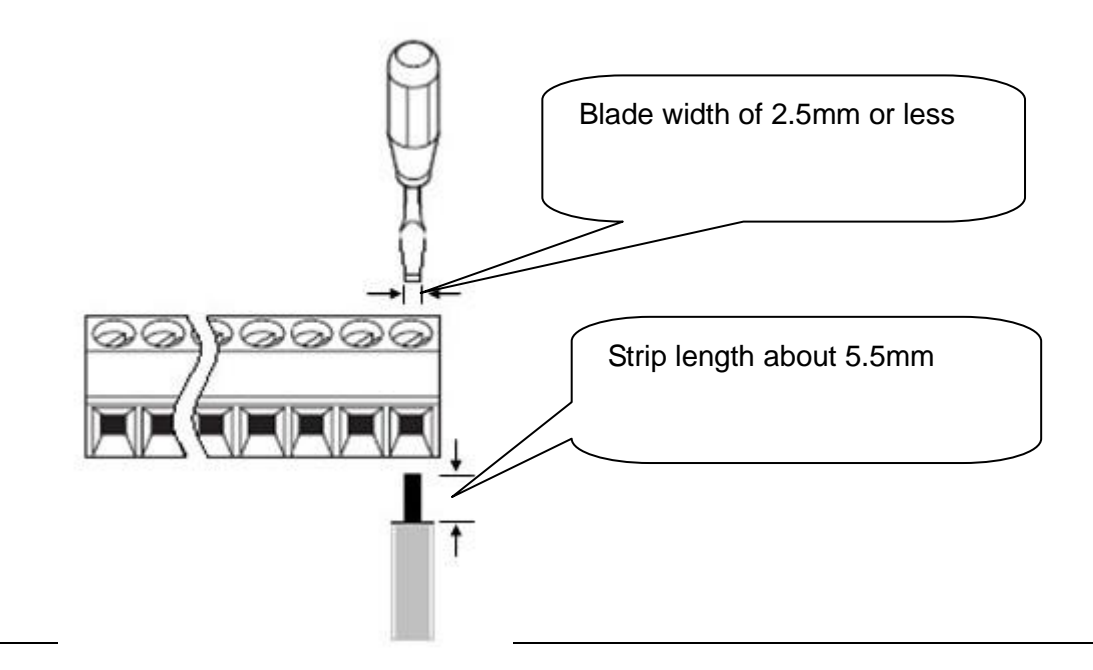

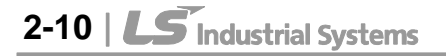

### <span id="page-22-0"></span>**2.6 PNP/NPN selection and connector for communication option**

#### **1. When using DC 24V inside inverter [NPN]**

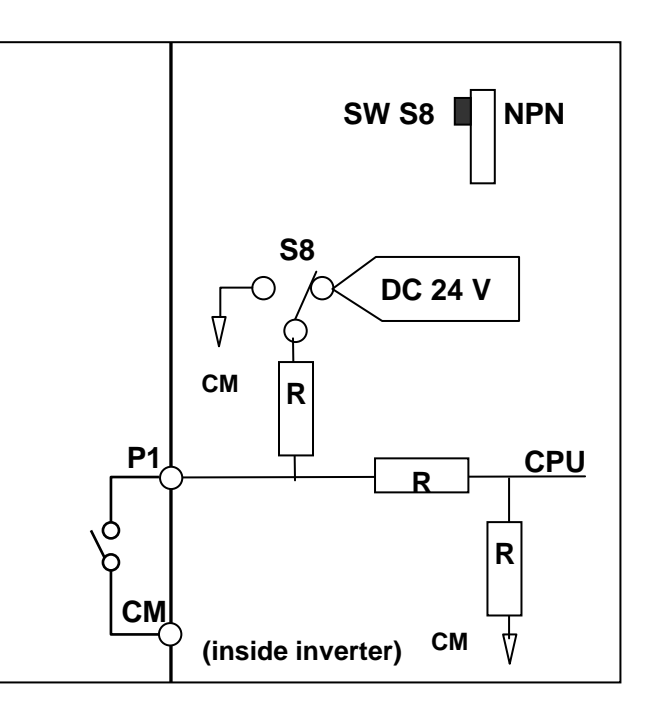

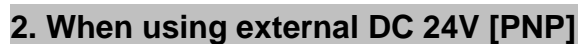

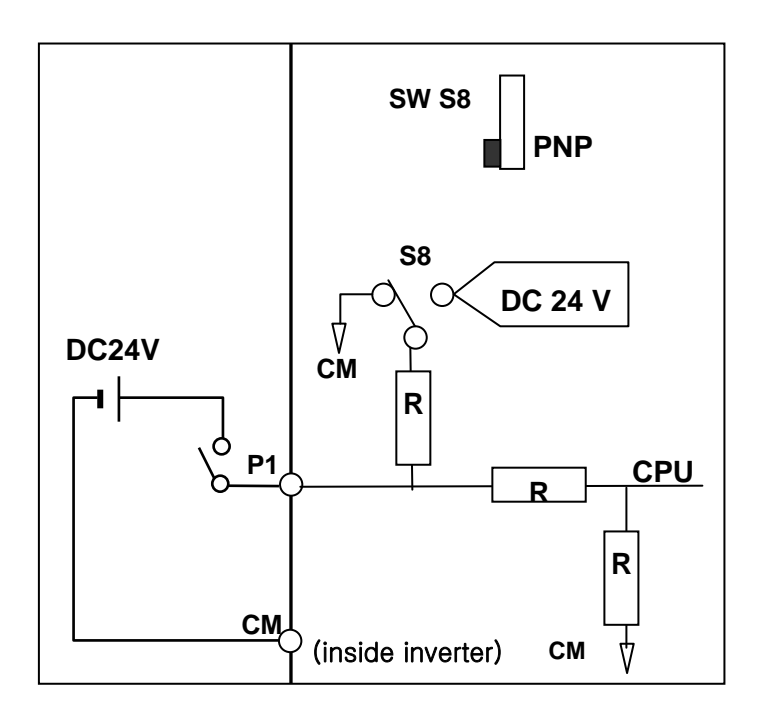

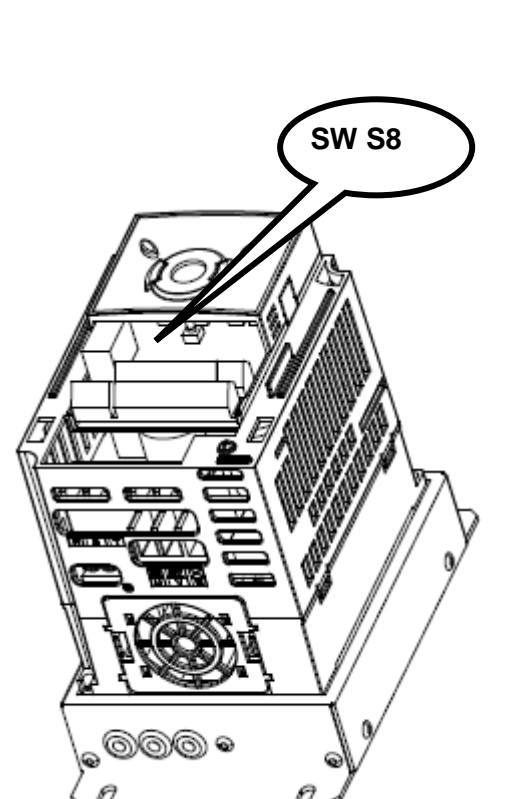

### **CHAPTER 2. INSTALLATION & WIRING**

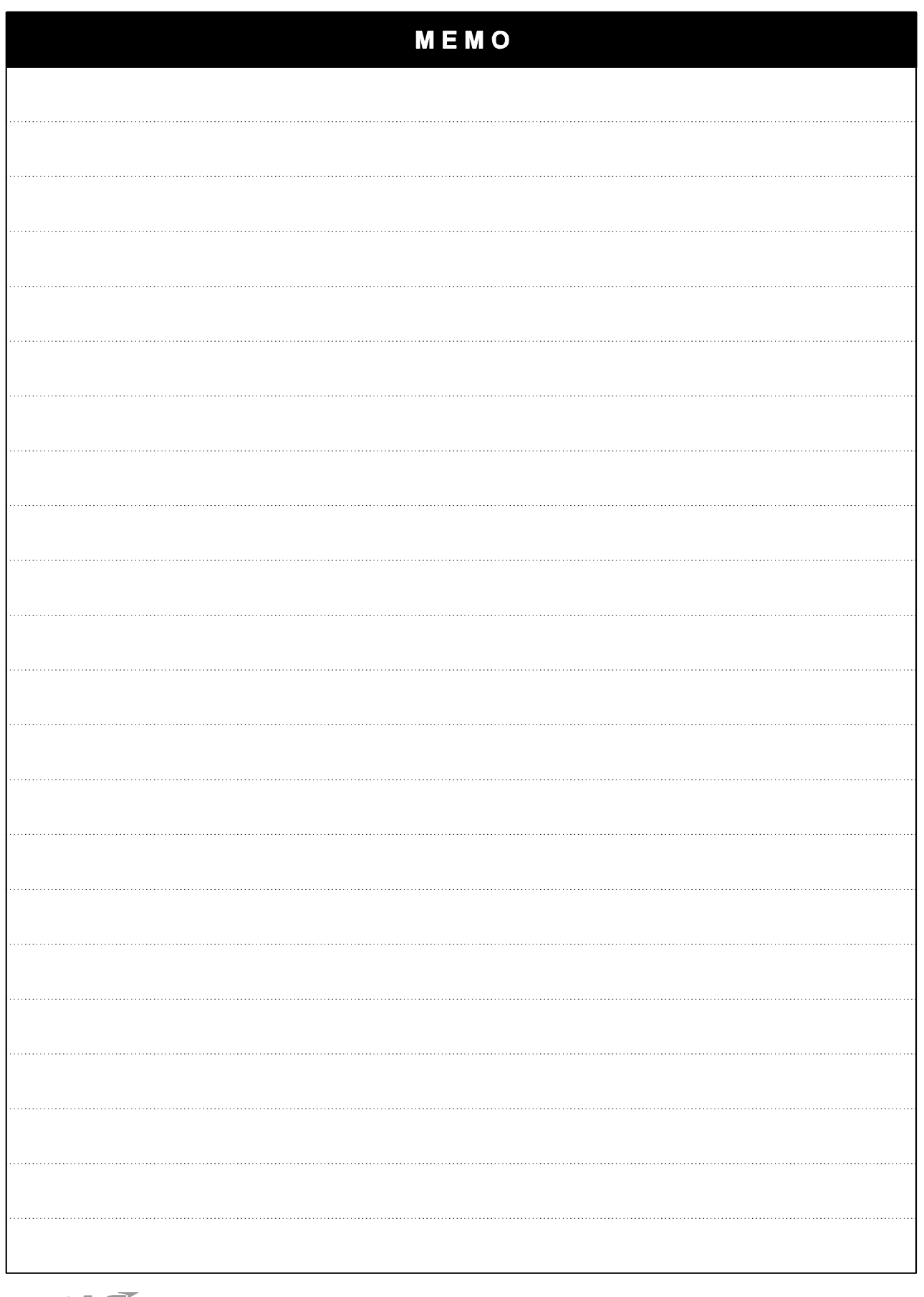

I

2-12 | **LS** Industrial Systems

### <span id="page-24-0"></span>**CHAPTER 3 - BASIC CONFIGURATION**

### <span id="page-24-1"></span>**3.1 Connection of peripheral devices to the inverter**

The following devices are required to operate the inverter. Proper peripheral devices must be selected and correct connections made to ensure proper operation. An incorrectly applied or installed inverter can result in system malfunction or reduction in product life as well as component damage. You must read and understand this manual thoroughly before proceeding.

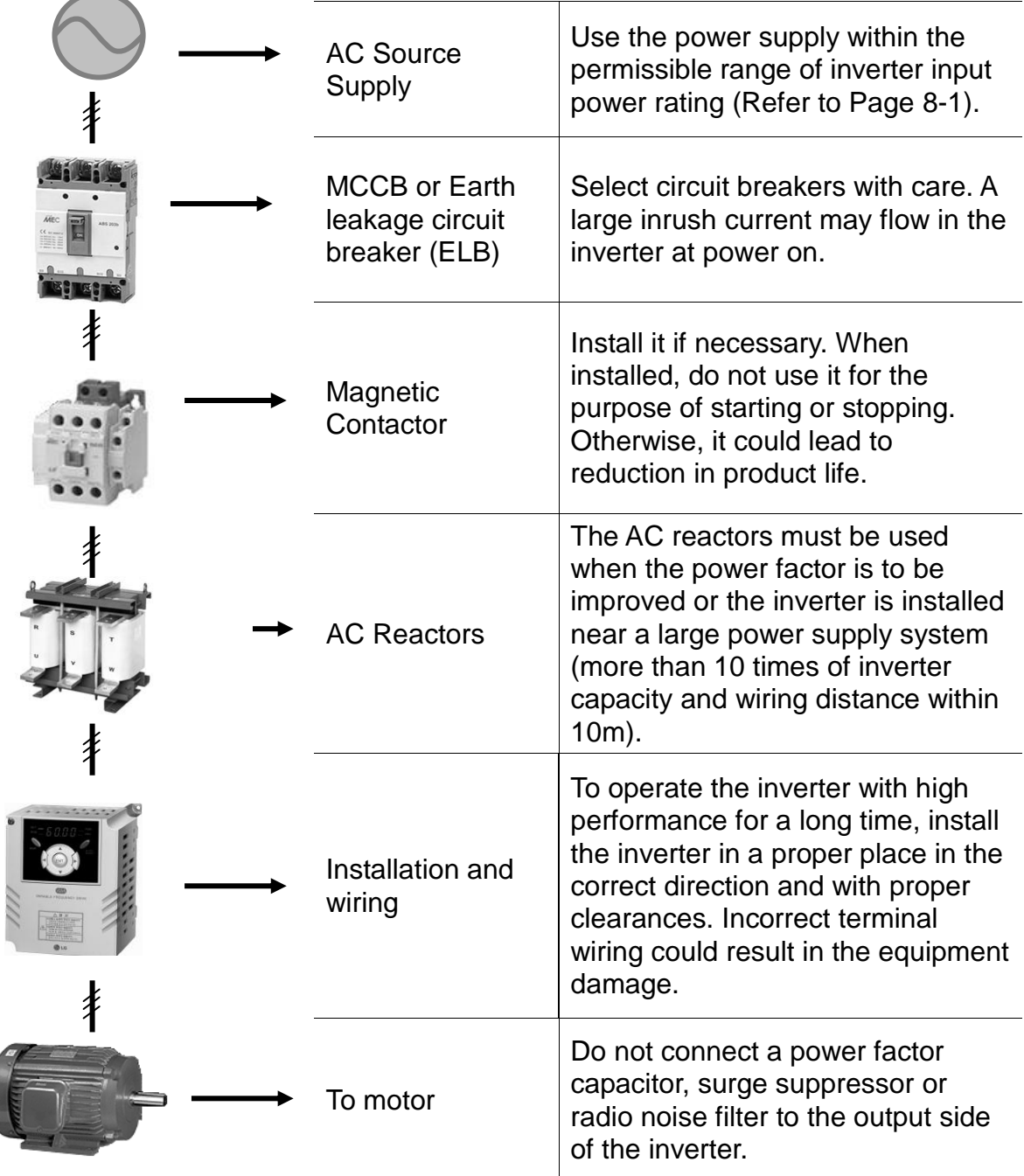

### <span id="page-25-0"></span>**3.2 Recommended MCCB**

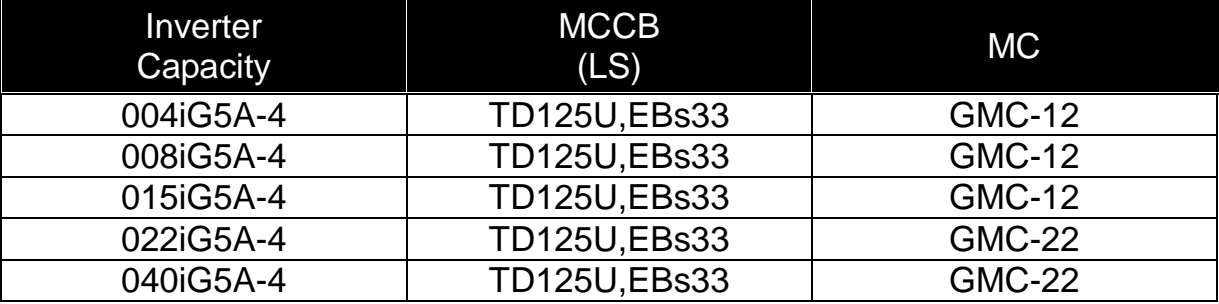

#### **Note**

The capacity of the MCCB should be 1.5 to 2 times the rated output current of the drive. Use an MCCB keep the drive from faulting out instead of using overheat protection (150% for one minute at the rated output current.

#### <span id="page-25-1"></span>**3.3 Recommendable Fuse, Reactors**

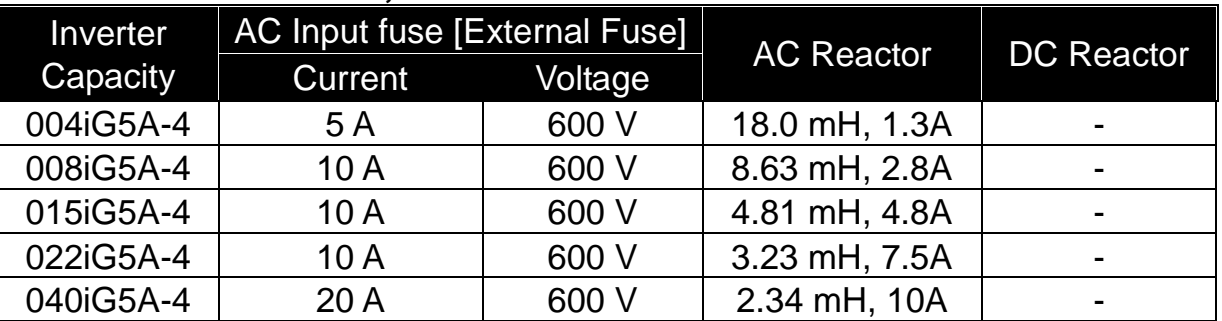

#### **Short Circuit Rating**

"Suitable For Use ON A Circuit Capable Of Delivering Not More Than 65KA Symmetrical Amperes. 480V drives Volts Maximum,"

#### **Short Circuit FUSE/BREAKER Marking**

 Use Class H or RK5 UL Listed Input Fuse and UL Listed Breaker Only. See the table above For the Voltage and Current rating of the fuse and the breaker

**3-2** | **LS** Industrial Systems

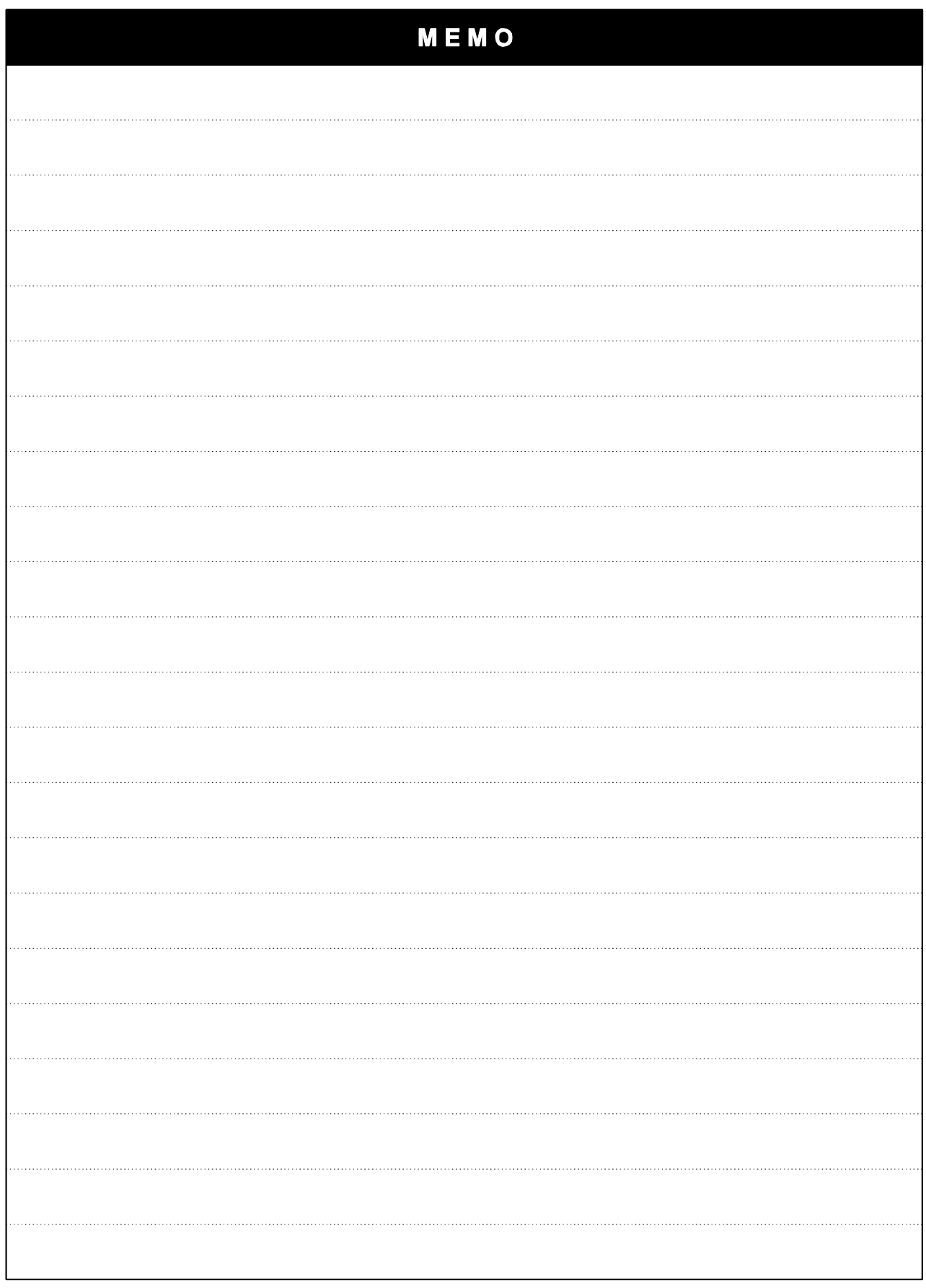

**15** Industrial Systems | 3-3

 $\Gamma$ 

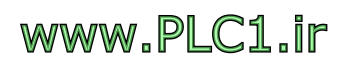

### <span id="page-28-0"></span>**CHAPTER 4 - PROGRAMMING KEYPAD & BASIC OPERATION**

### <span id="page-28-1"></span>**4.1 Keypad features**

 $\mathsf{l}$ 

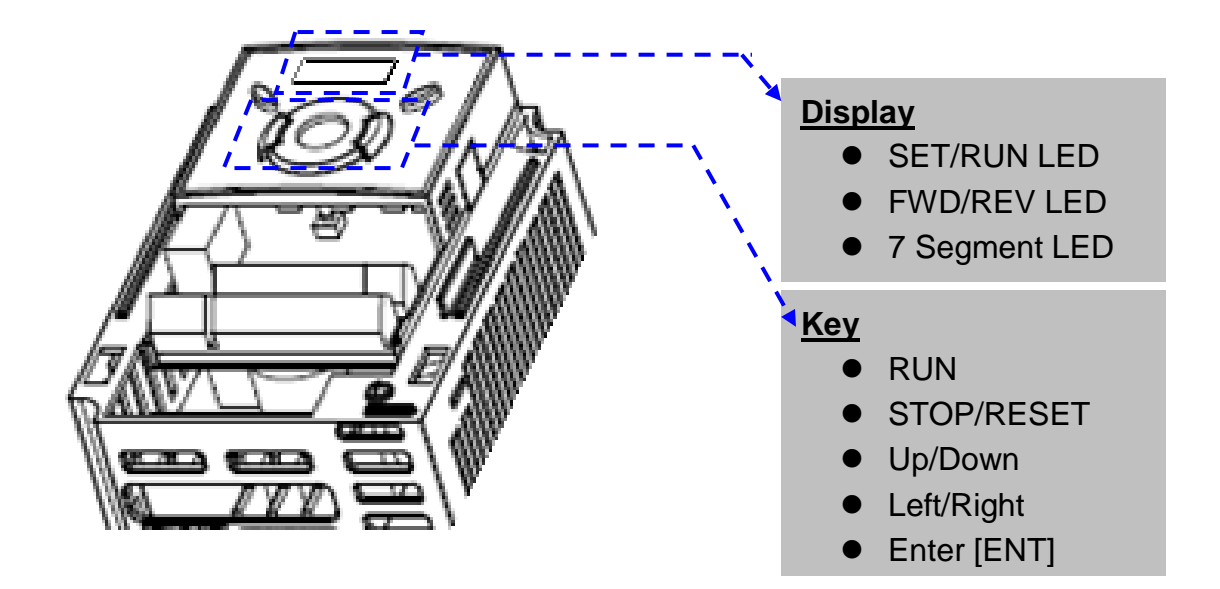

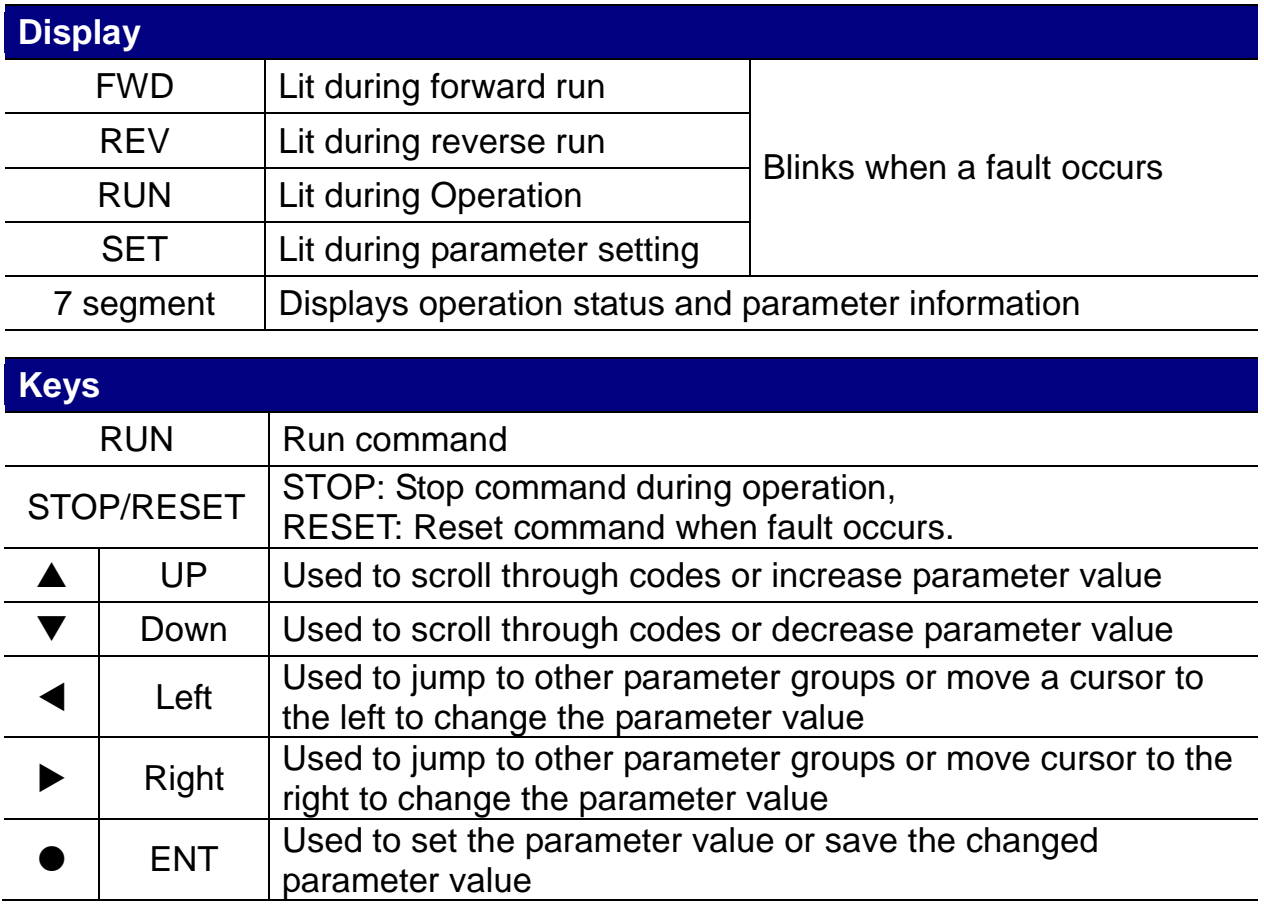

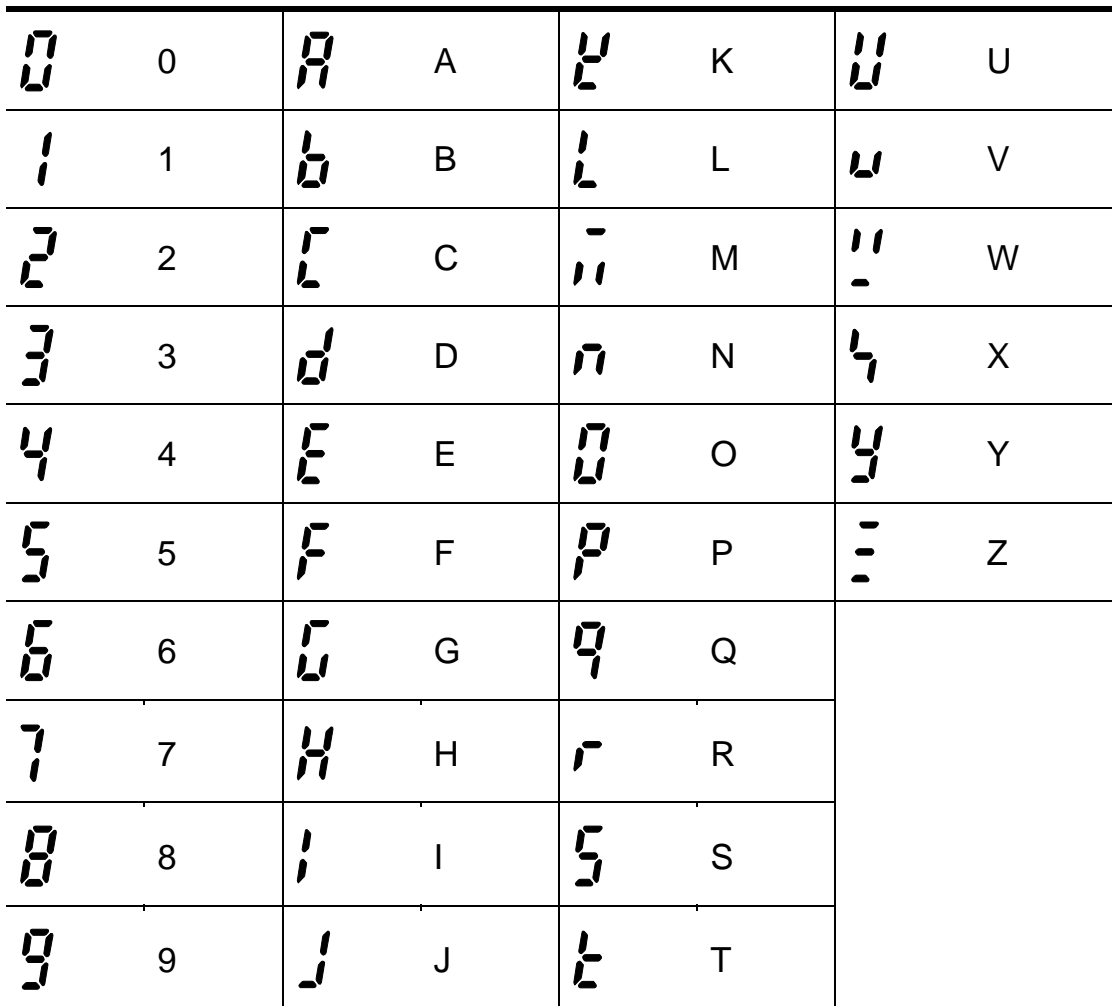

## <span id="page-29-0"></span>**4.2 Alpha-numeric view on the LED keypad**

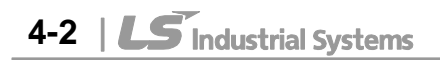

### <span id="page-30-0"></span>**4.3 Moving to other groups**

There are 4 different parameter groups in SV- iG5A series as shown below.

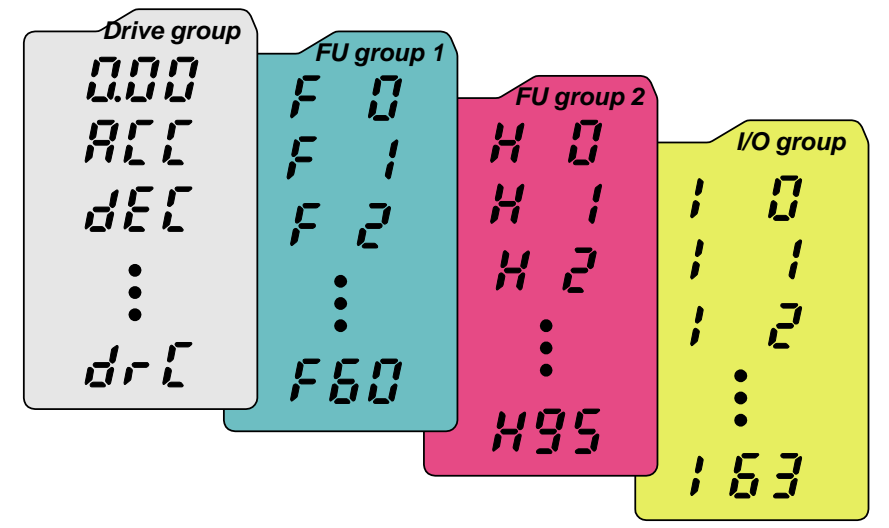

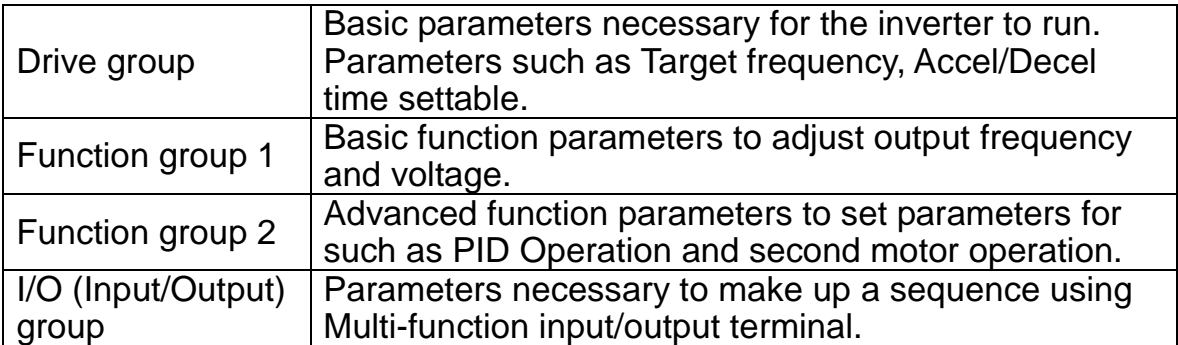

 **Moving to other parameter groups** is only available in the first code of each group as the figure shown below.

Moving to other groups using the Right  $(\blacktriangleright)$  key Moving to other groups using the Left  $($  key

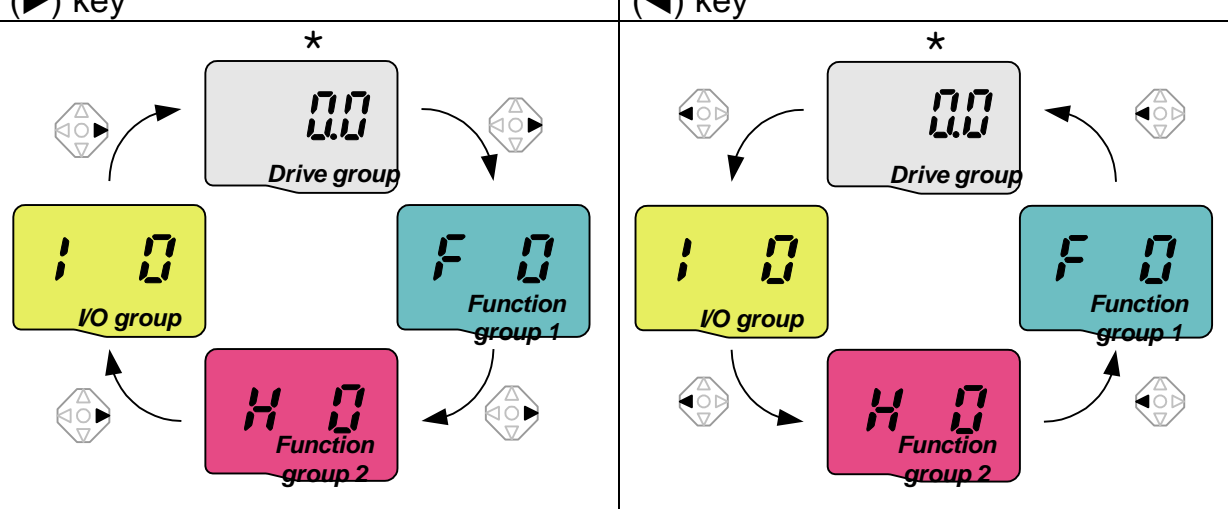

\* Target frequency can be set at **0.0** (the 1<sup>st</sup> code of drive group). Even though the preset value is 0.0, it is user-settable. The changed frequency will be displayed after it is changed.

How to move to other groups at the 1st code of each group

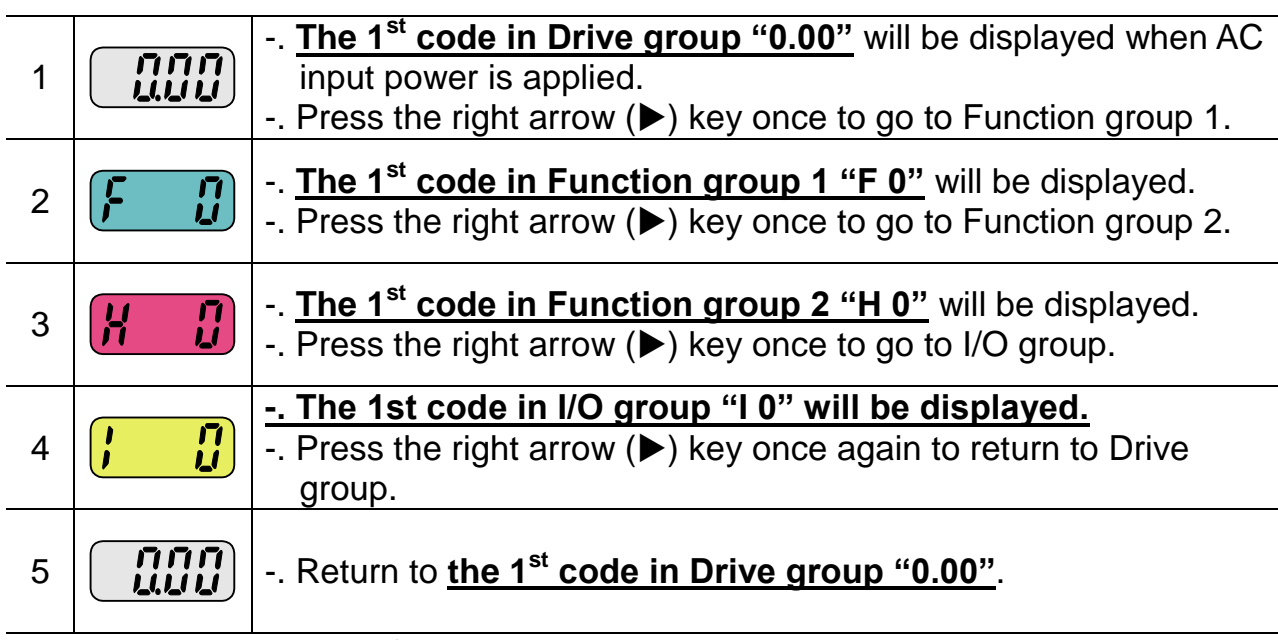

 $\triangle$  If the left arrow key ( $\triangleleft$ ) is used, the above will be executed in the reverse order.

 $\bullet$  How to move to other groups from any codes other than the 1<sup>st</sup> code

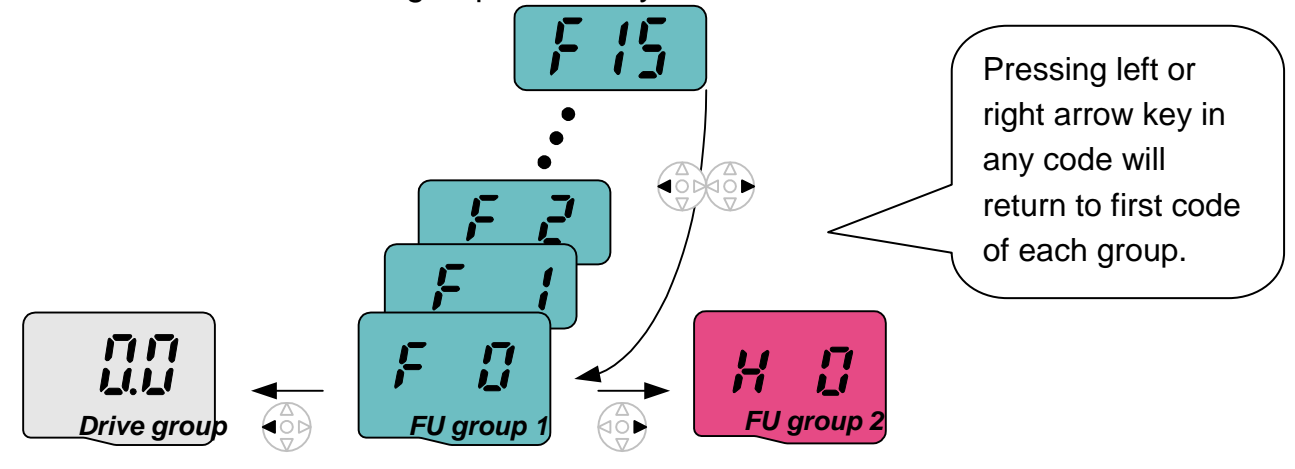

#### To move from the F 15 to function group 2

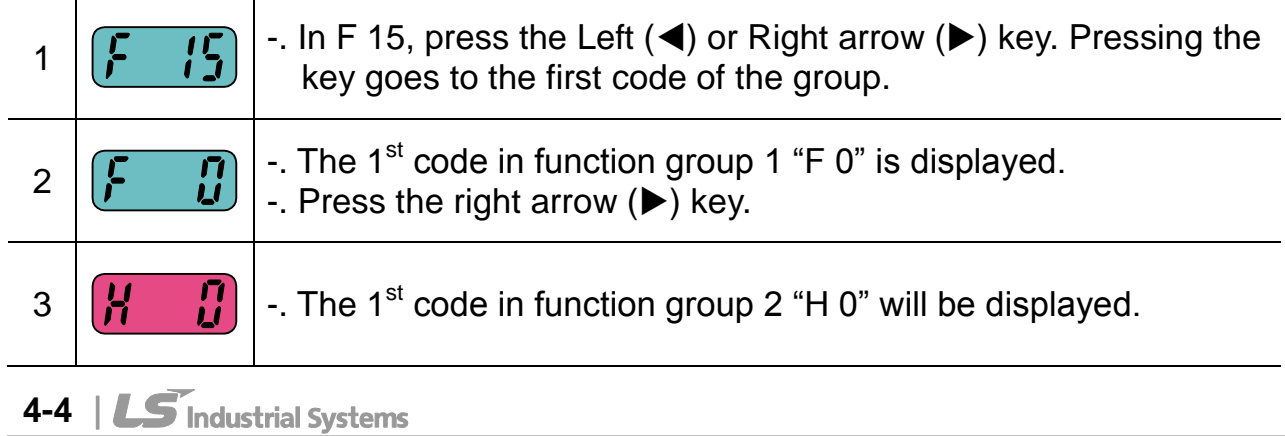

### <span id="page-32-0"></span>**4.4 How to change the codes in a group**

• Code change in Drive group

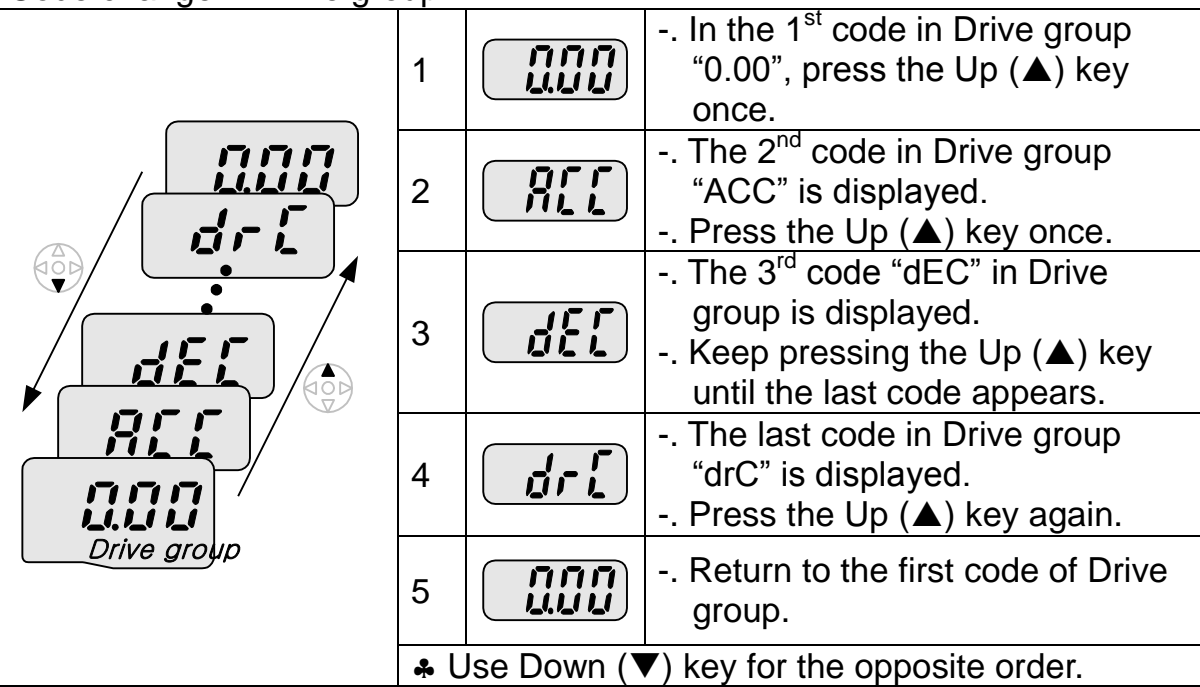

Code jump

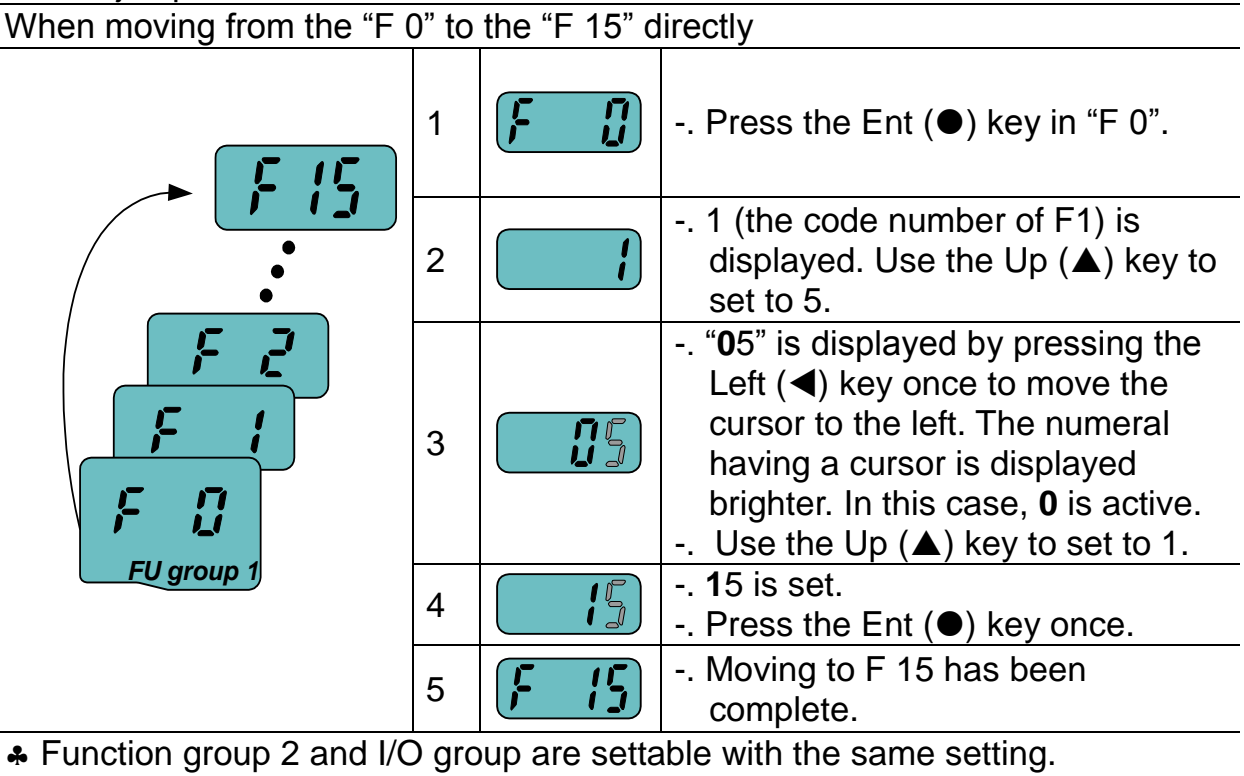

### Navigating codes in a group

When moving from F 1 to F 15 in Function group 1

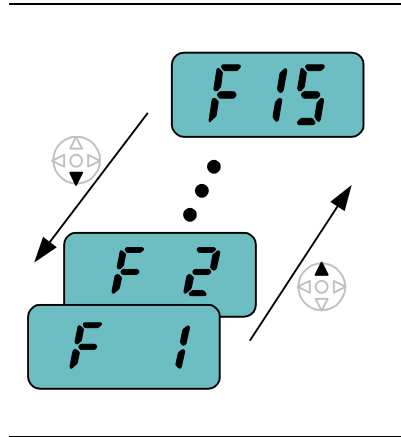

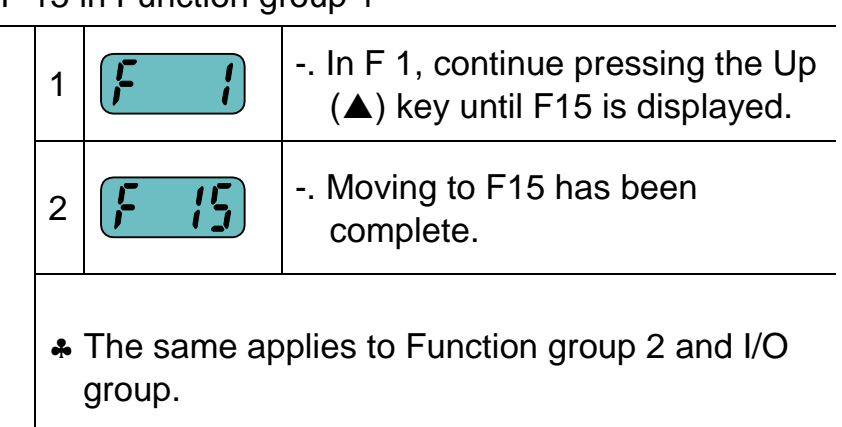

\*Note: Some codes will be skipped in the middle of increment (A)/decrement  $(\blacktriangledown)$  for code change. That is because it is programmed that some codes are intentionally left blank for future use or the codes user does not use are invisible.

Refer to the Ch.5 for more specific contents

For example, when F24 [High/low frequency limit select] is set to "O (No) ", F25 [High frequency limit] and F26 [Low frequency limit] are not displayed during code change. But When F24 is set to "1(Yes)", F25 and F26 will appear on the display.

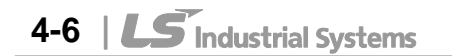

### <span id="page-34-0"></span>**4.5 Parameter setting**

 Changing parameter values in Drive Group When changing ACC time from 5.0 sec to 16.0 sec

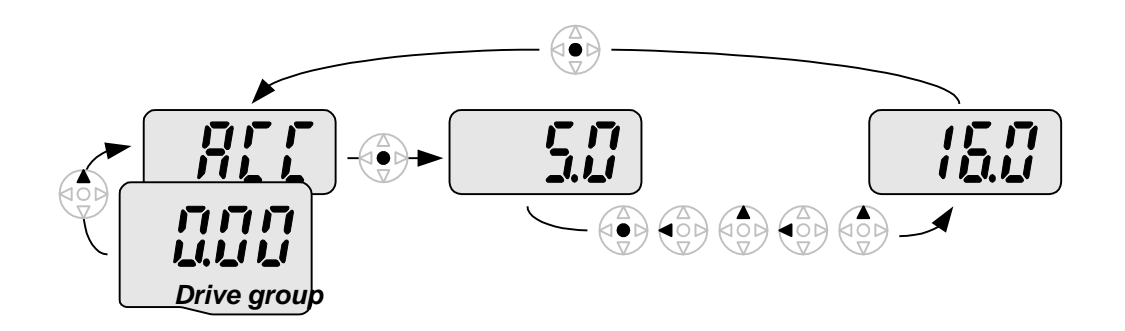

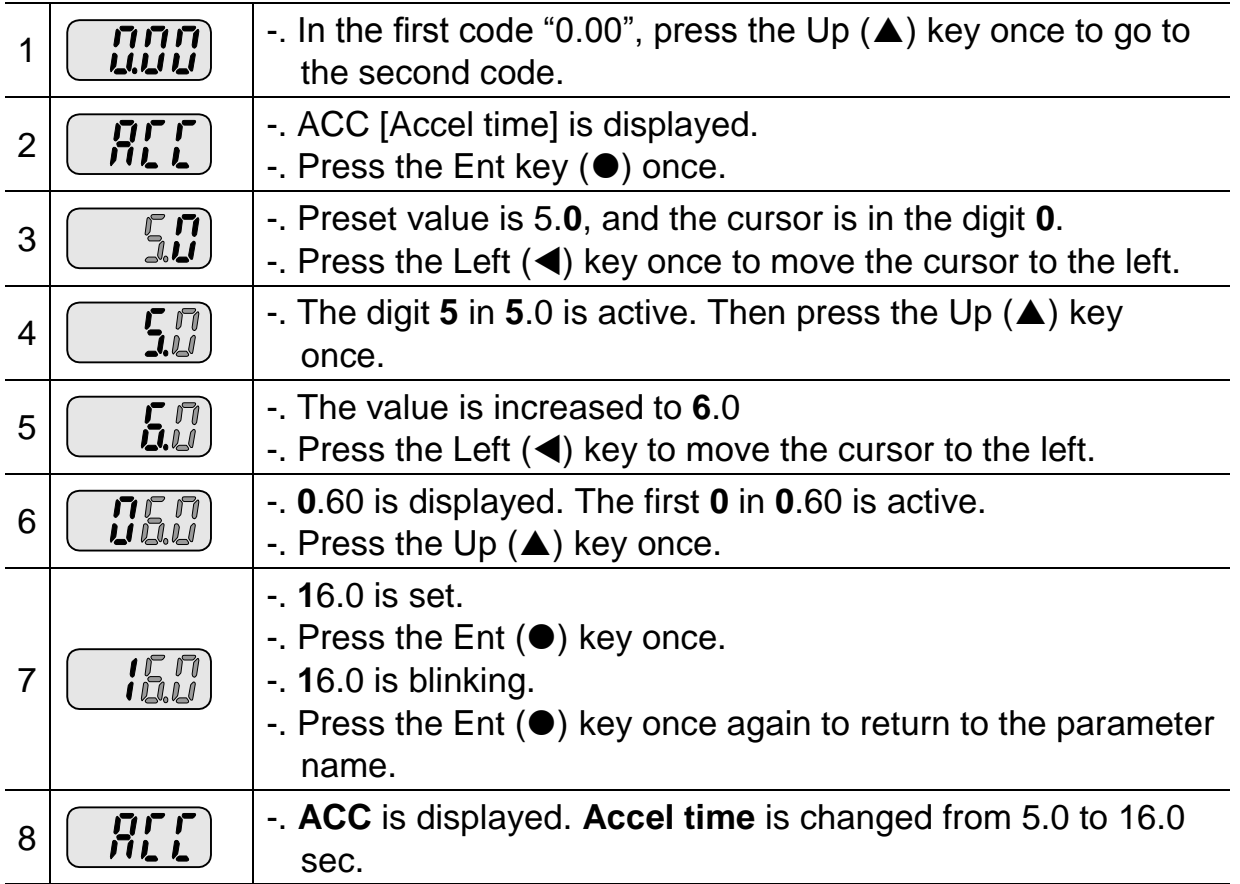

 $\triangle$  In step 7, pressing the Left ( $\triangle$ ) or Right ( $\triangleright$ ) key while 16.0 is blinking will disable the setting.

Note 1) Pressing the Left  $(\blacktriangle)$ / Right  $(\blacktriangleright)$  /Up  $(\blacktriangle)$  /Down  $(\blacktriangledown)$  key while cursor is blinking will cancel the parameter value change. Pressing the Enter key  $(\bullet)$  in this status will enter the value into memory.

**•** Frequency setting

When changing run frequency to 30.05 Hz in Drive group

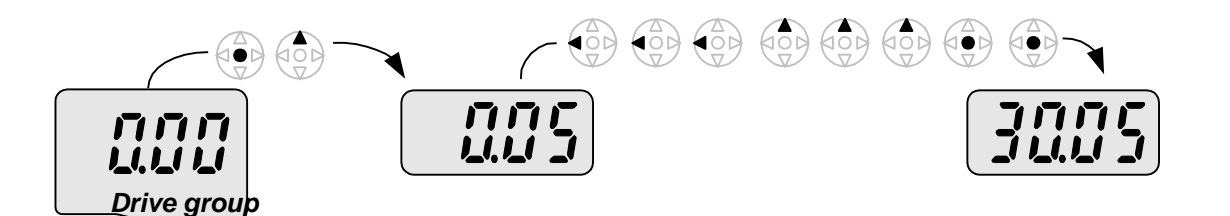

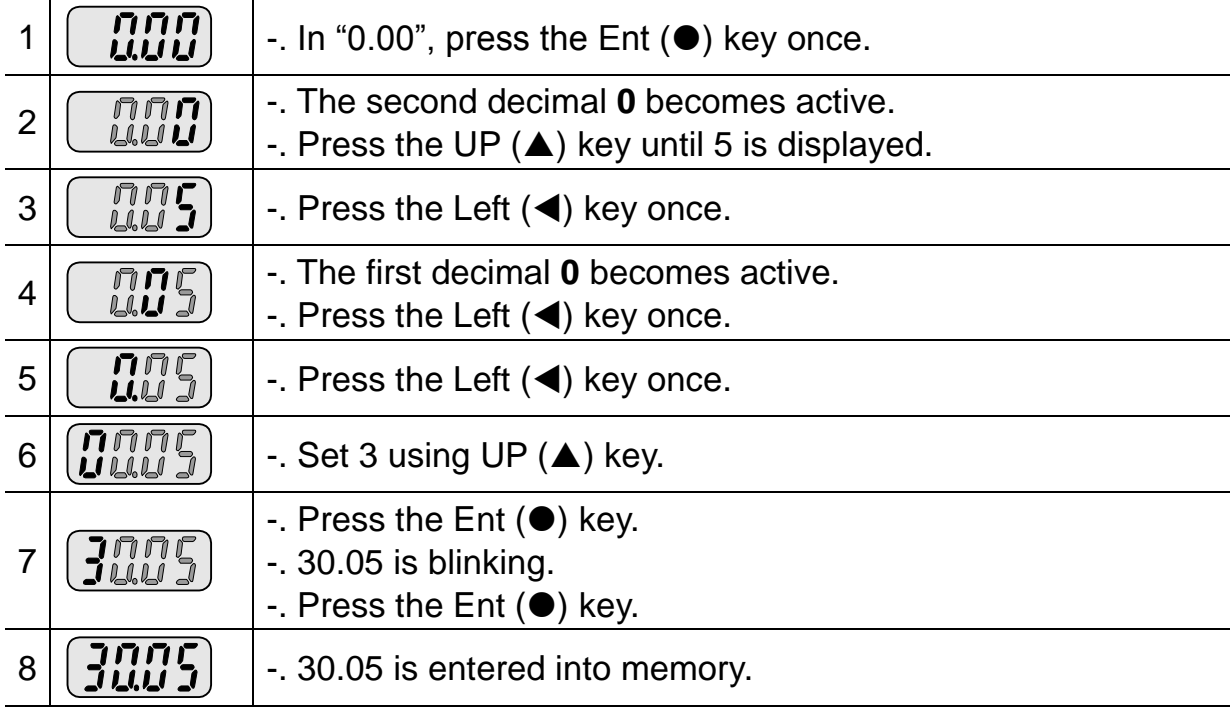

- $\triangle$  SV-iG5A display can be extended to 5 digits using left ( $\triangle$ )/right ( $\triangleright$ ) keys.
- Parameter setting is disabled when pressing other than Enter Key in step 7.

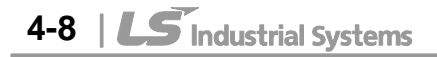
• Changing parameter value in Input/Output group When changing the parameter value of F28 from 2 to 5

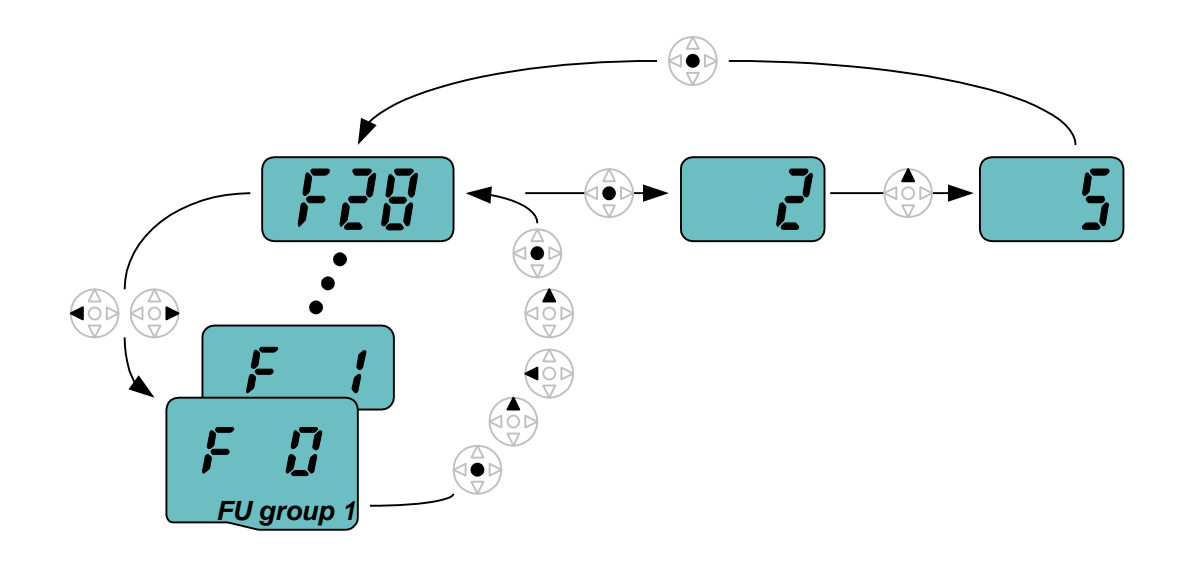

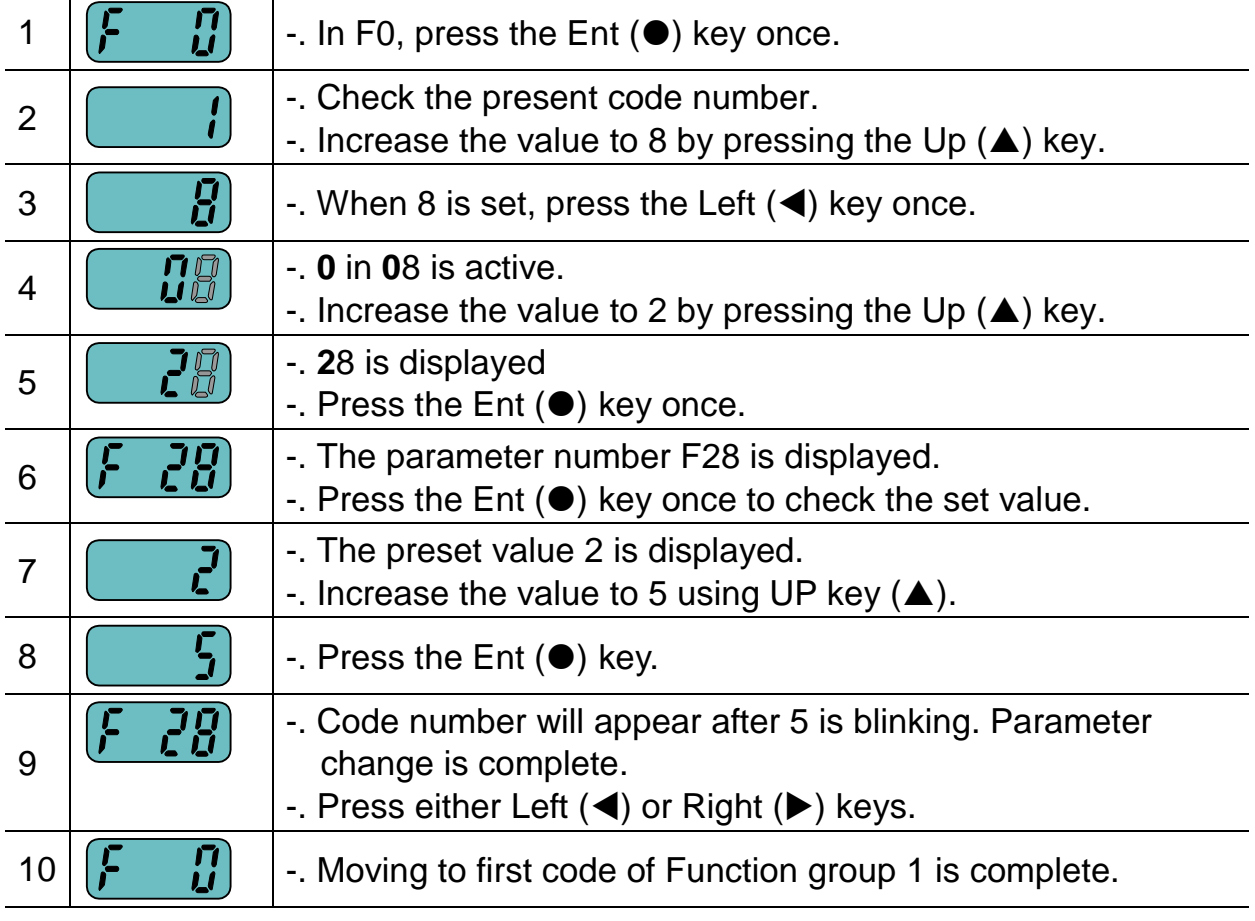

\* The above setting is also applied to change parameter values in function group 2 and I/O group.

I

### **4.6 Monitoring of operation status**

• Output current display

Monitoring output current in Drive group

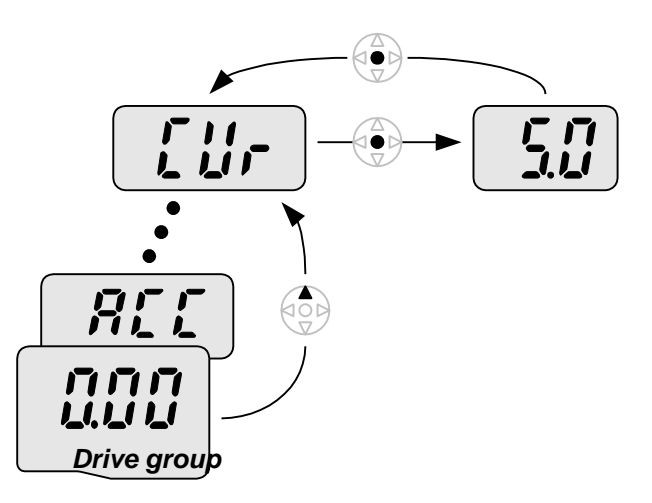

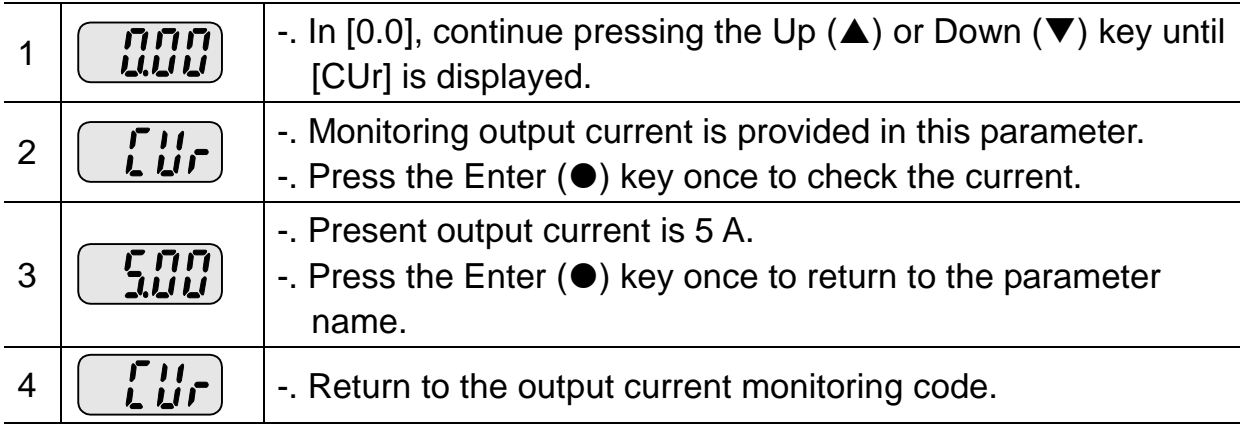

 Other parameters in Drive group such as dCL (Inverter DC link voltage) or vOL (Inverter output voltage) can be monitored via the same method.

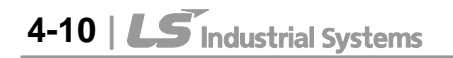

● Fault display

How to monitor fault condition in Drive group

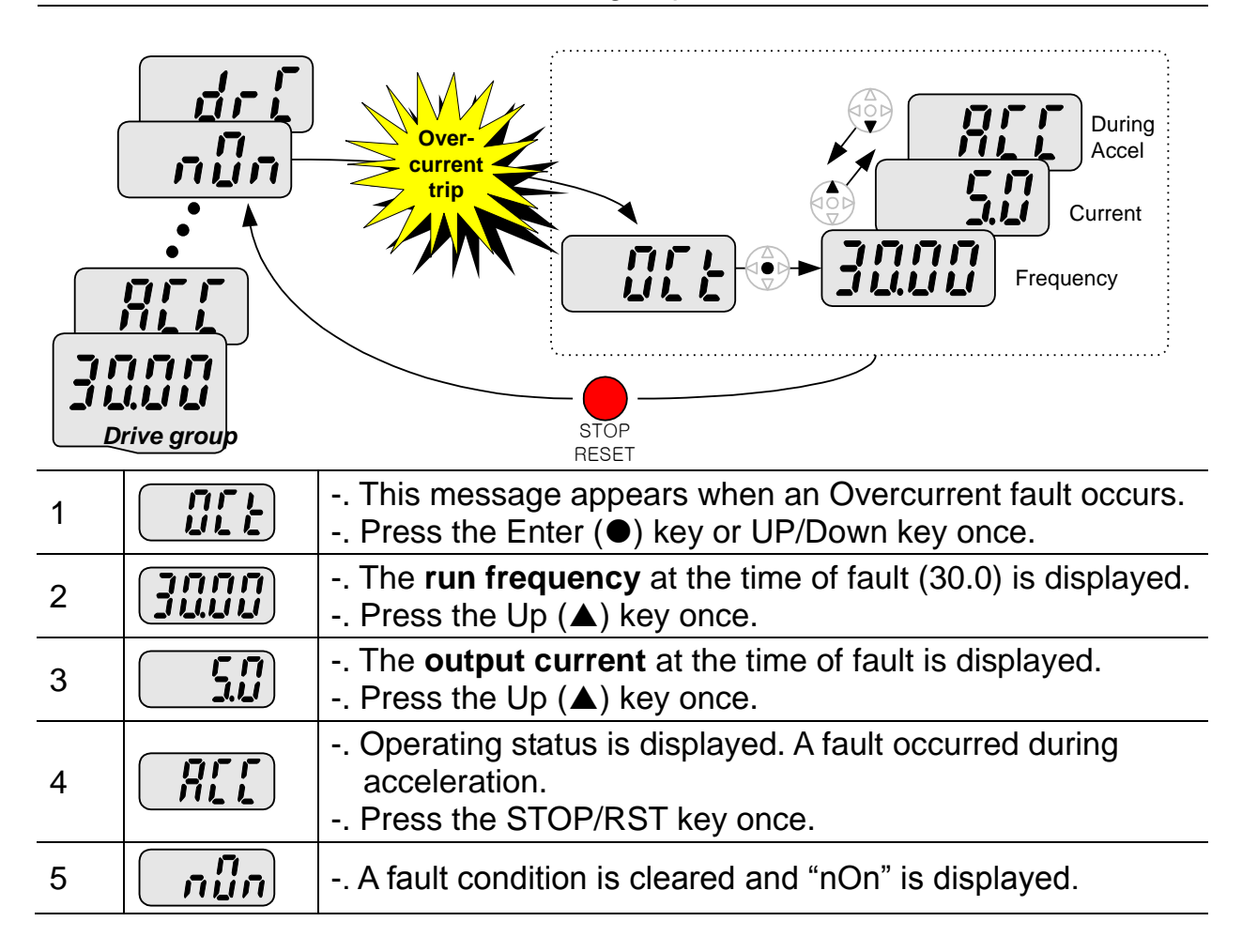

When more than one fault occurs at the same time

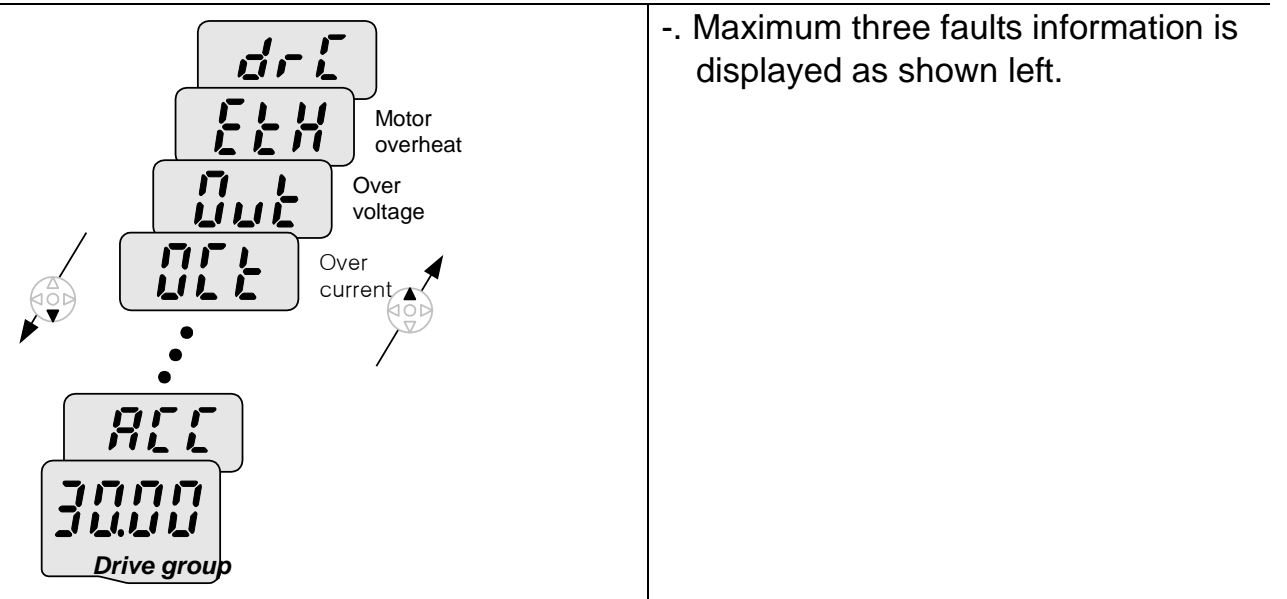

**LS** Industrial Systems | 4-11

#### **•** Parameter initialize

How to initialize parameters of all four groups in H93

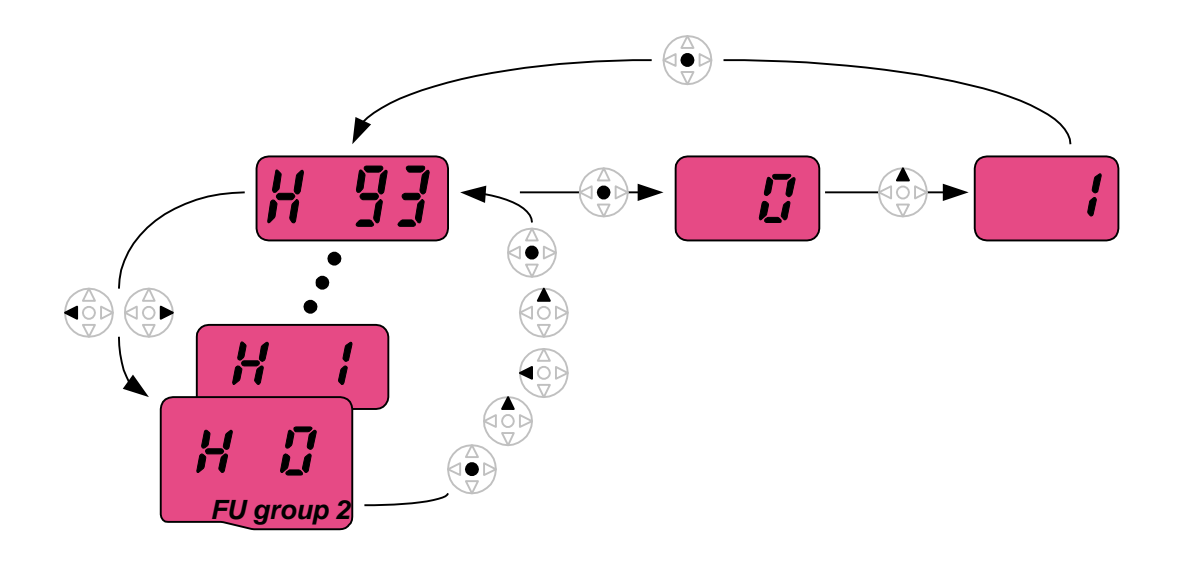

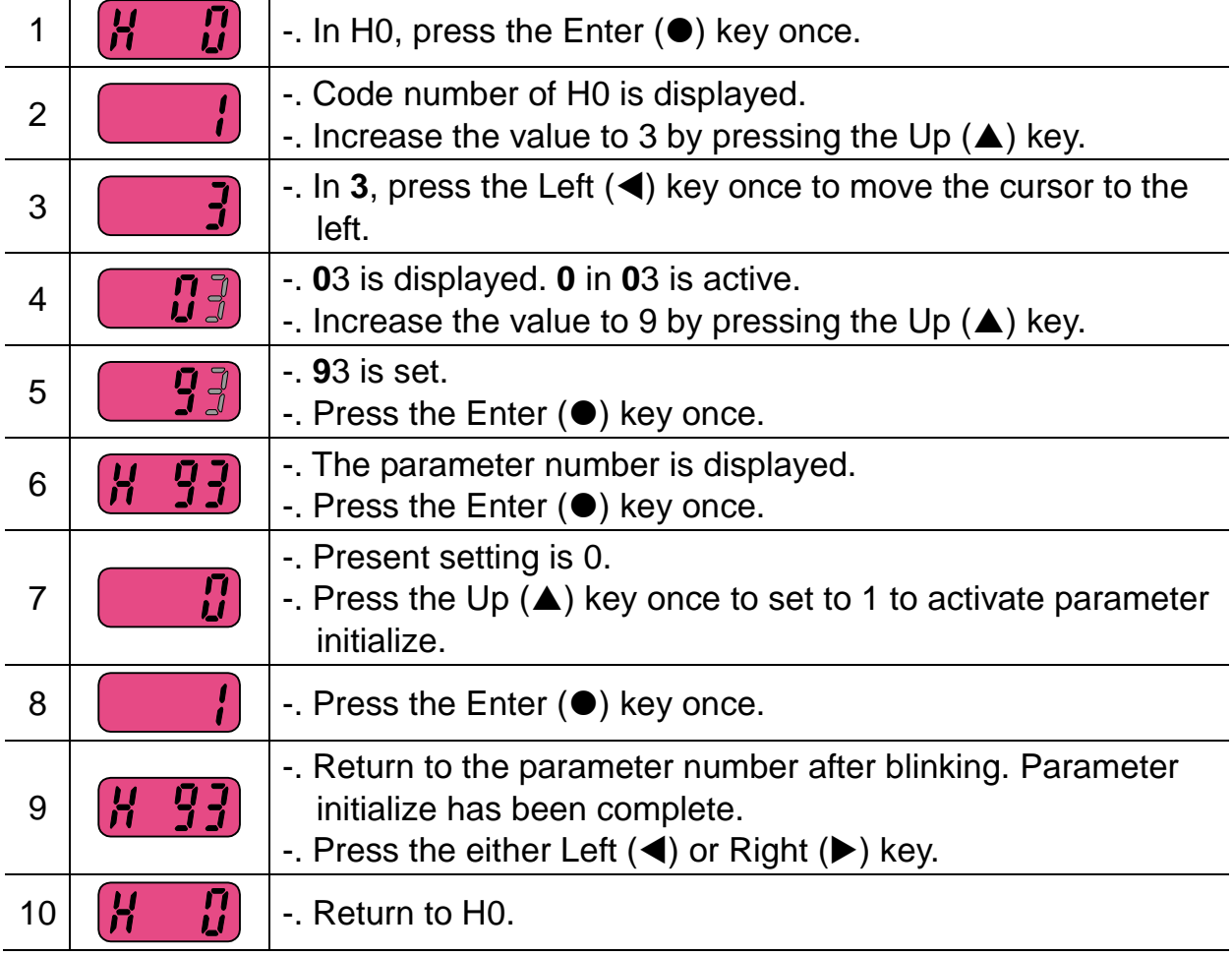

4-12 | **LS** Industrial Systems

#### **4.7 Frequency Setting and Basic Operation**

www.PLC1.ir

☞ **Caution :** The following instructions are given based on the fact that all parameters are set to factory defaults. Results could be different if parameter values are changed. In this case, initialize parameter values (see page 10-21) back to factory defaults and follow the instructions below.

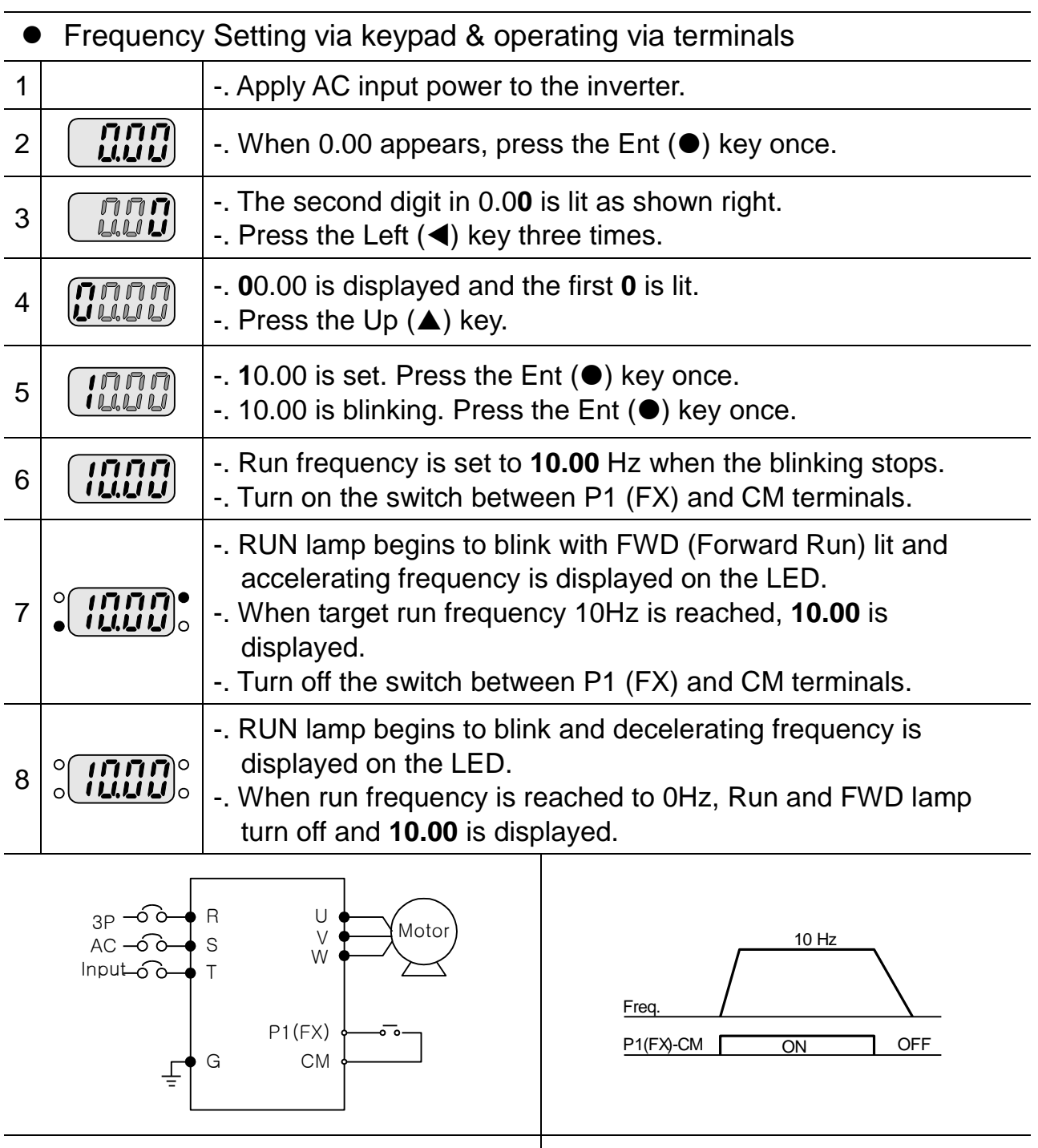

Wiring Operating pattern

*LS* Industrial Systems | 4-13

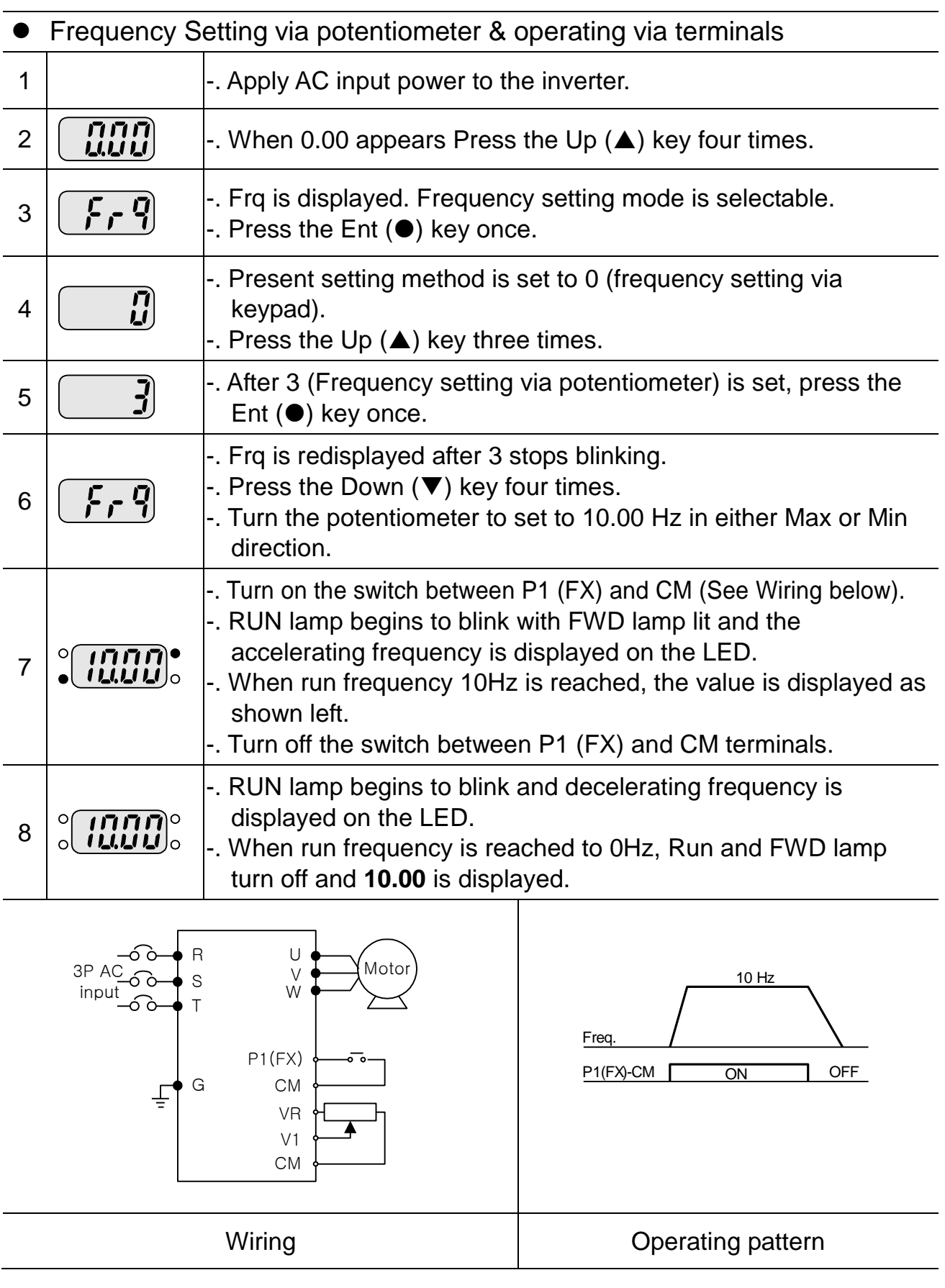

**4-14 | LS** Industrial Systems

#### **CHAPTER 4. PROGRAMMING KEYPAD & BASIC OPERATION**

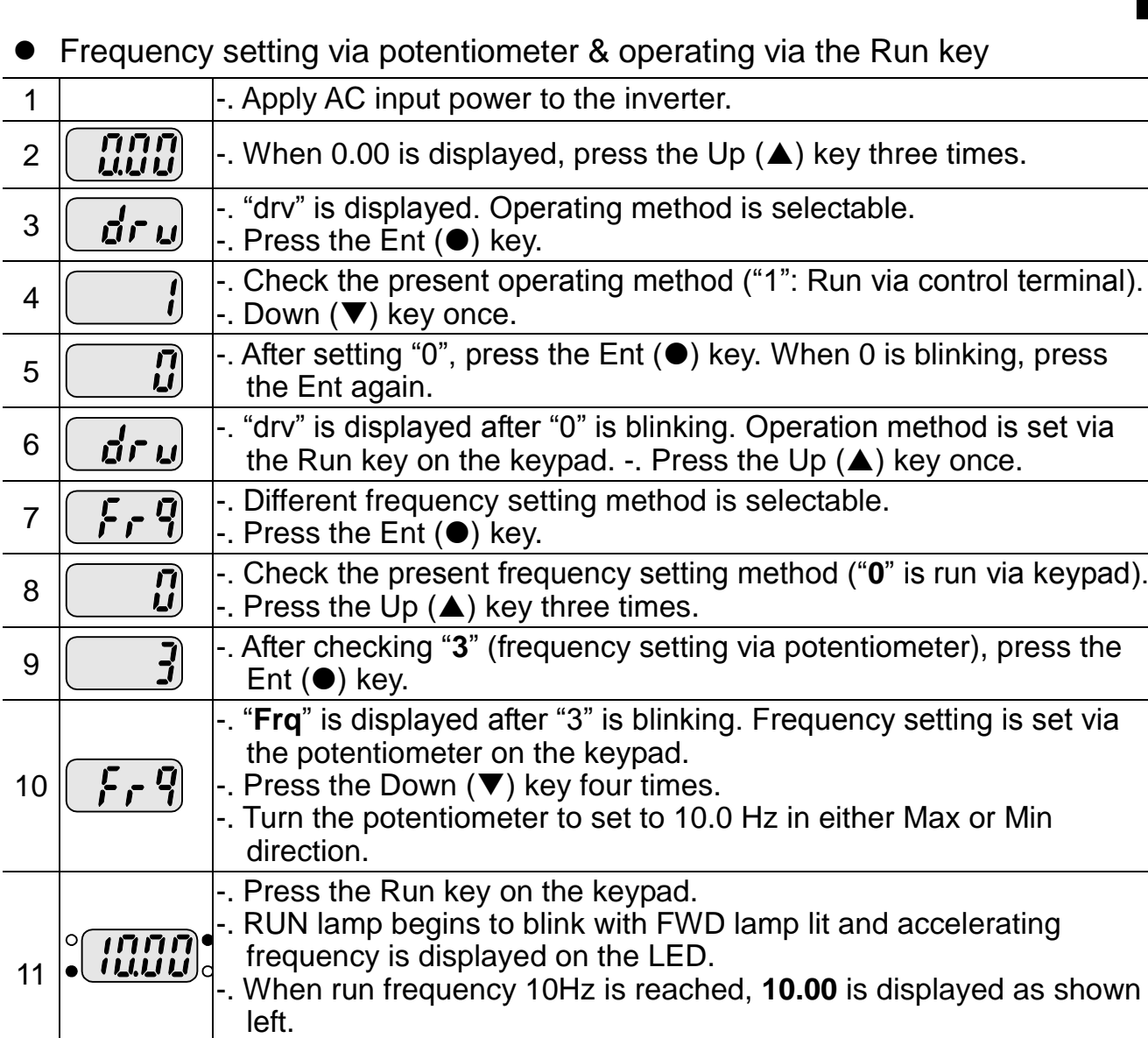

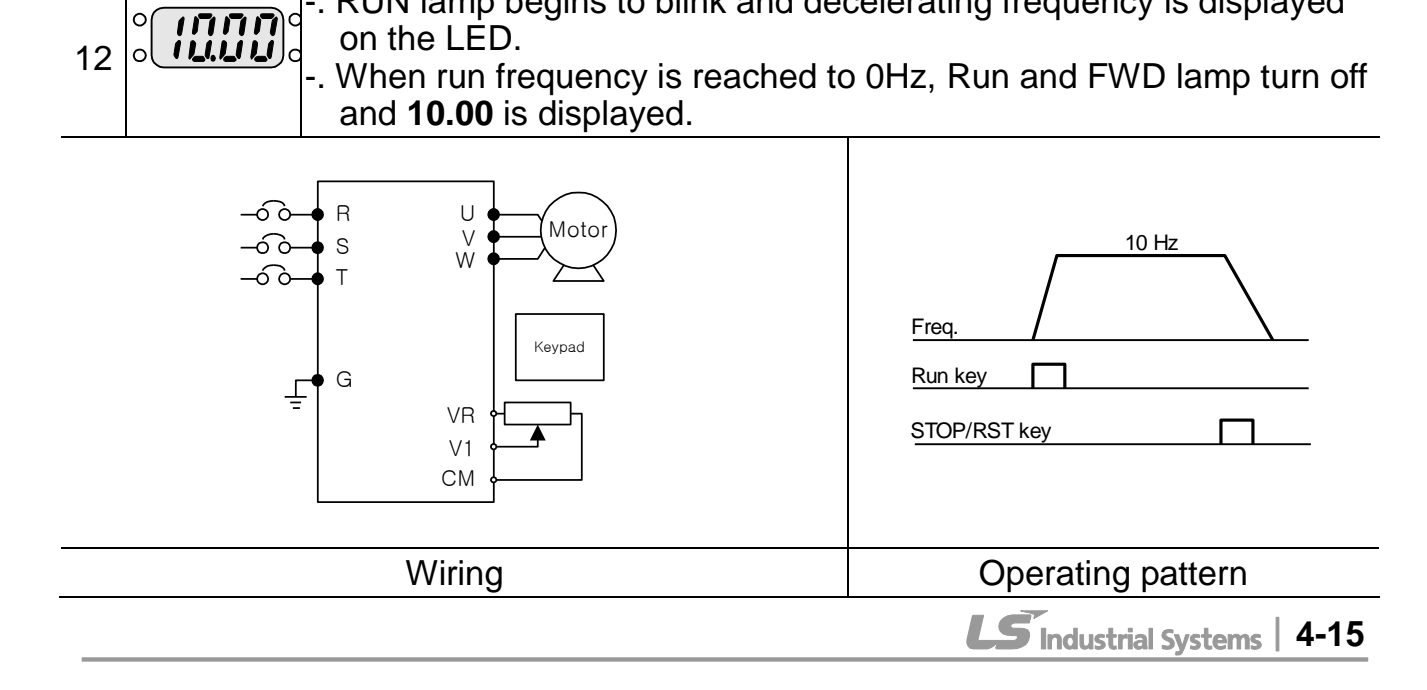

-. RUN lamp begins to blink and decelerating frequency is displayed

-. Press the STOP/RST key.

on the LED.

#### **CHAPTER 4. PROGRAMMING KEYPAD & BASIC OPERATION**

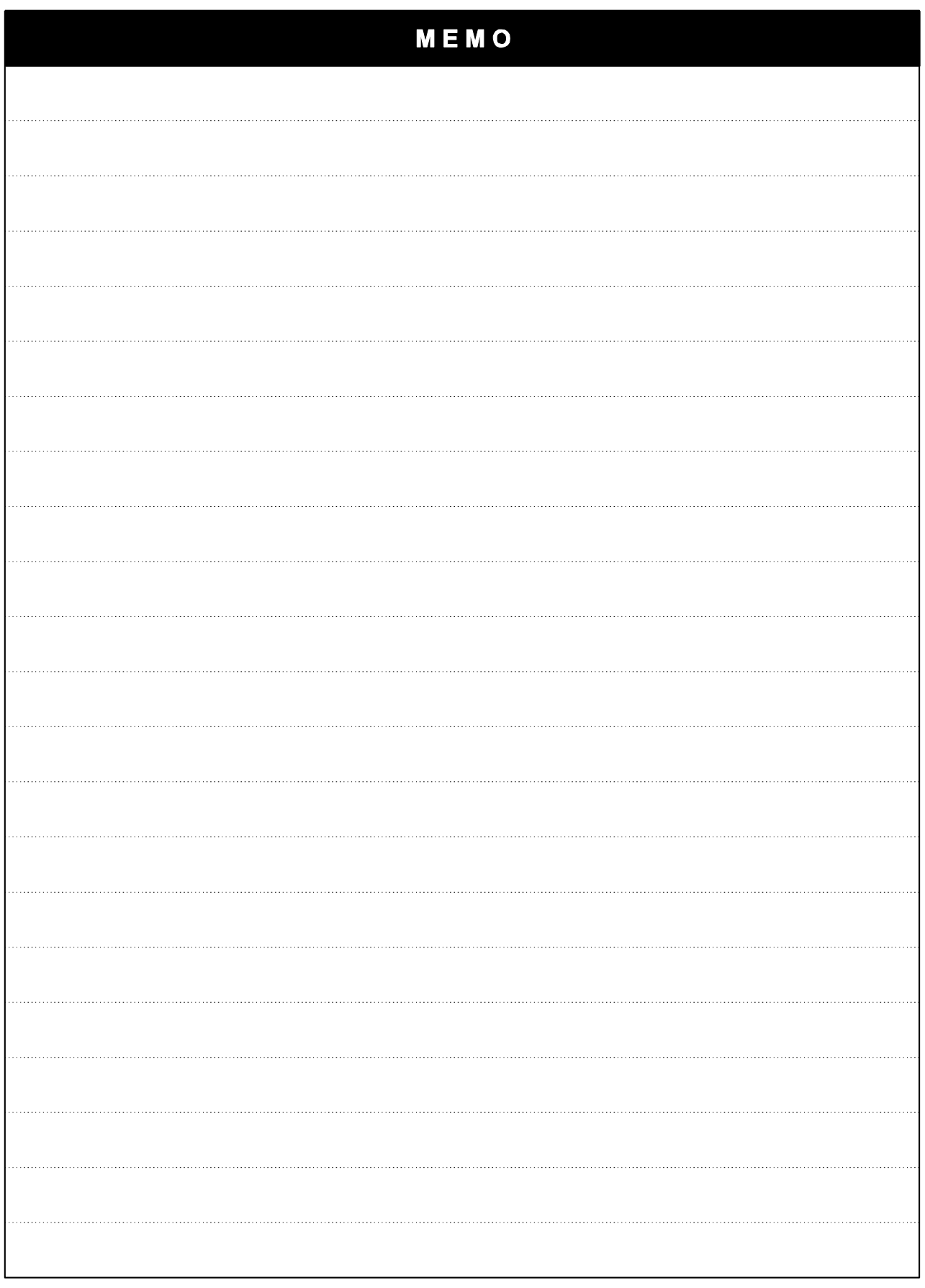

**4-16** | **LS** Industrial Systems

# **CHAPTER 5 - FUNCTION LIST**

# • Drive Group

 $\lceil$ 

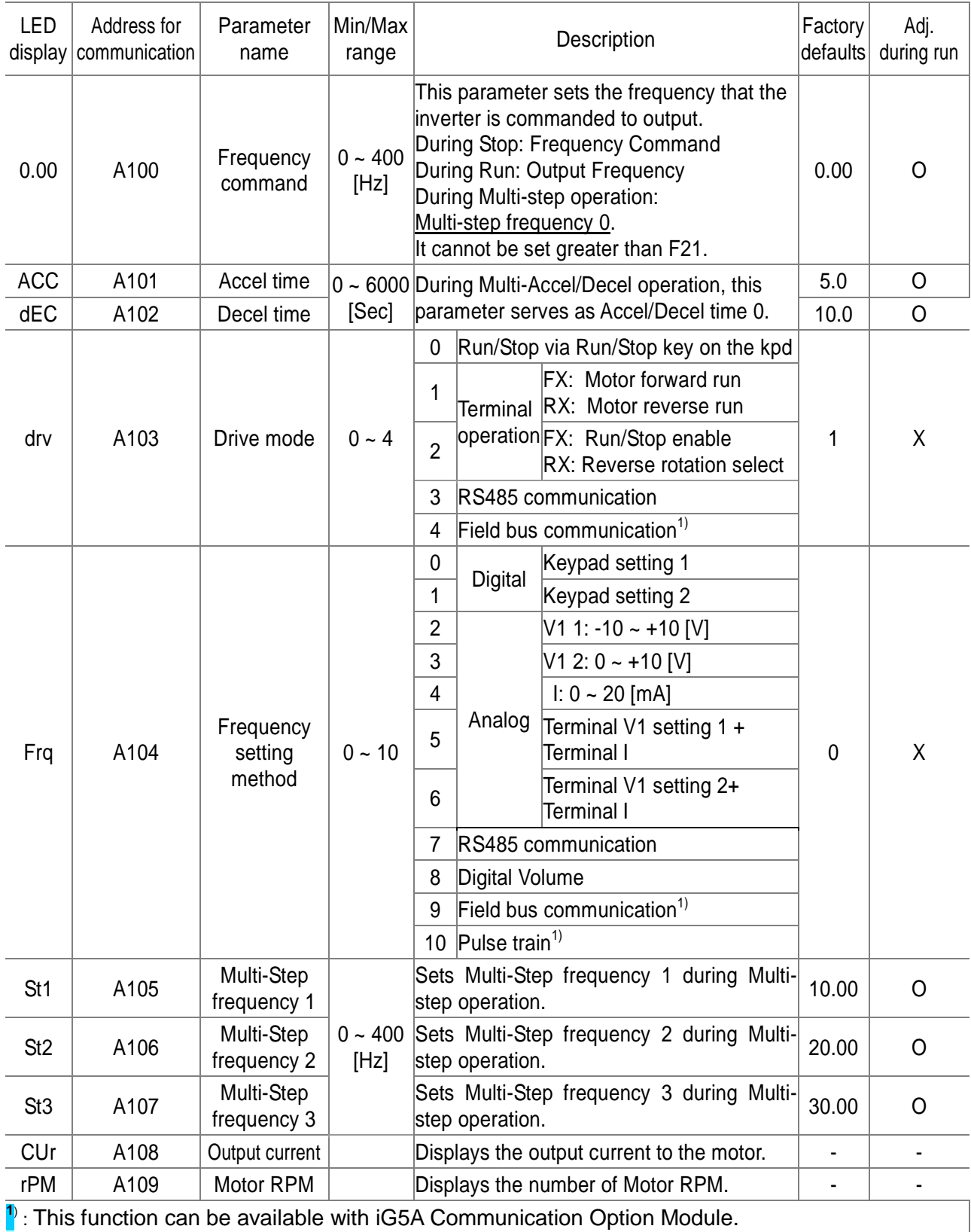

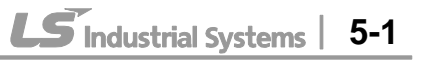

## • Drive Group

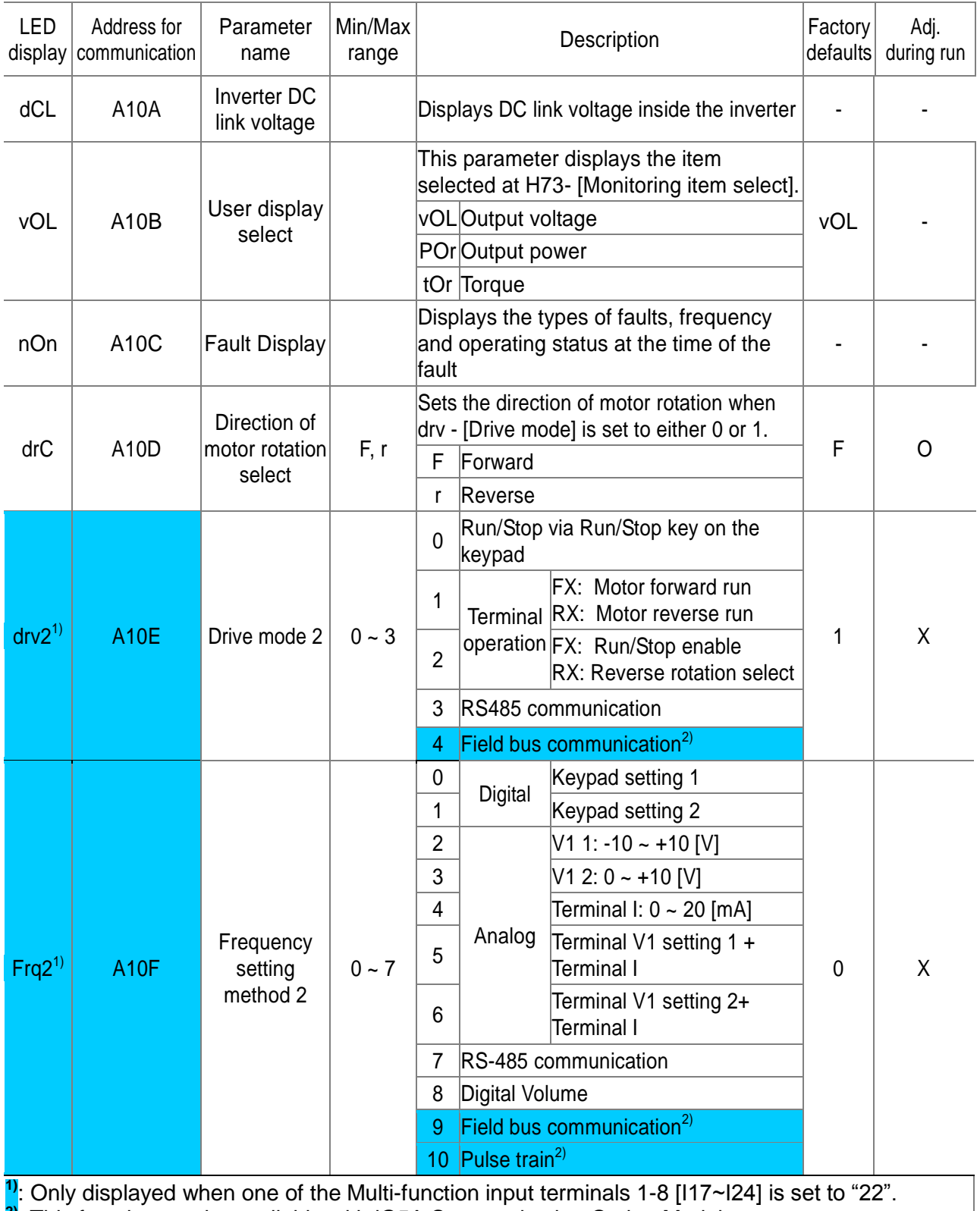

**2)** : This function can be available with iG5A Communication Option Module.

**5-2** | **LS** Industrial Systems

# • Drive Group

 $\mathsf{l}$ 

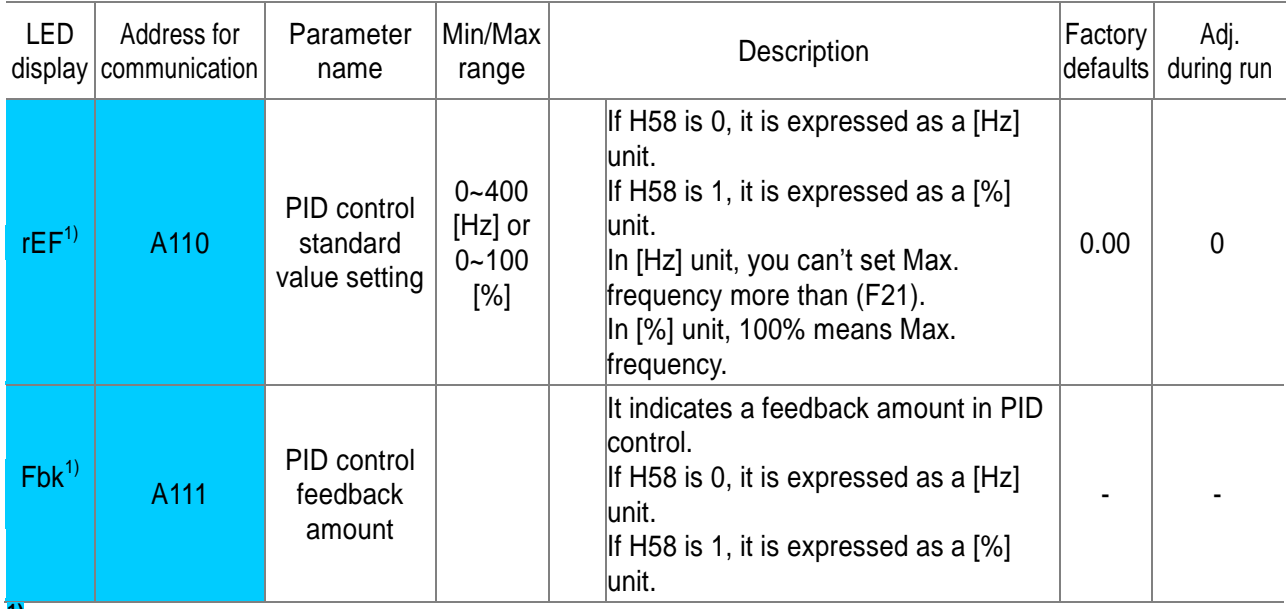

**1)** : It is indicated when H49(PID control selection) is 1.

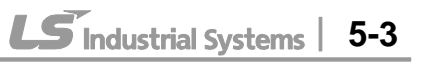

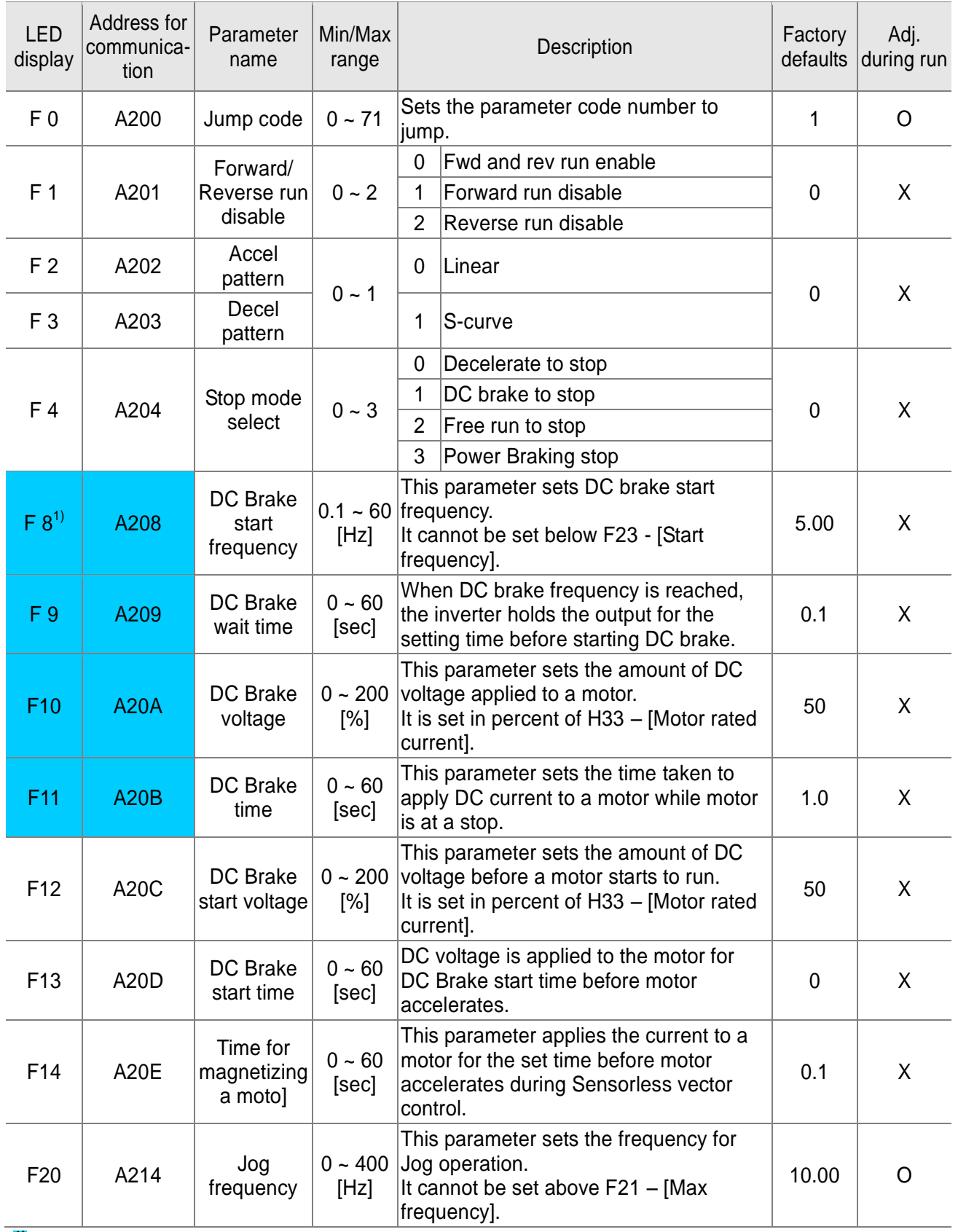

**1)**: Only displayed when F 4 is set to 1 (DC brake to stop).

**5-4** | **LS** Industrial Systems

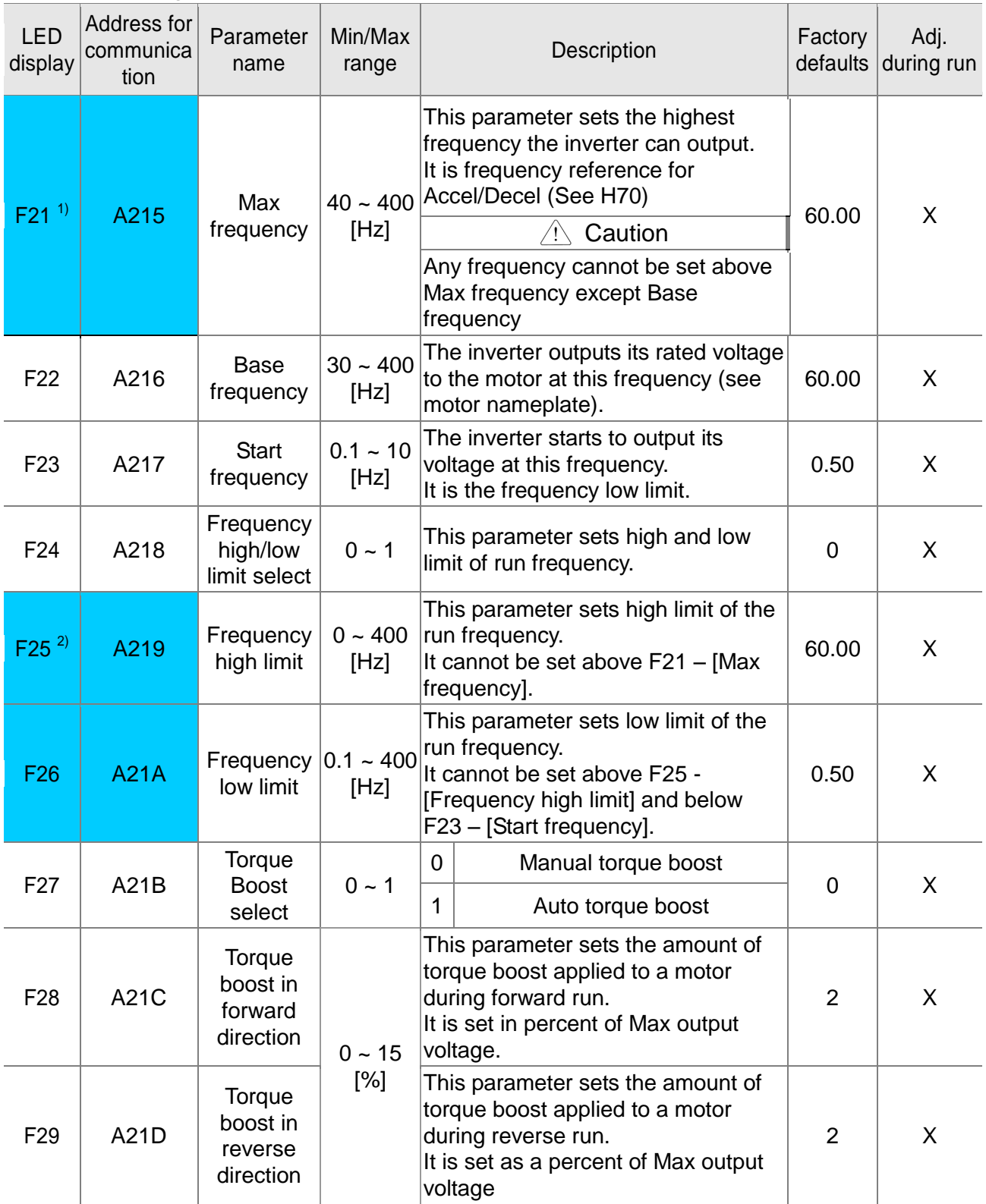

**1)**: If H40 is set to 3 (Sensorless vector), Max. frequency is settable up to 300Hz.

**2)**: Only displayed when F24 (Frequency high/low limit select) is set to 1.

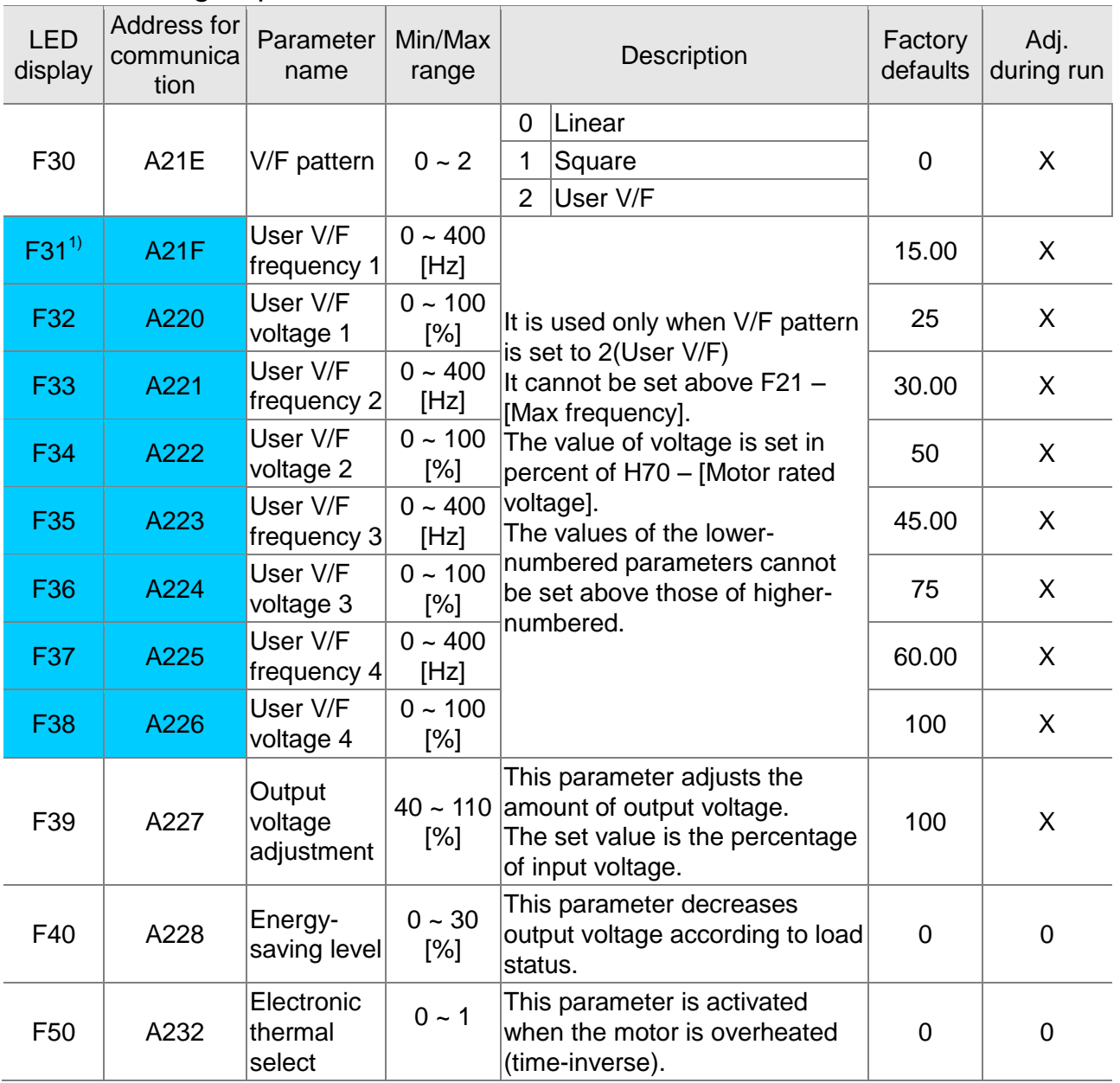

**1)**: Set F30 to 2(User V/F) to display this parameter.

**5-6** | **LS** Industrial Systems

 $\overline{1}$ 

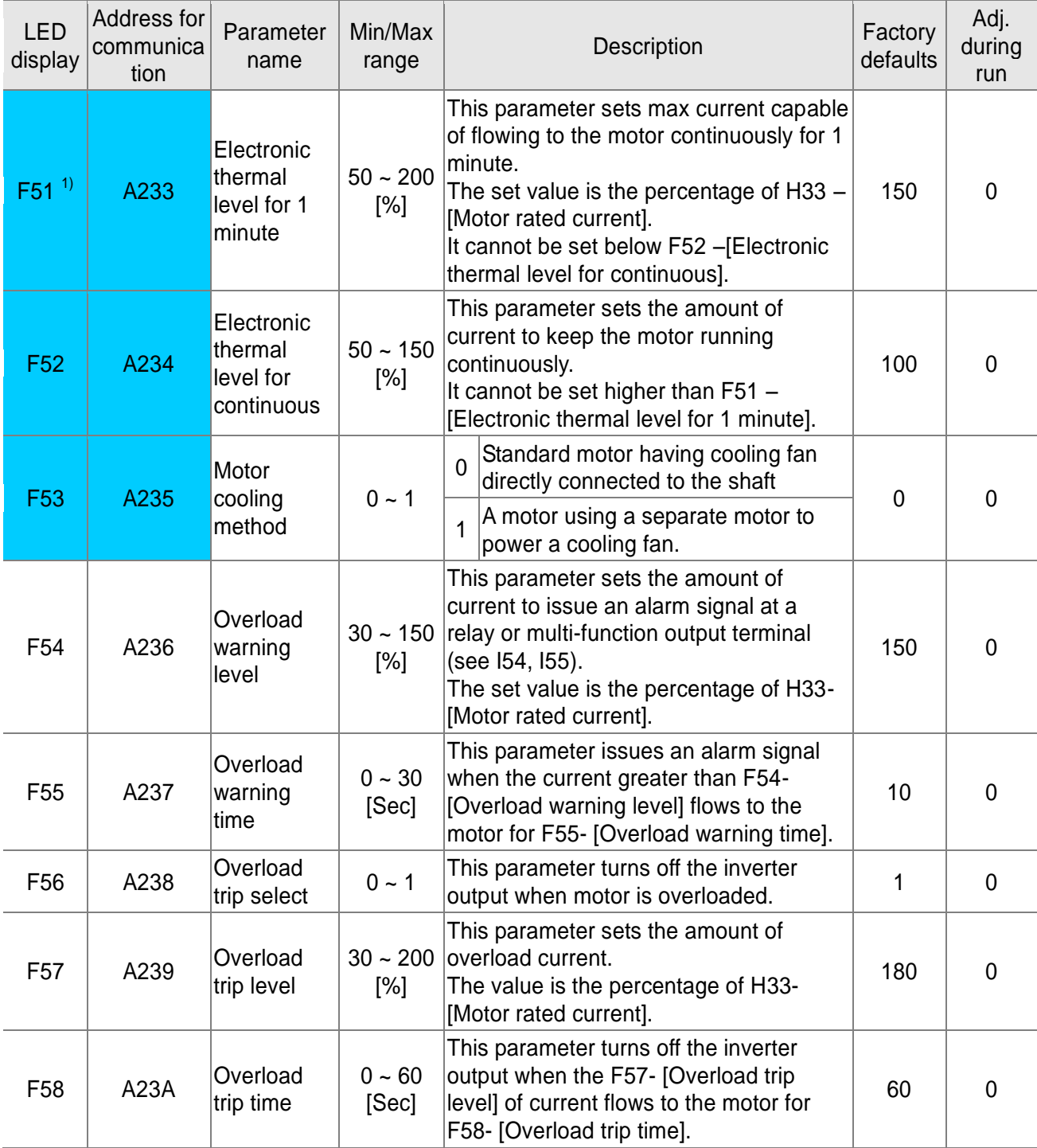

**1)**: Set F50 to 1 to display this parameter.

**15** Industrial Systems | 5-7

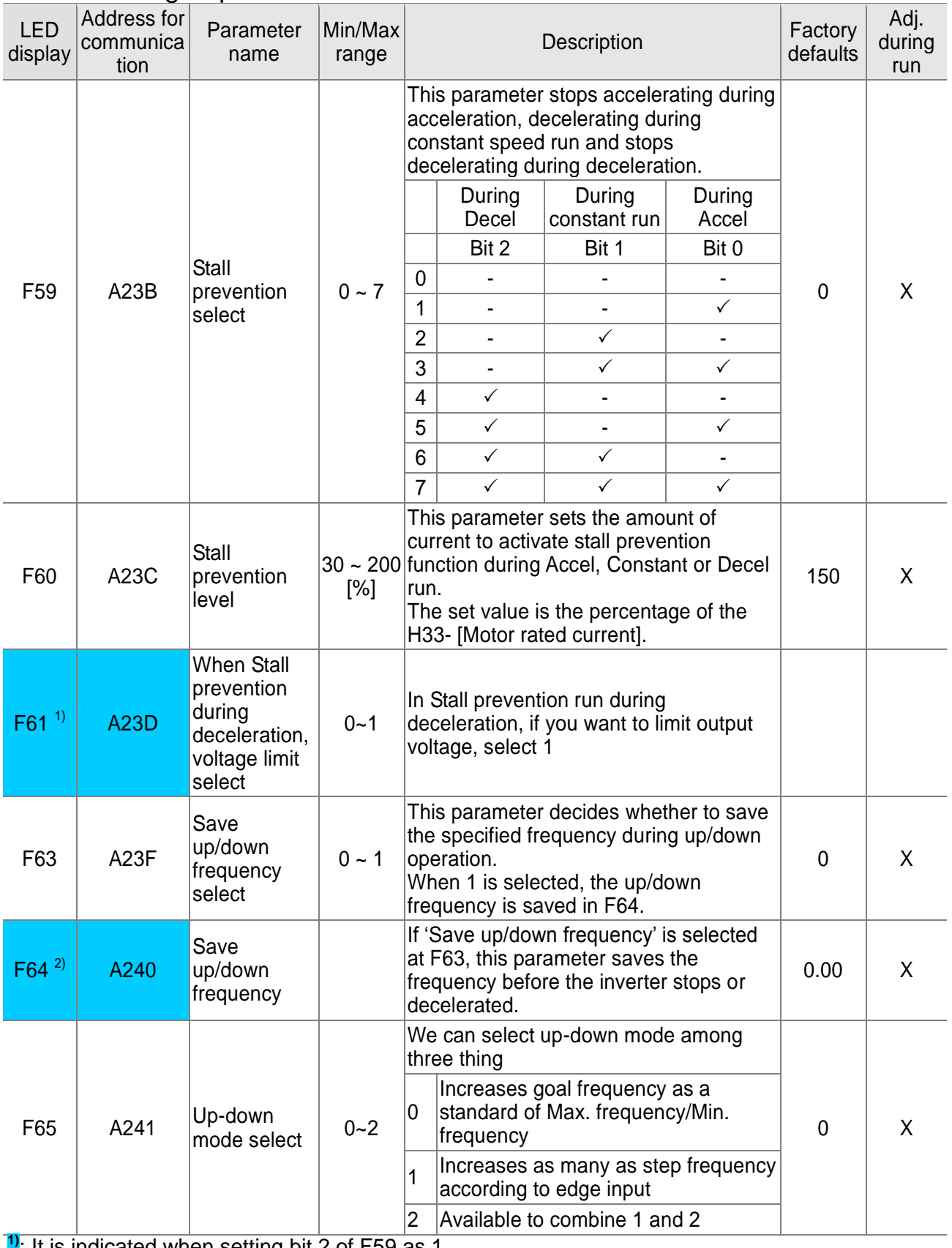

**1)**: It is indicated when setting bit 2 of F59 as 1 **2)** : Set F63 to 1 to display this parameter.

5-8 | **LS** Industrial Systems

 $\sqrt{ }$ 

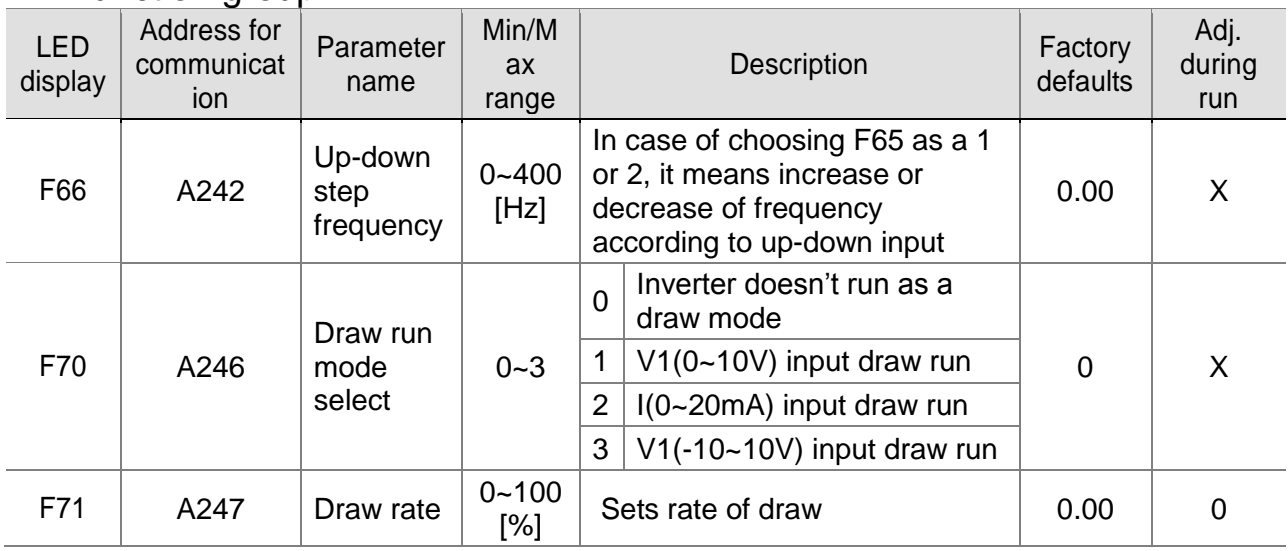

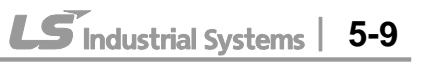

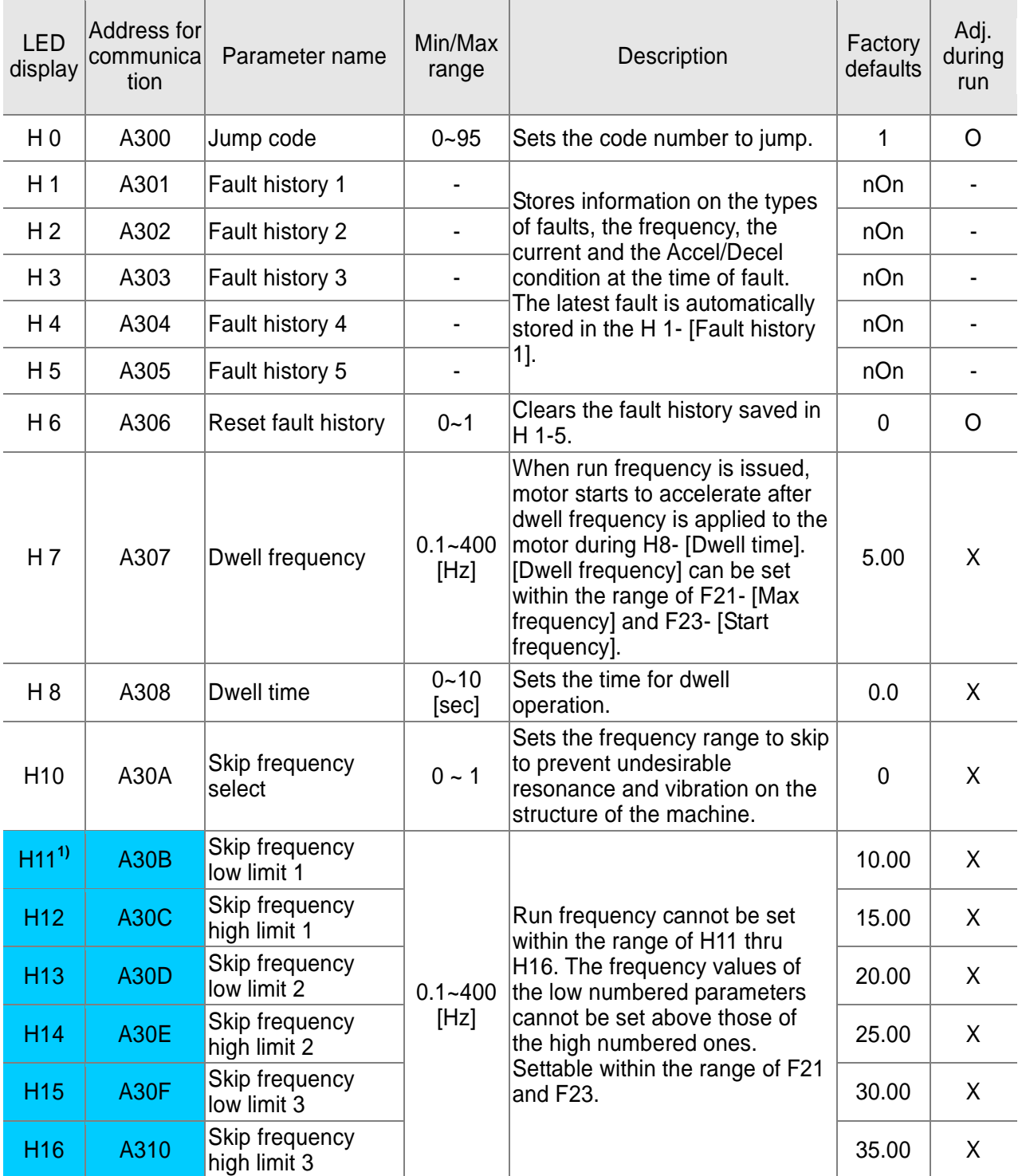

**1)**: only displayed when H10 is set to 1. # H17, H18 are used when F2, F3 are set to 1 (S-curve).

**5-10**

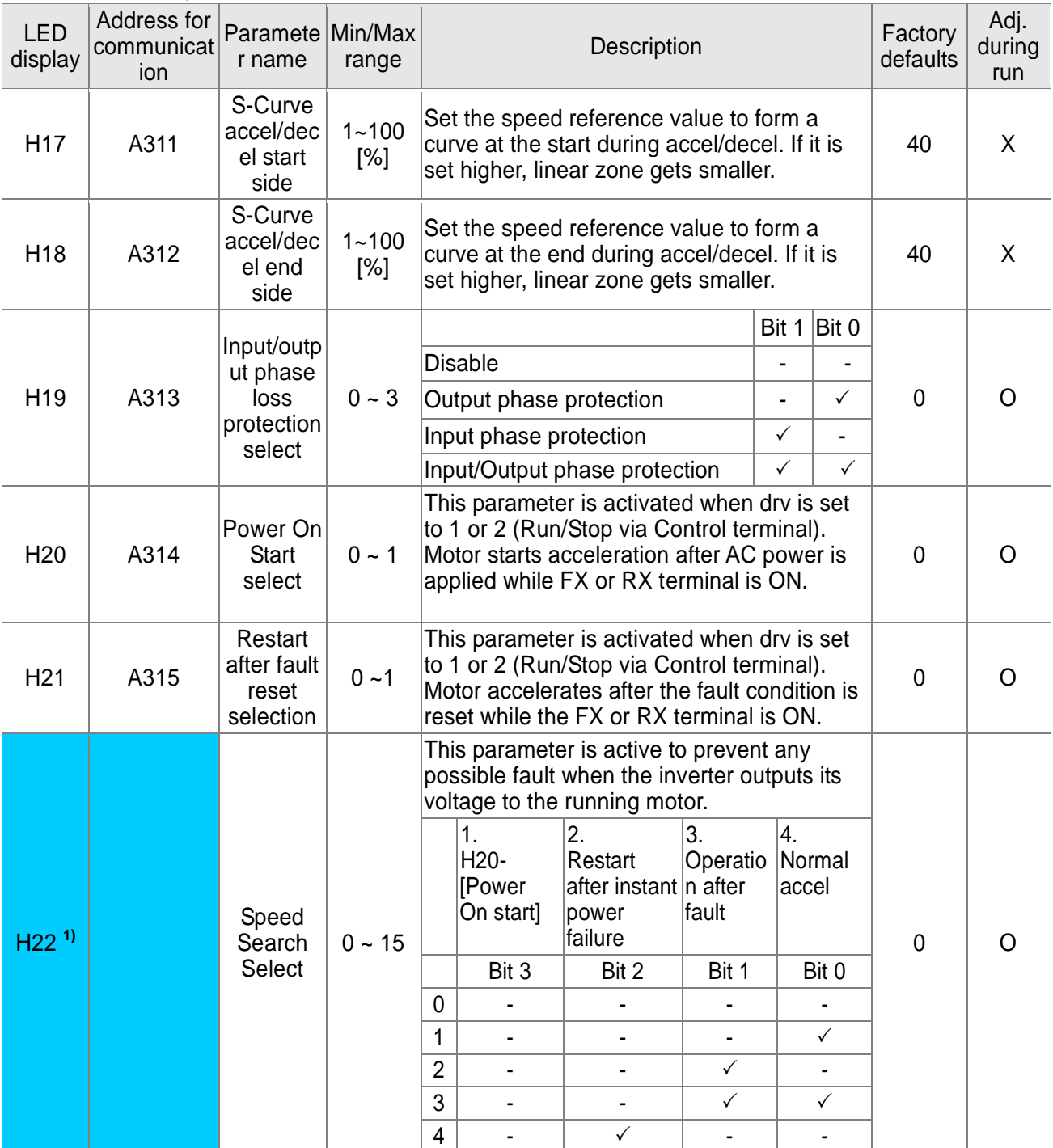

**1)** Normal acceleration has first priority. Even though #4 is selected along with other bits, Inverter performs Speed search #4.

# • Function group 2

I

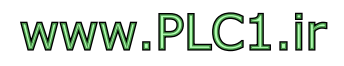

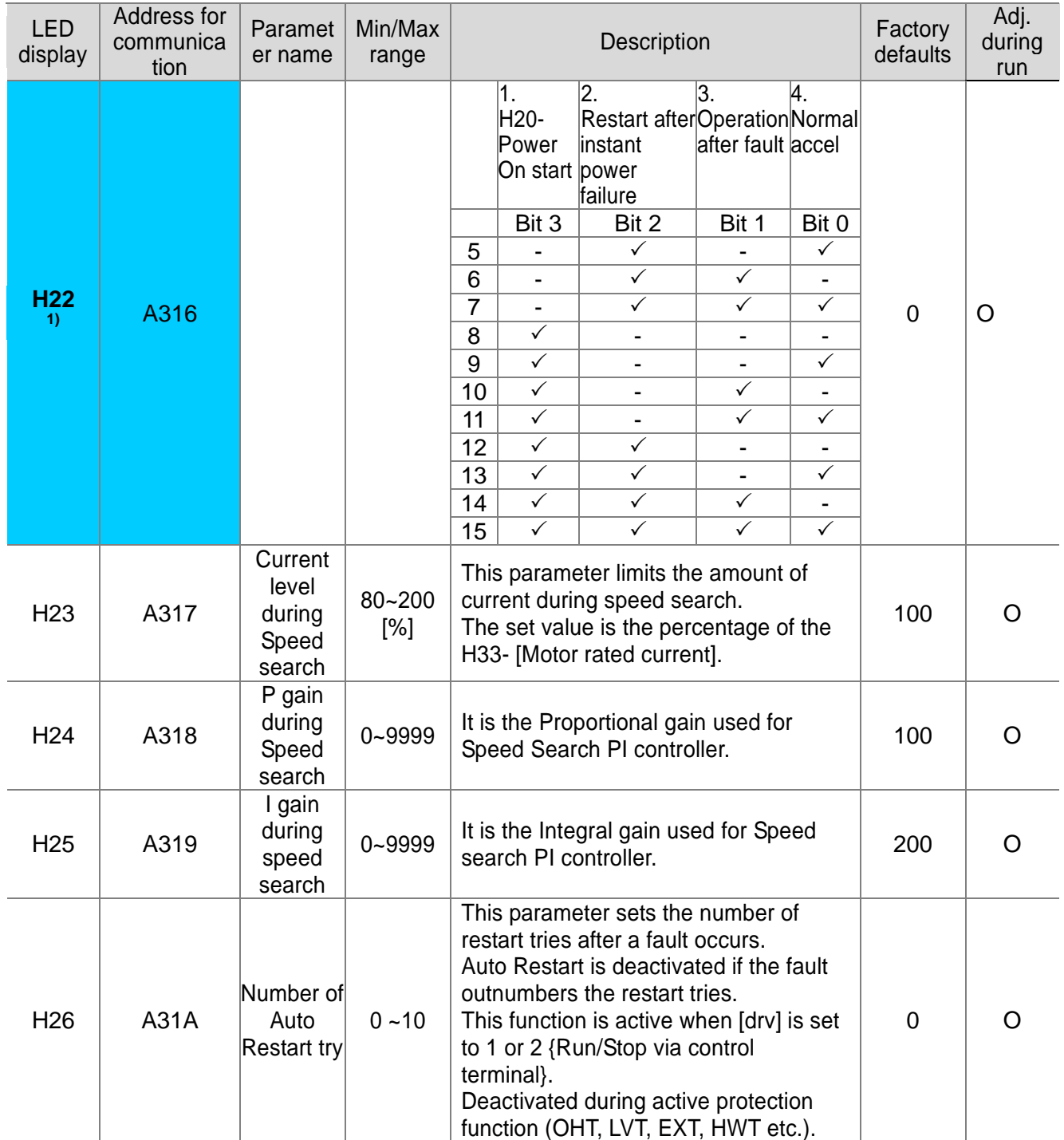

**5-12 | LS** Industrial Systems

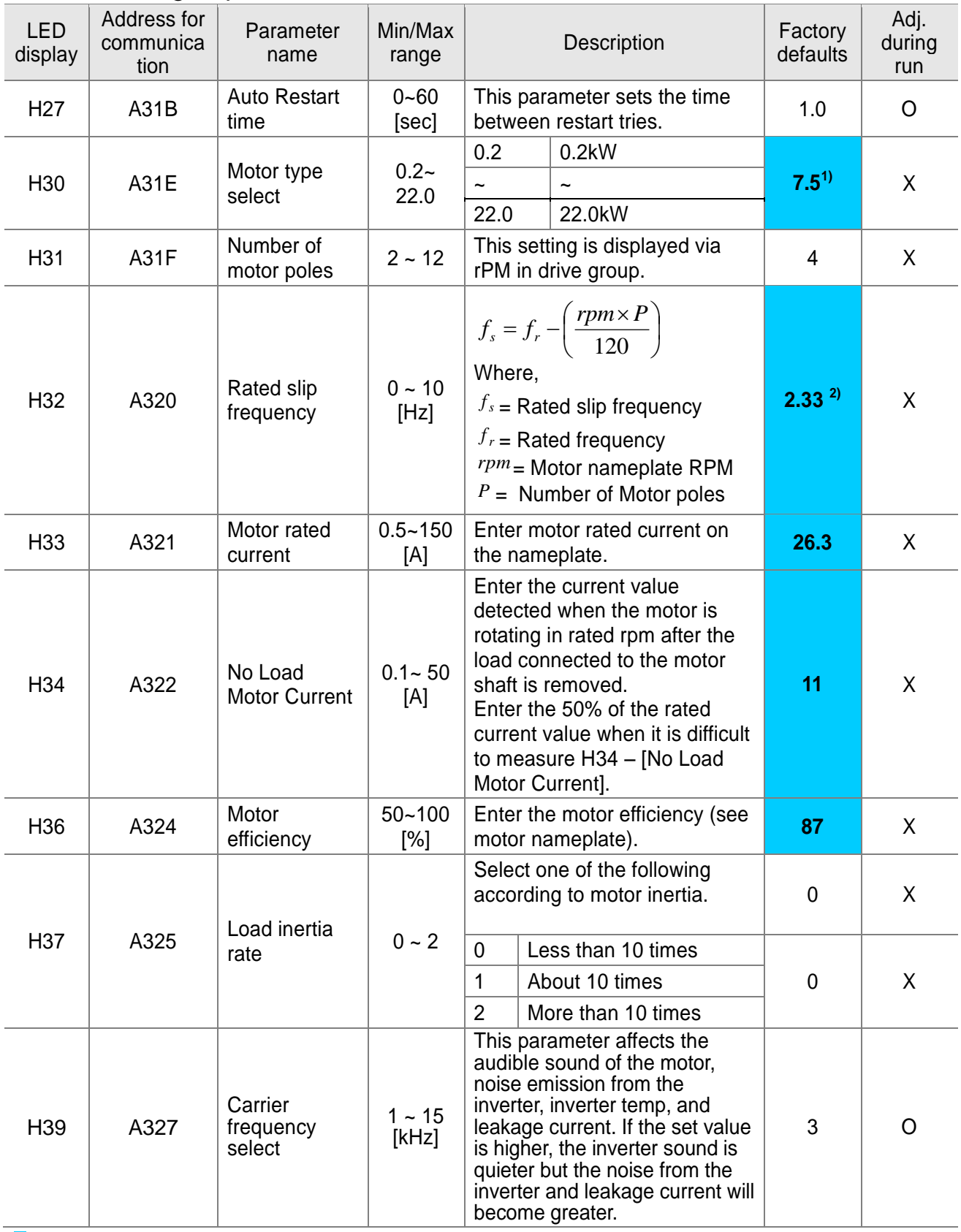

 $\mathsf{l}$ 

**1)**: H30 is preset based on inverter rating.

**2)**: H32 ~ H36 factory default values are set based on OTIS-LG motor.

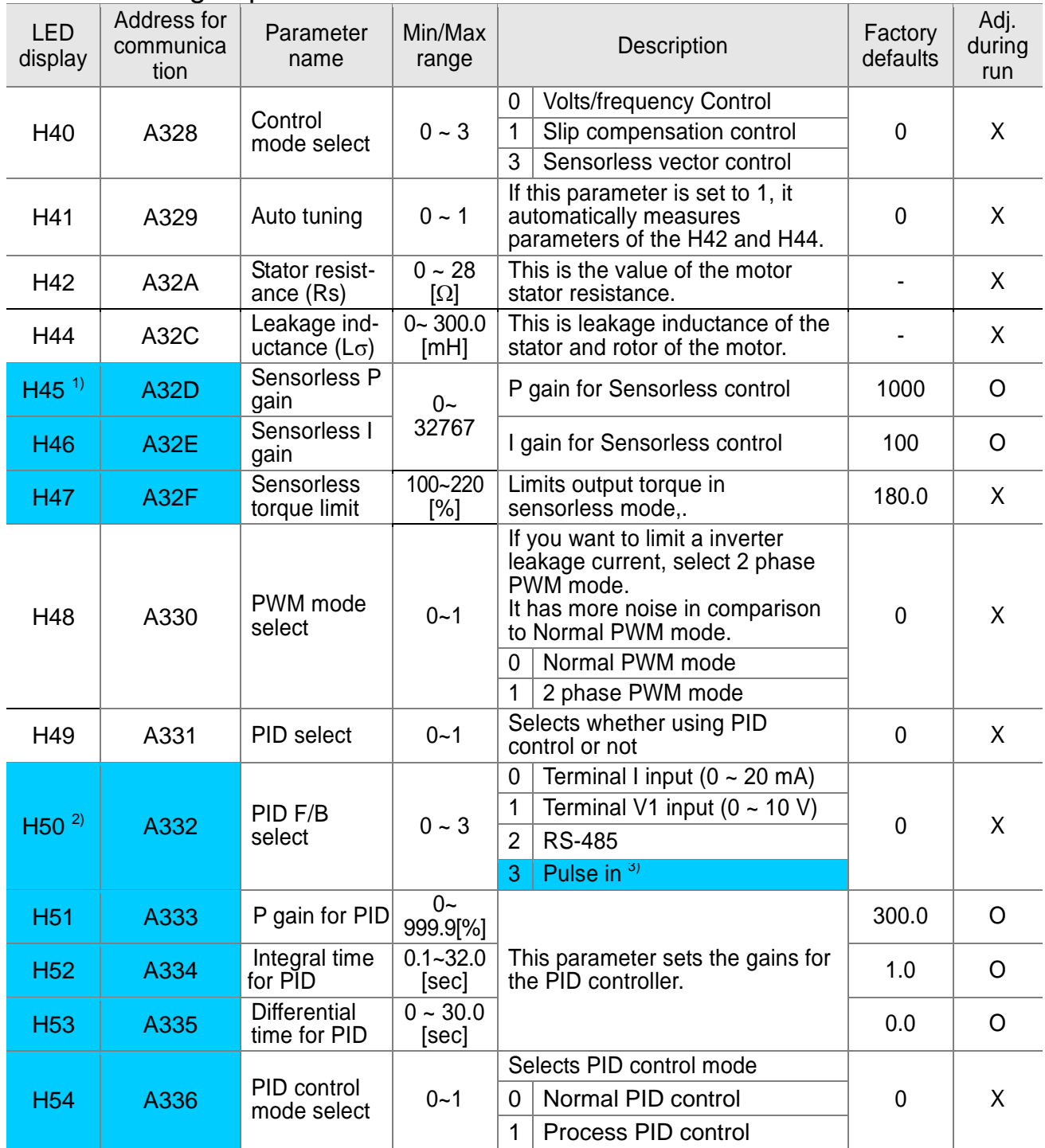

**1)**: Set H40 to 3 (Sensorless vector control) to display this parameter.

**2)**: Set H49 to 1 (PID control) to display this parameter.

**3)** : This function can be available with iG5A Communication Option Module.

**5-14** | **LS** Industrial Systems

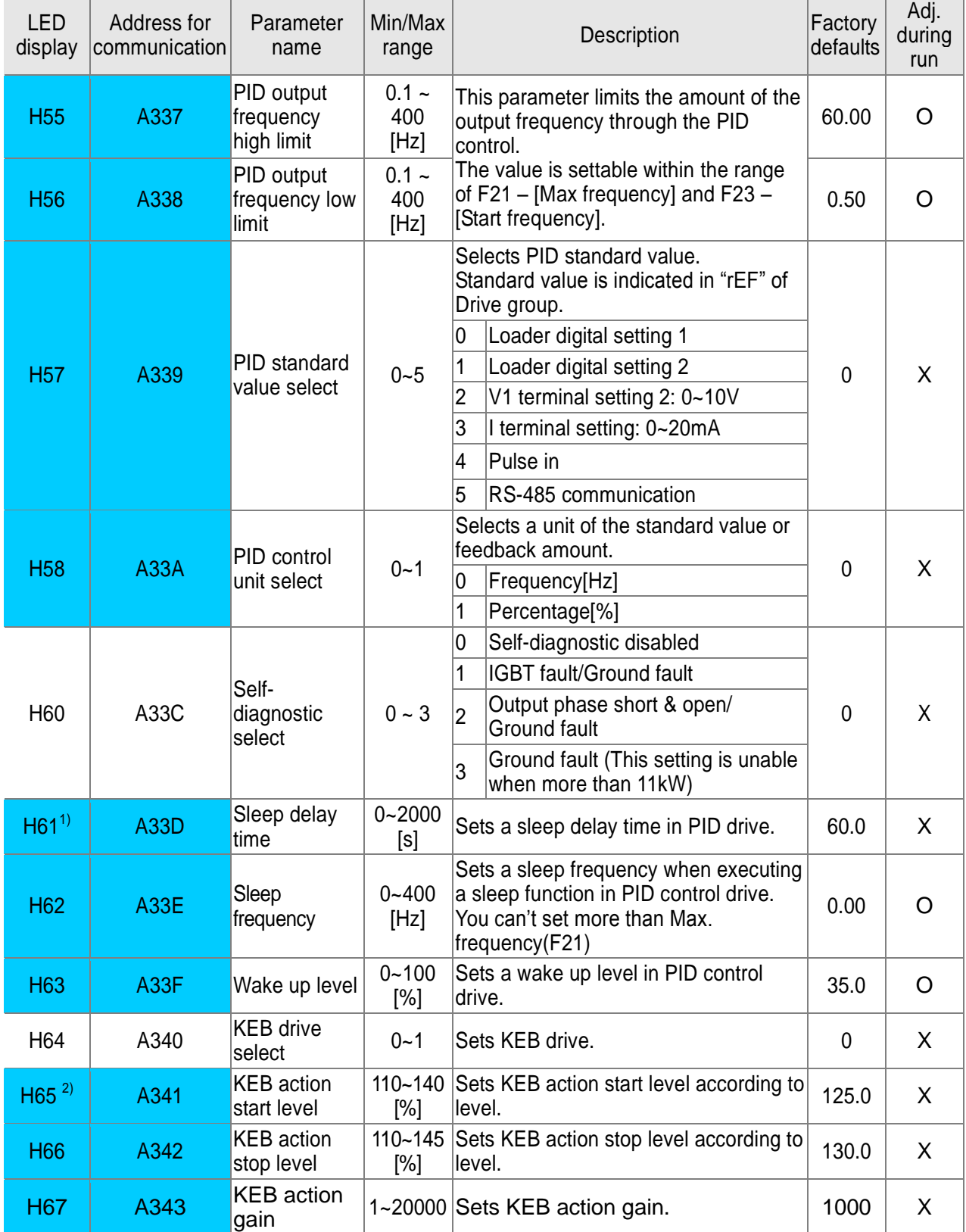

 $\frac{1}{2}$ : Set H49 as a 1 to display this parameter.<br>2): It is indicated when setting H64(KEB drive select) as a 1

(KEB does not operate when cut power after loading ting input (about 10%).

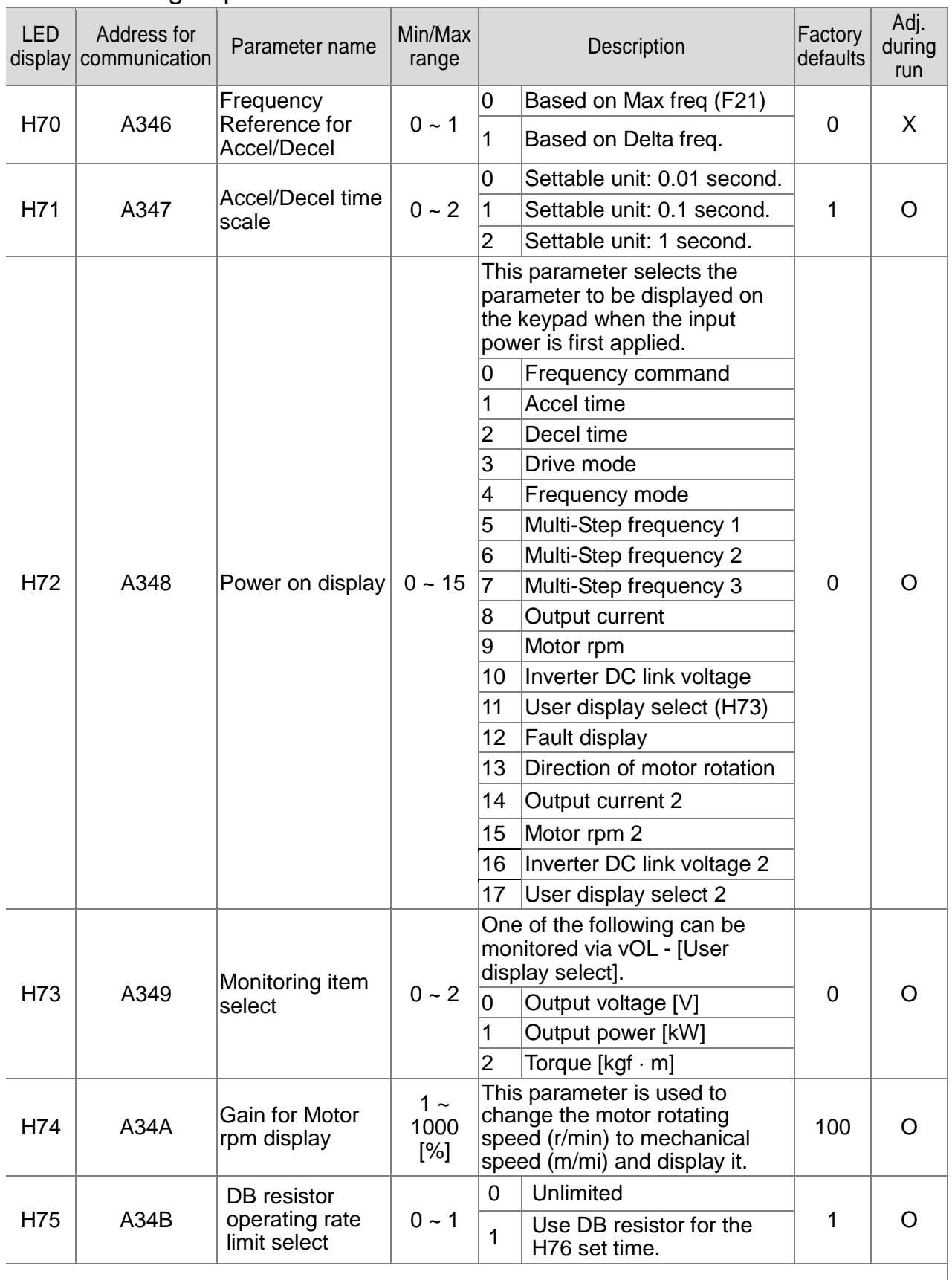

**5-16** | **LS** Industrial Systems

#### **CHAPTER 5. FUNCTION LIST**

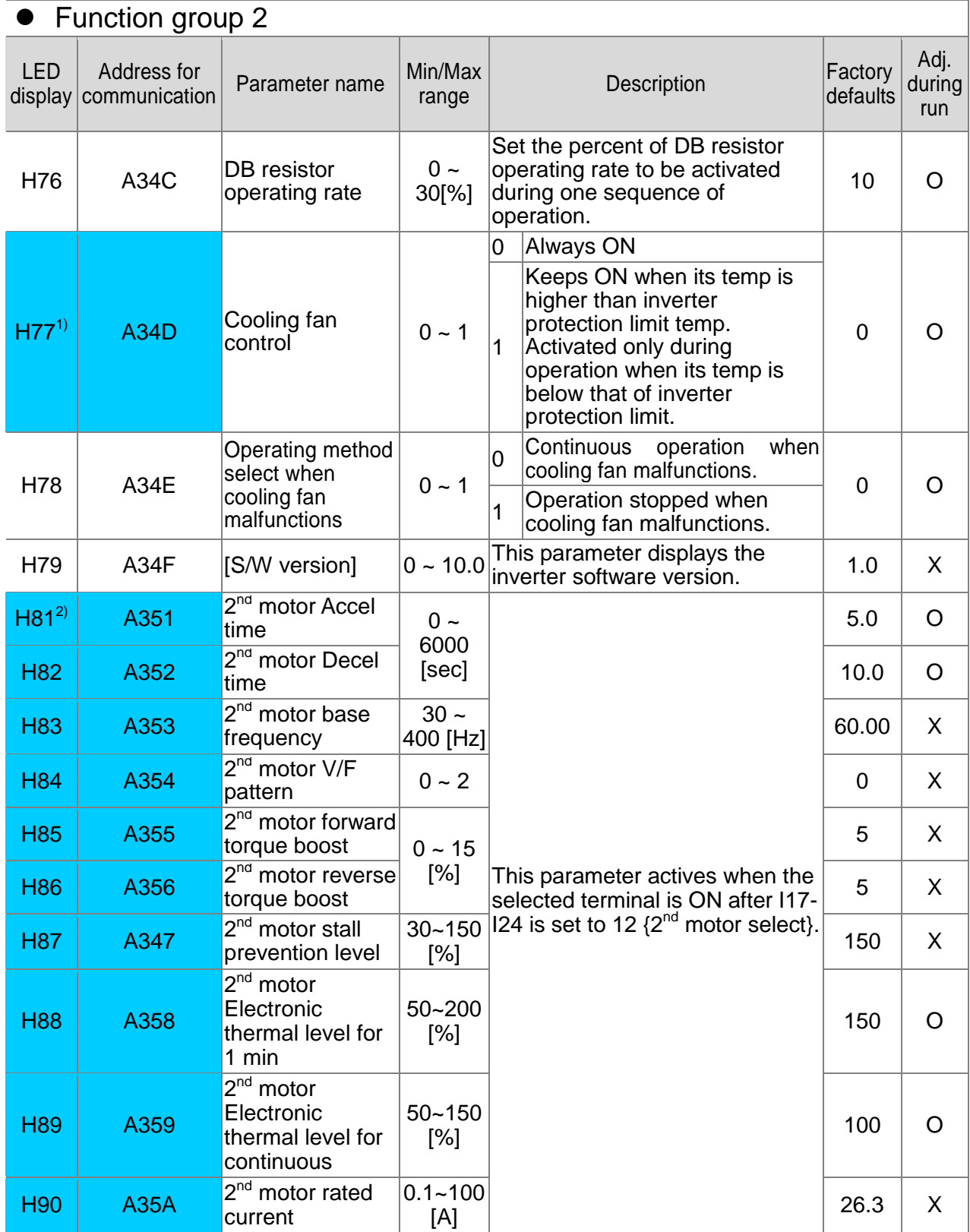

<mark>1)</mark> Exception: Since SV004iG5A-2/SV004iG5A-4 is Natural convection type, this code is hidden.<br>2): It is indicated when choosing I17~I24 as a 12 (2<sup>nd</sup> motor select).

#### **CHAPTER 5. FUNCTION LIST**

## **•** Function group 2

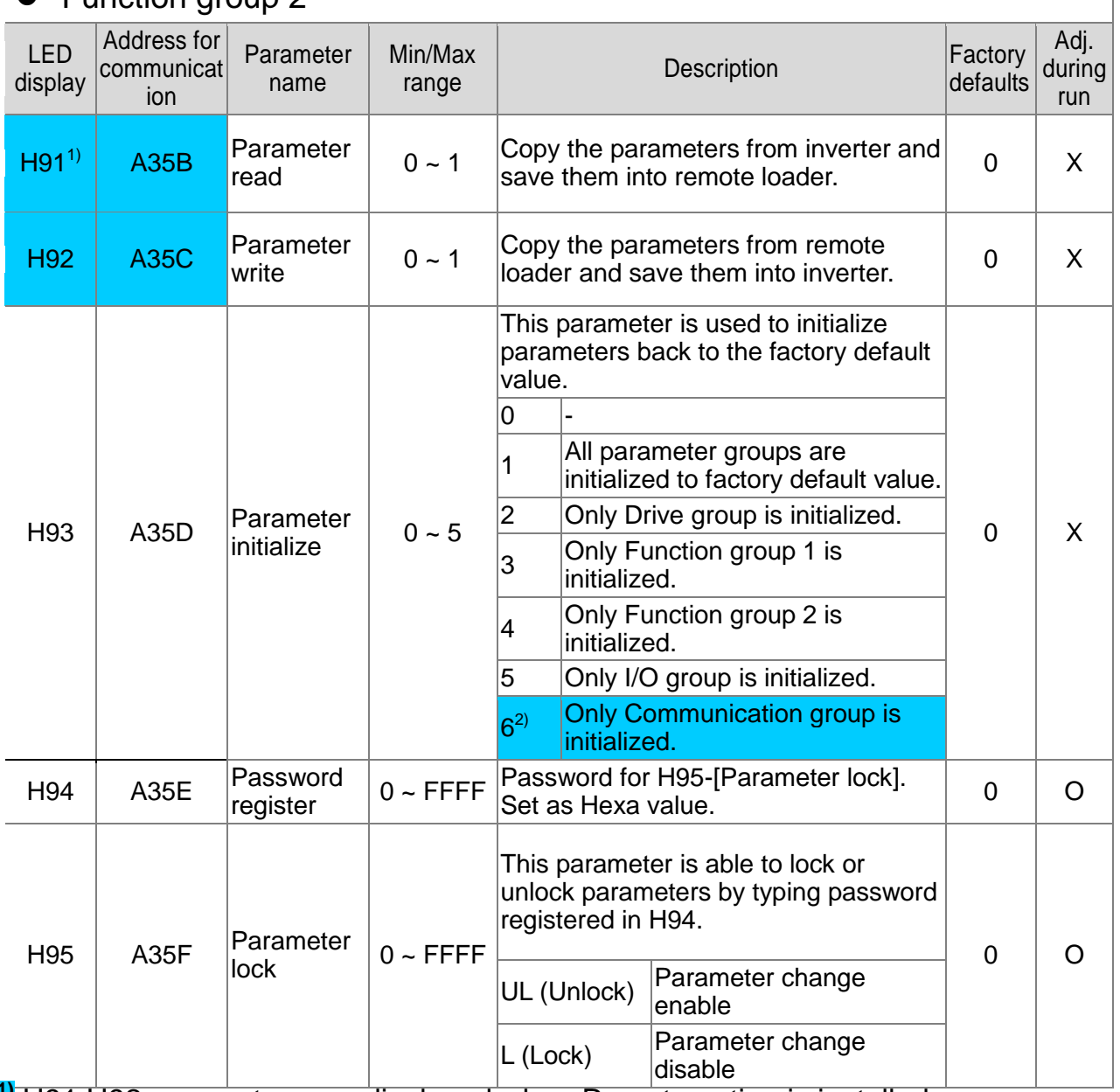

**1)** H91,H92 parameters are displayed when Remote option is installed. **2)** This function can be available with iG5A Communication Option Module

**5-18** | **LS** Industrial Systems

## • Input/output group

 $\overline{1}$ 

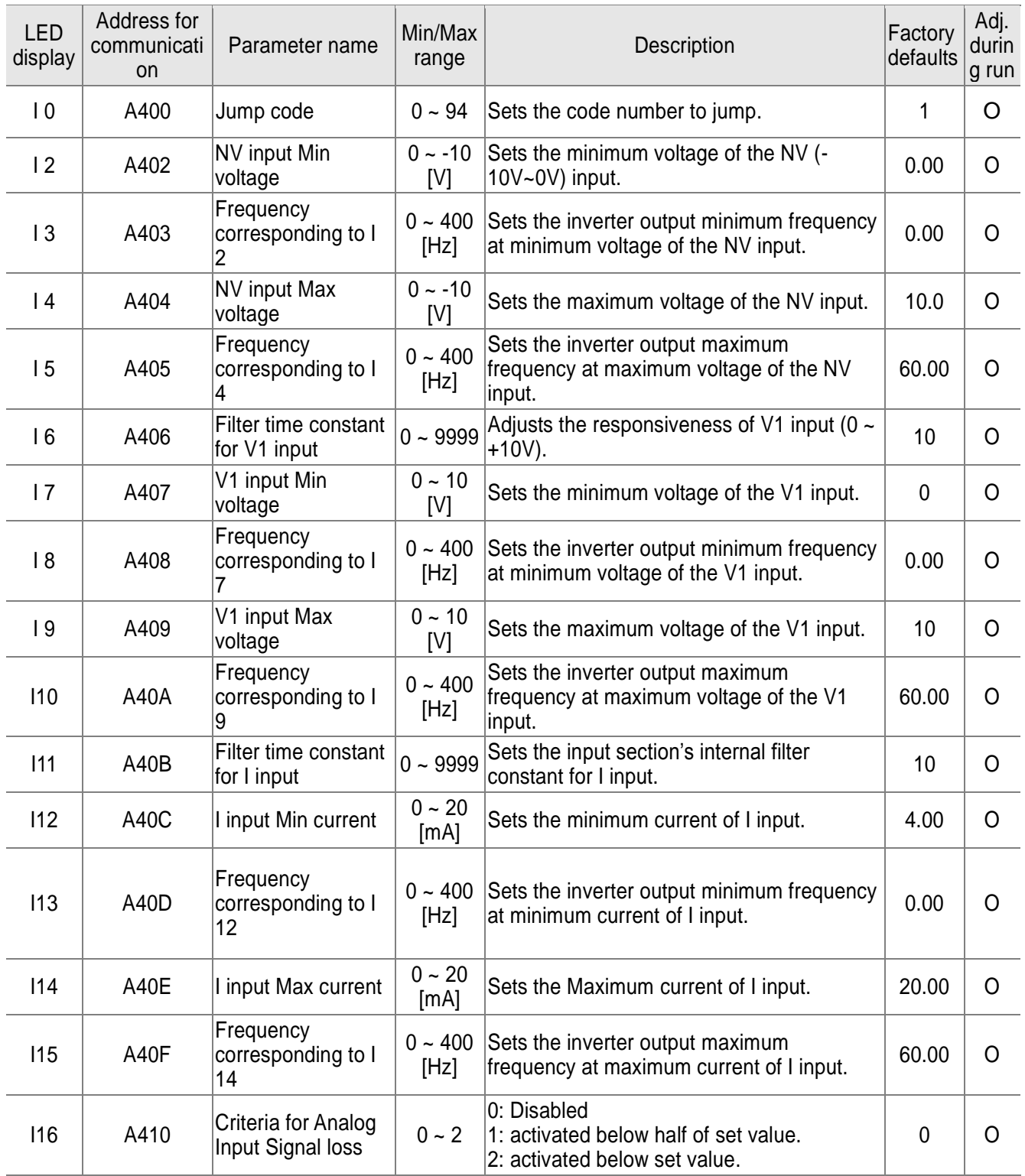

### • Input/output group

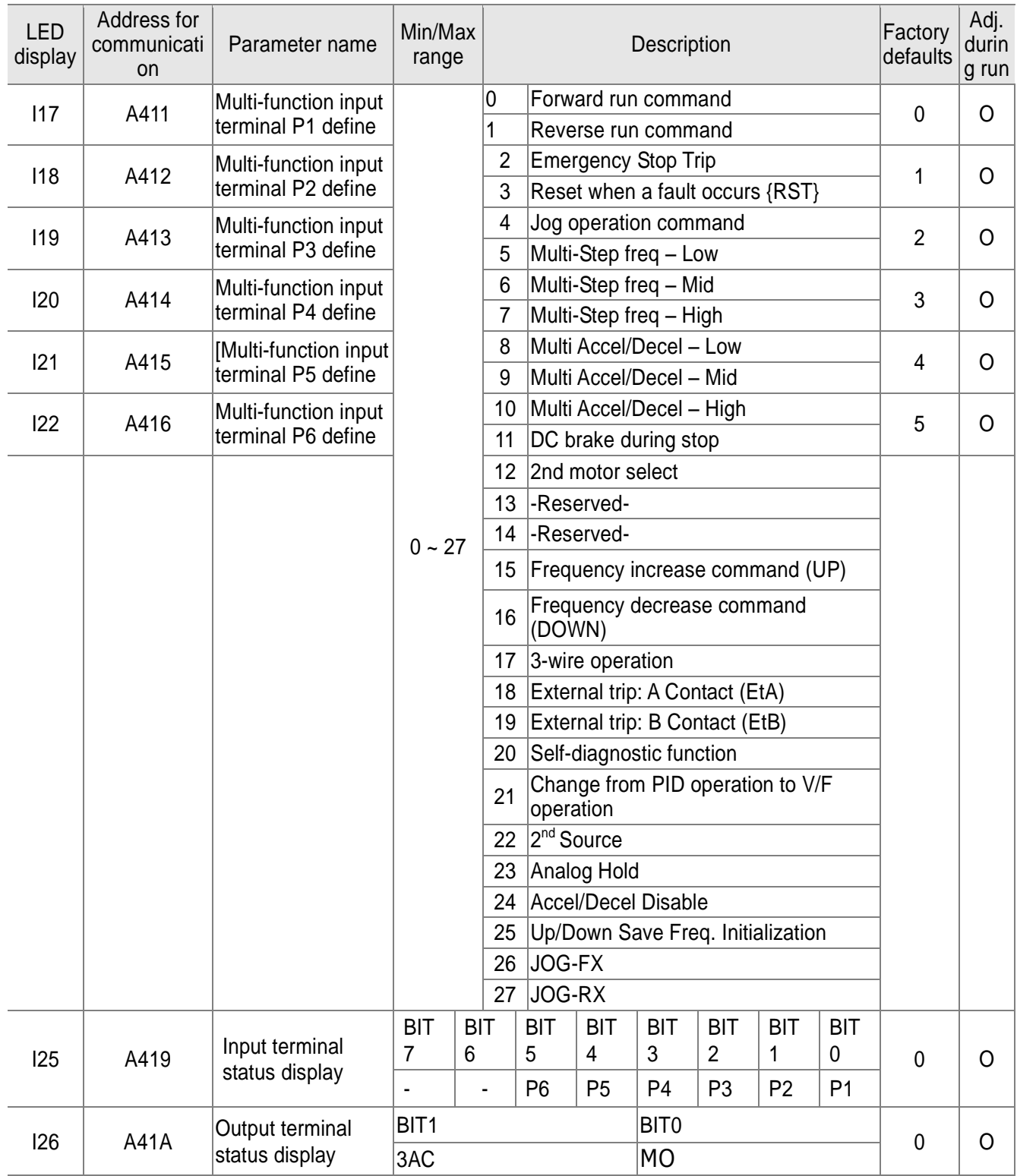

\* See "Chapter 7 Troubleshooting and maintenance" for External trip A/B contact.

\* Each multi-function input terminal must be set differently.

**5-20** | *LS* Industrial Systems

#### • Input/output group

 $\overline{1}$ 

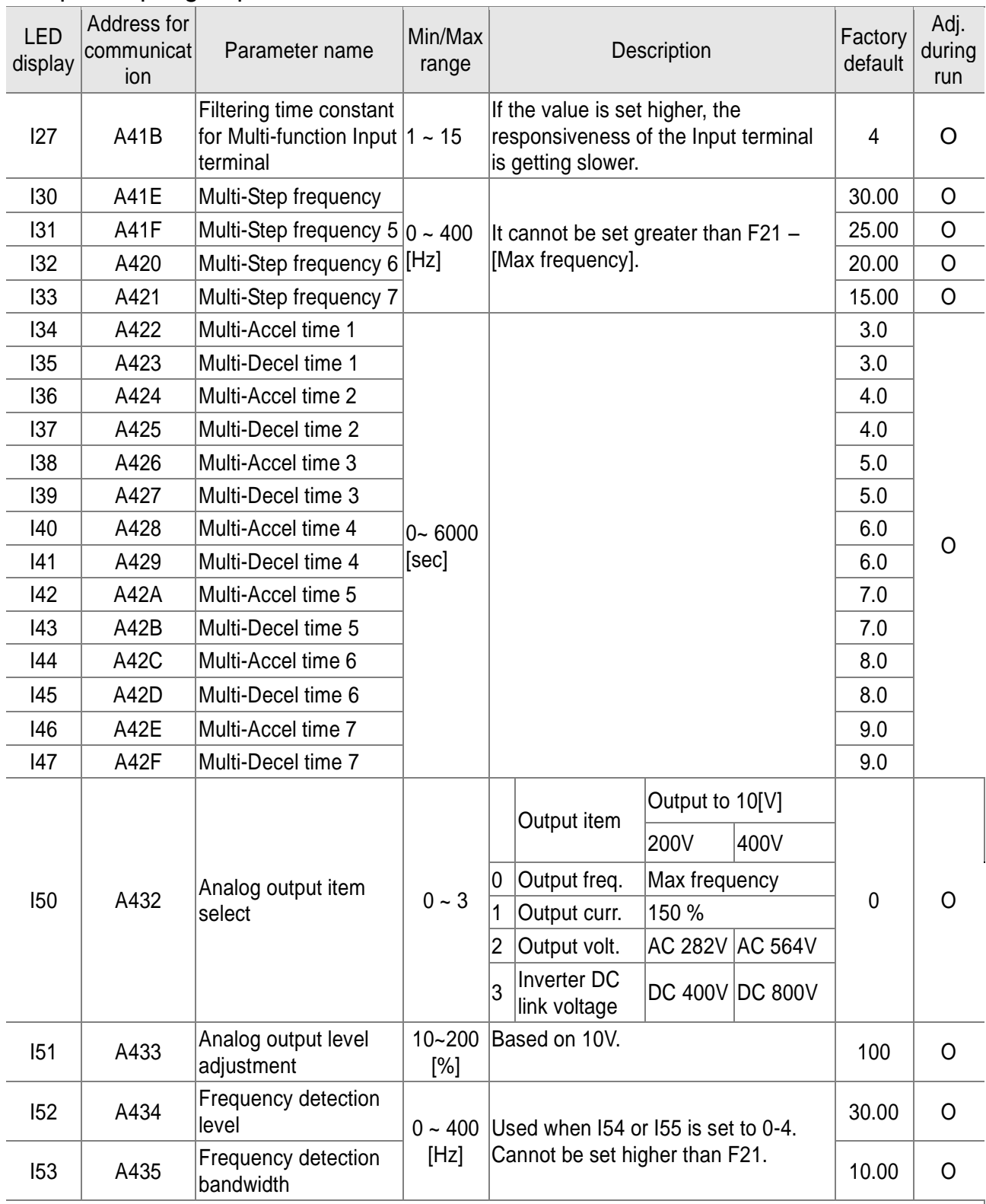

### $\bullet$  Input/output group

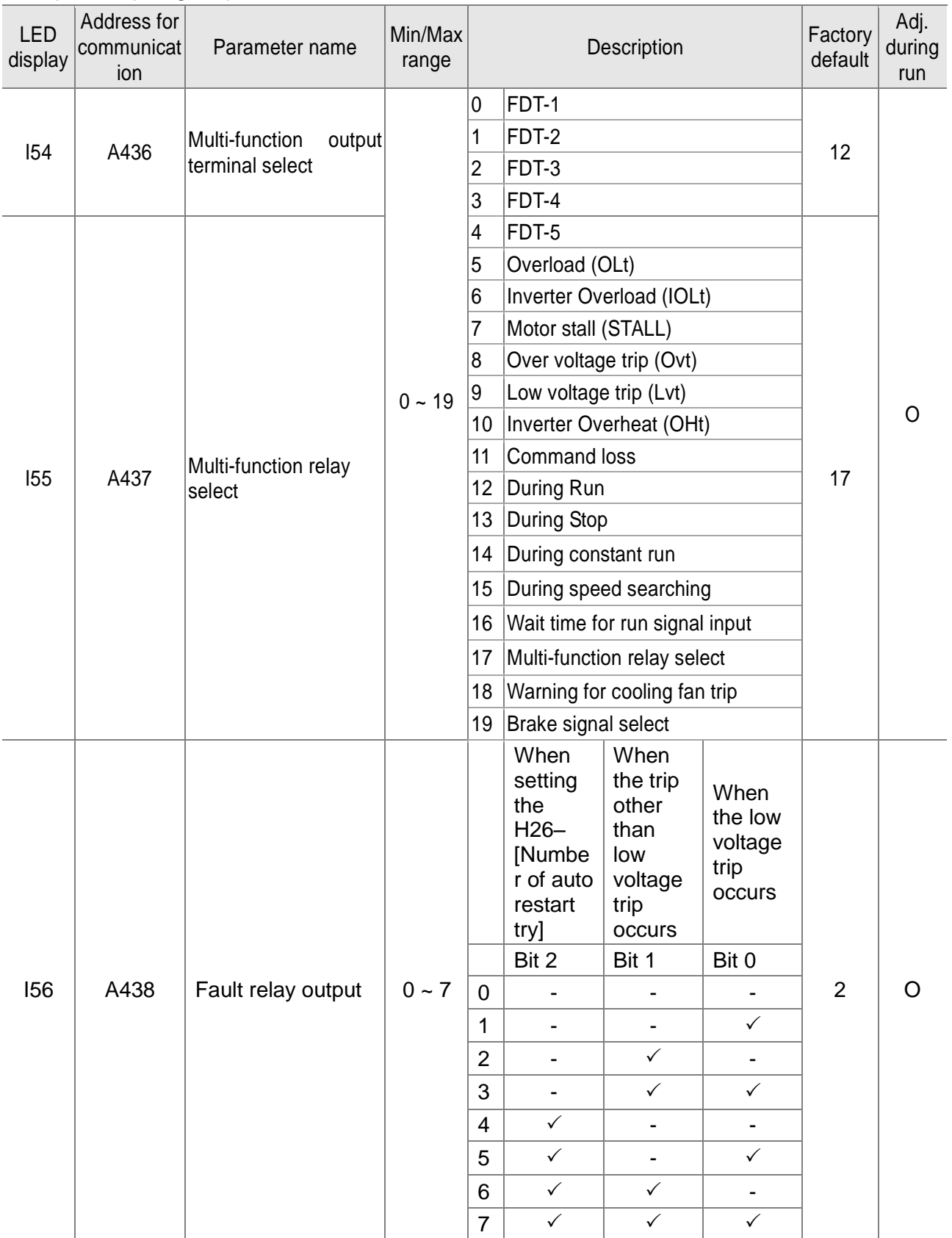

**5-22 | LS** Industrial Systems

#### **CHAPTER 5. FUNCTION LIST**

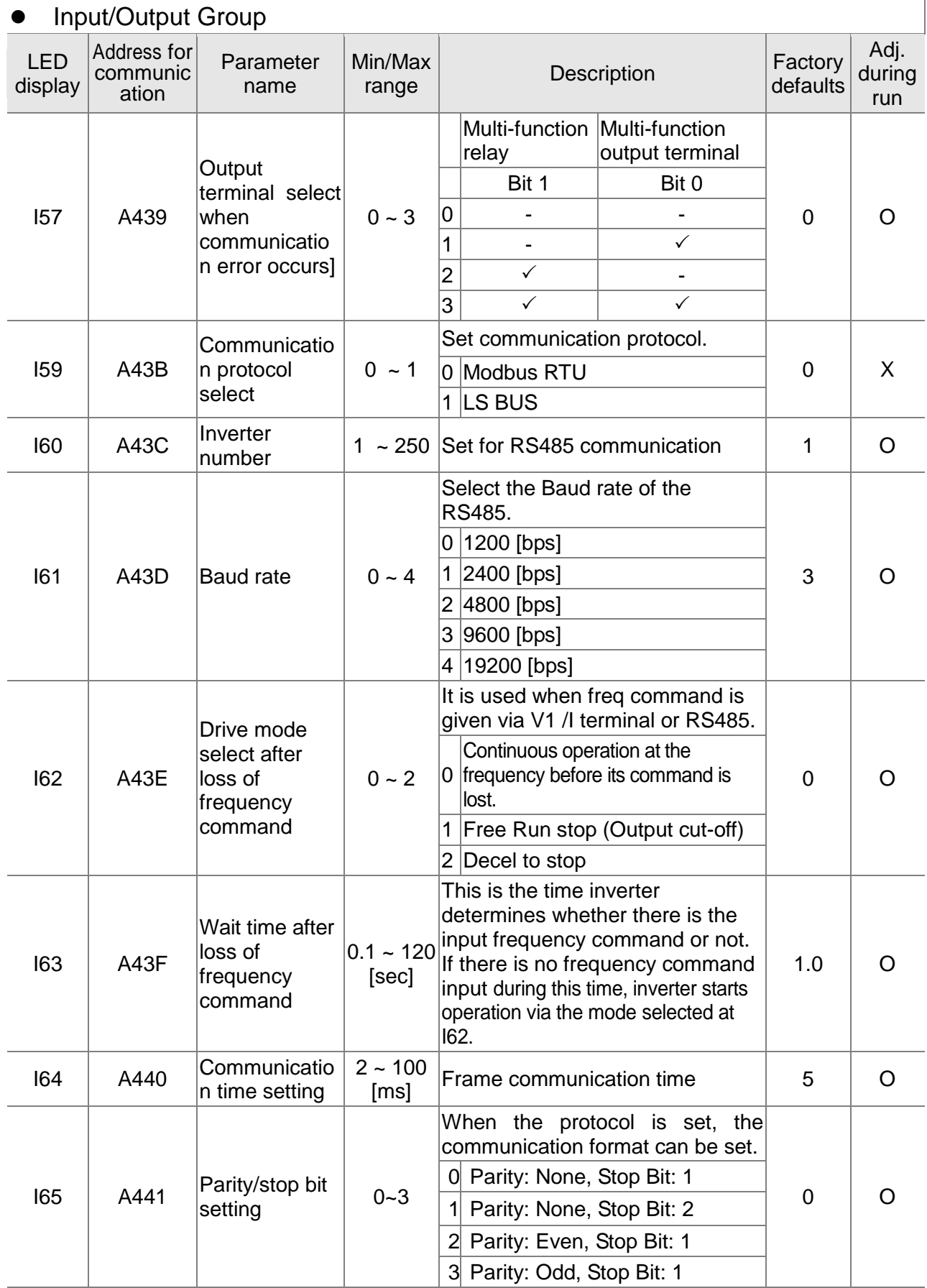

**15** Industrial Systems | 5-23

# www.PLC1.ir

 $\sqrt{ }$ 

### **CHAPTER 5. FUNCTION LIST**

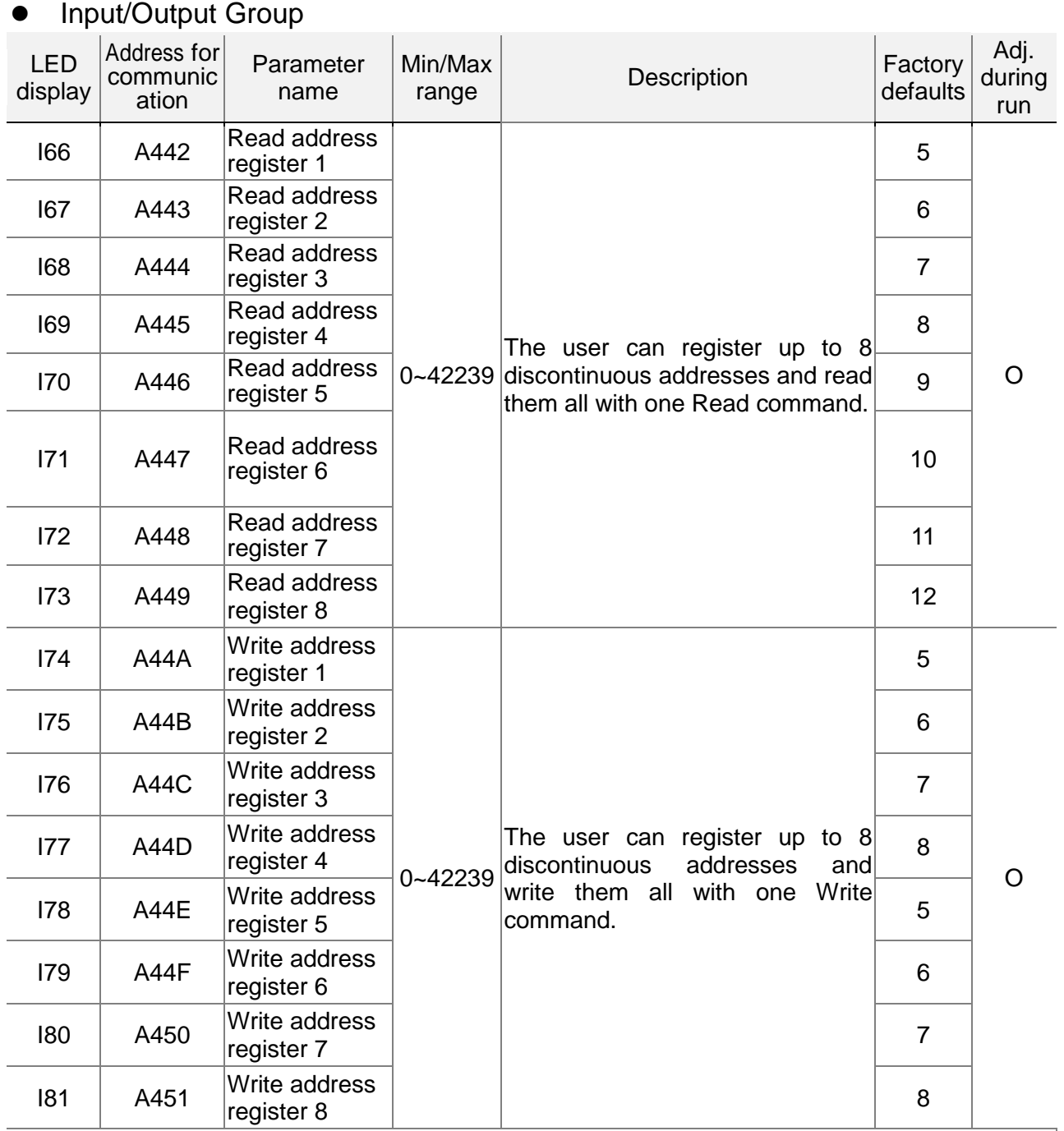

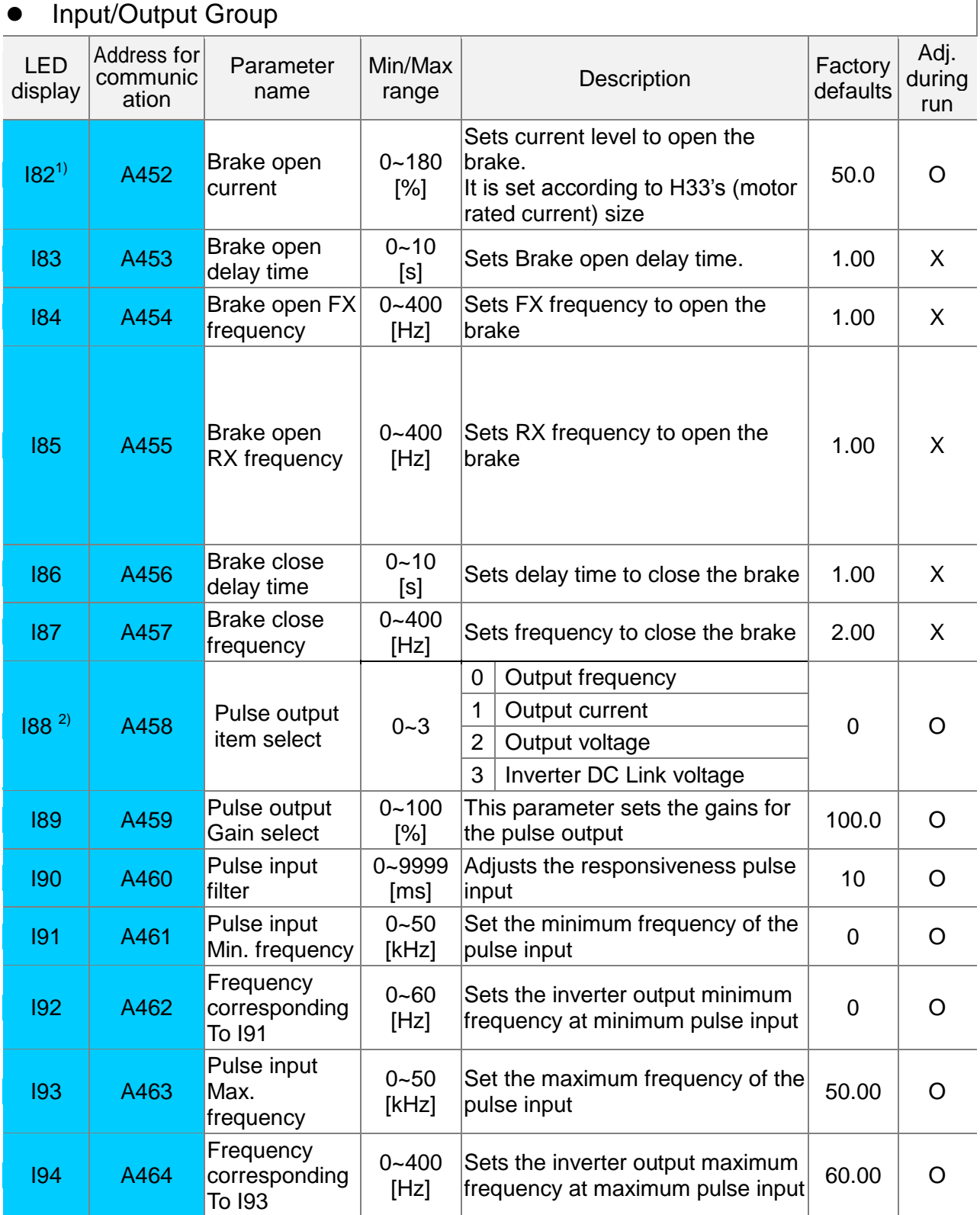

**1):** It is indicated when choosing I54~I55 as a 19 (Brake signal).

**2):** It is indicated when choosing Frq as a 10 (Pulse train function).

 $\mathbf{I}$ 

#### **CHAPTER 5. FUNCTION LIST**

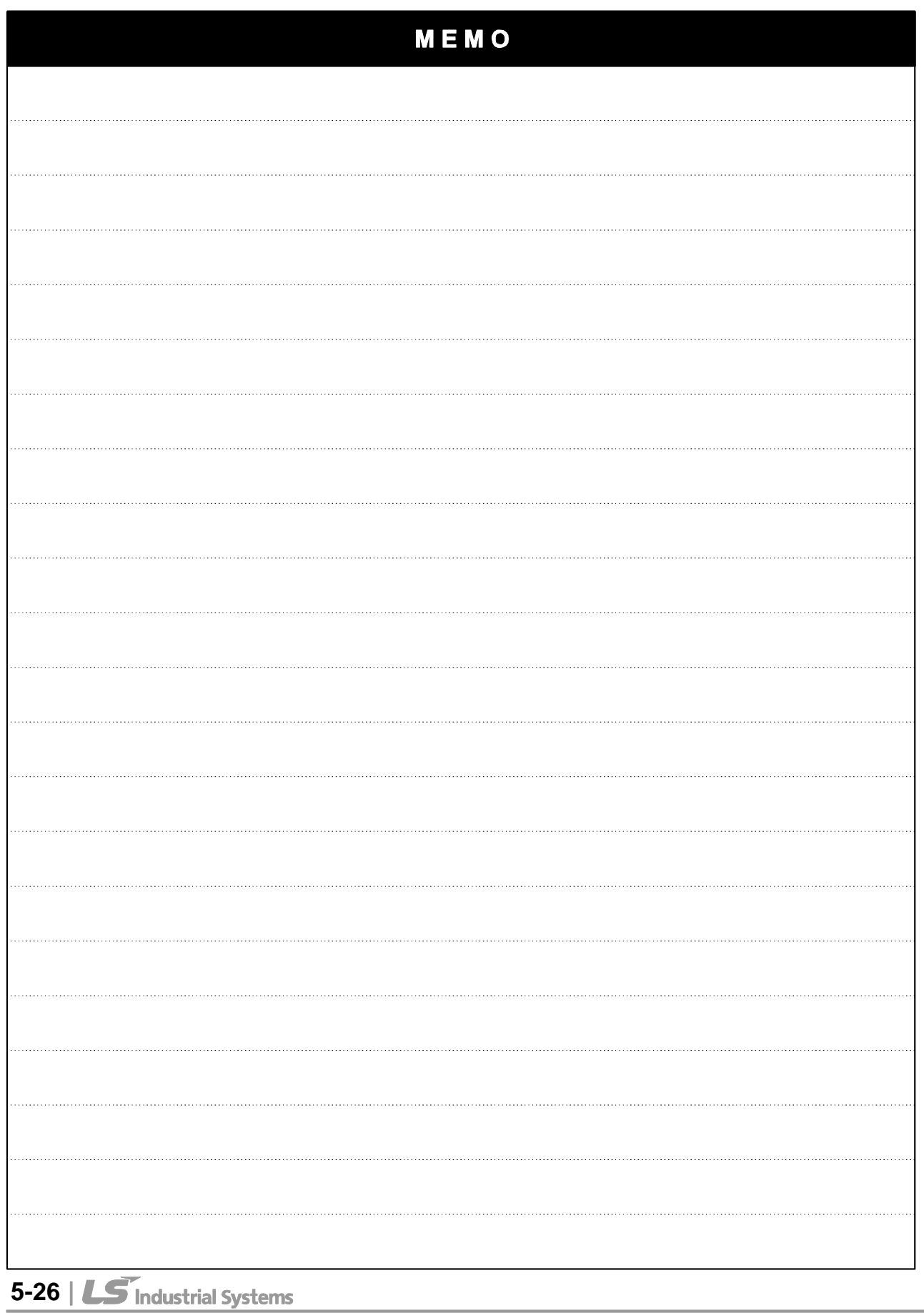

I

# **CHAPTER 6 - CONTROL BLOCK DIAGRAM**

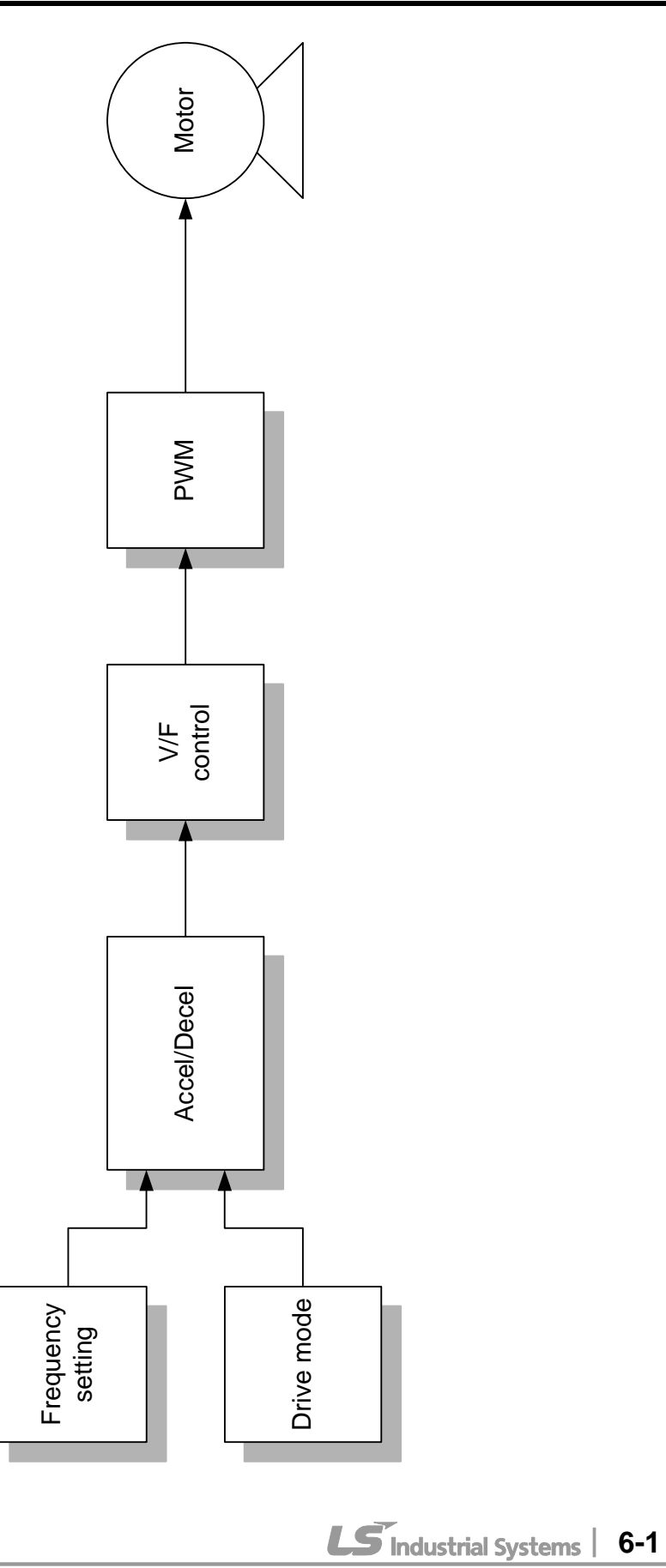

## **6.1 Frequency setting**

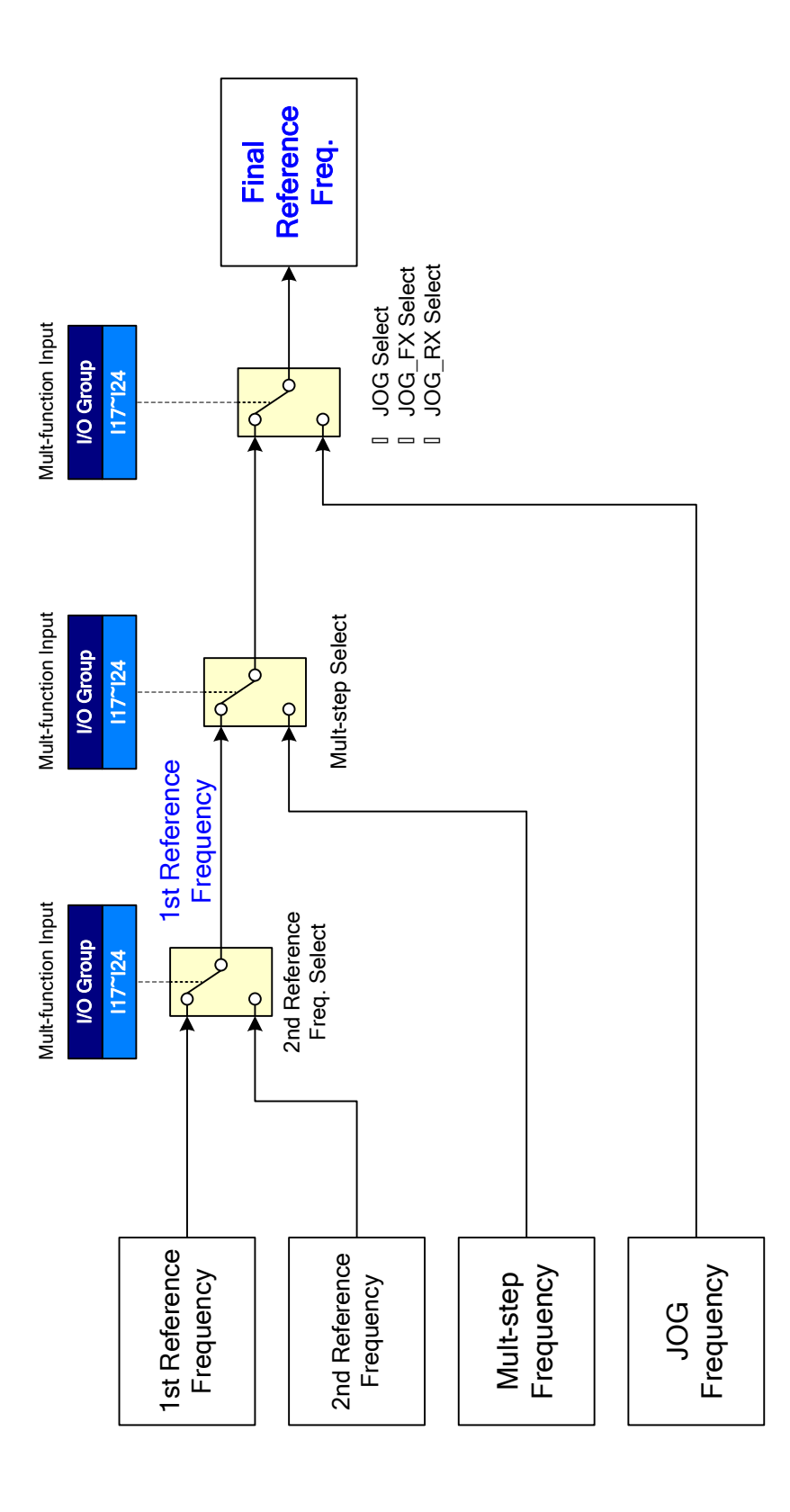

**6-2** | *LS* Industrial Systems
#### **CHAPTER 6. CONTROL BLOCK DIAGRAM**

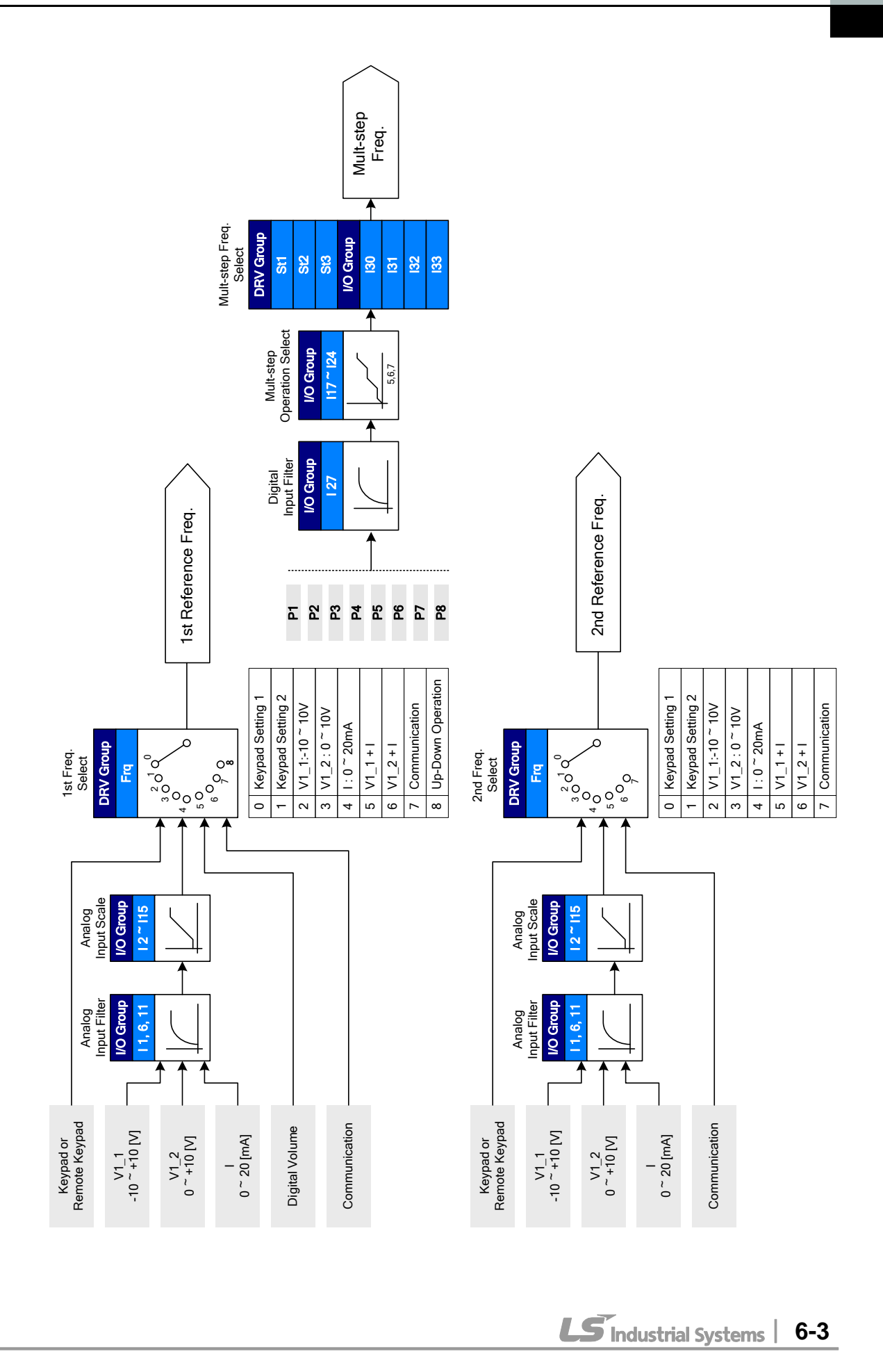

## **6.2 Drive command setting**

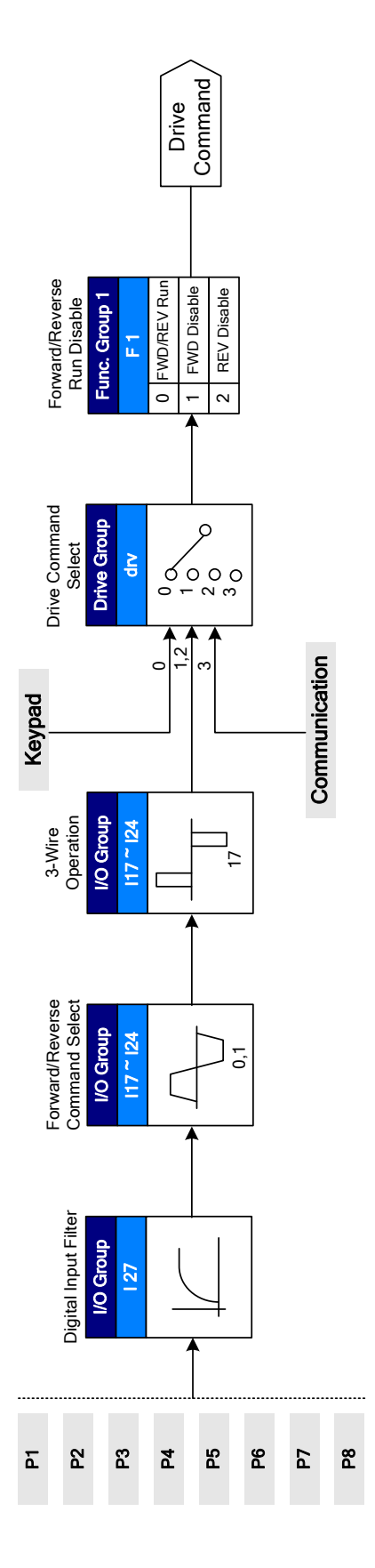

**6-4** | *LS* Industrial Systems

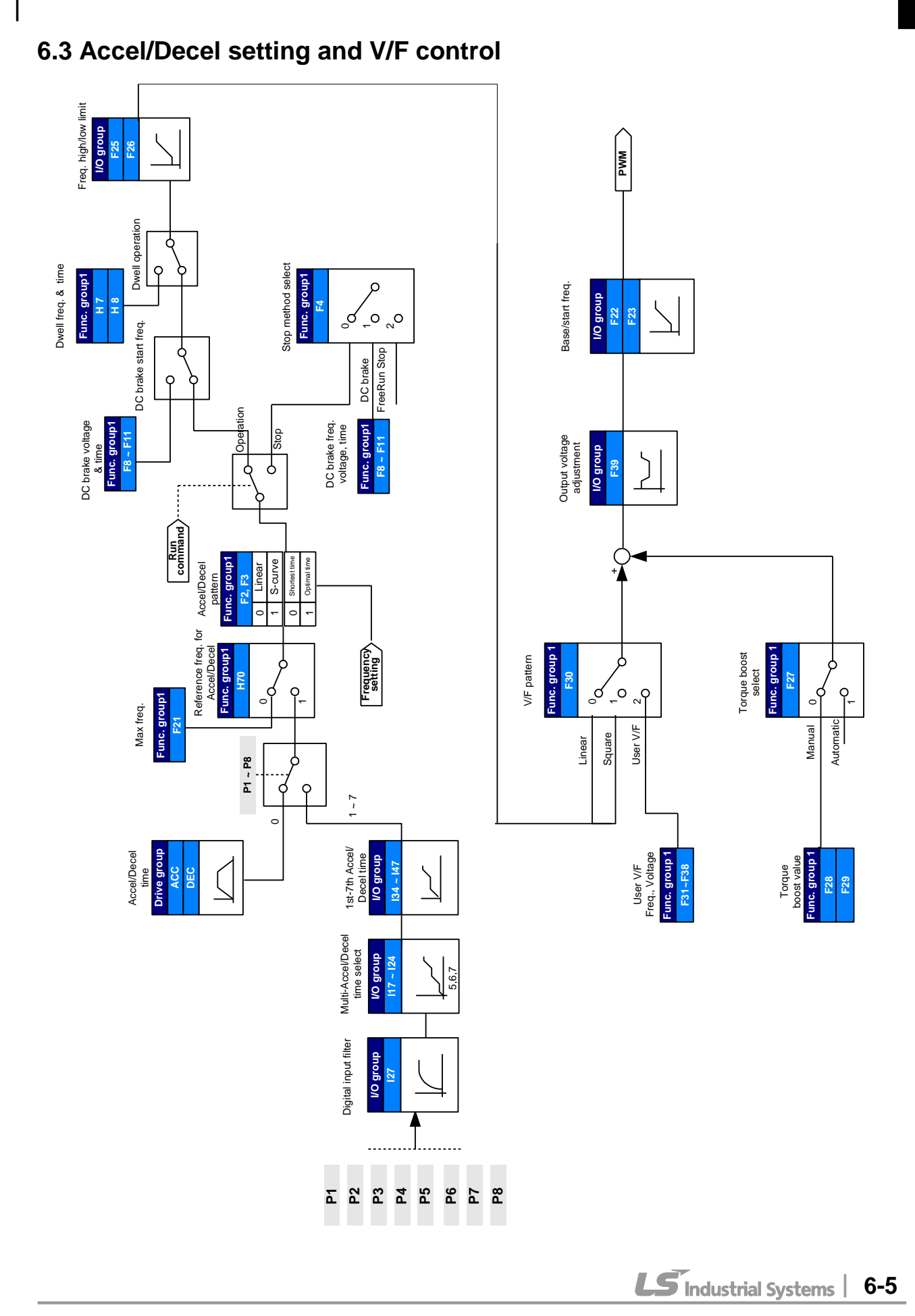

#### **CHAPTER 6. CONTROL BLOCK DIAGRAM**

### **CHAPTER 6. CONTROL BLOCK DIAGRAM**

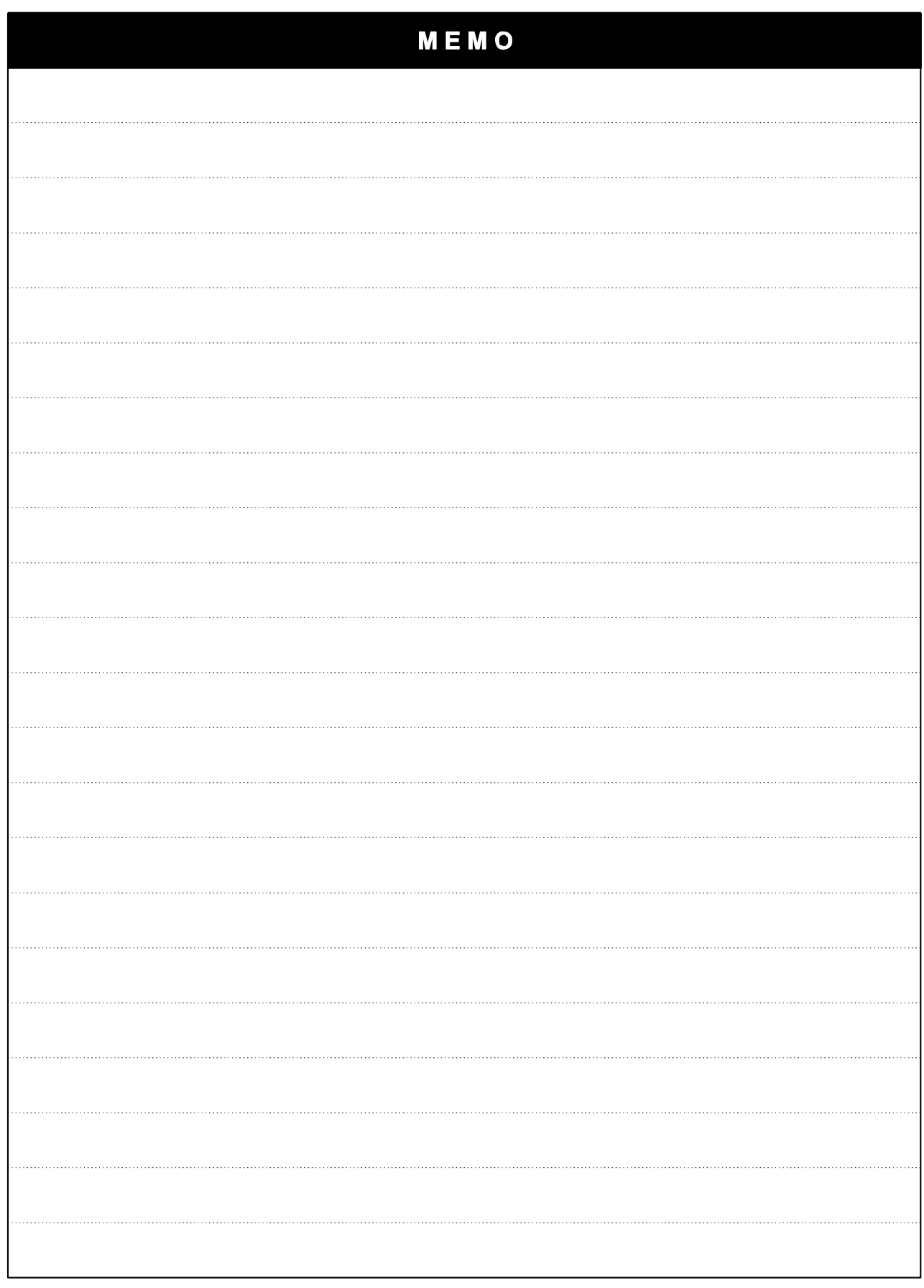

**6-6** | **LS** Industrial Systems

### **CHAPTER 7 - TROUBLESHOOTING & MAINTENANCE**

 $\sqrt{ }$ 

#### **7.1 Protective functions.**

## **WARNING**

**When a fault occurs, the cause must be corrected before the fault can be cleared. If protective function keeps active, it could lead to reduction in product life and damage to the equipment.** 

Fault Display and information

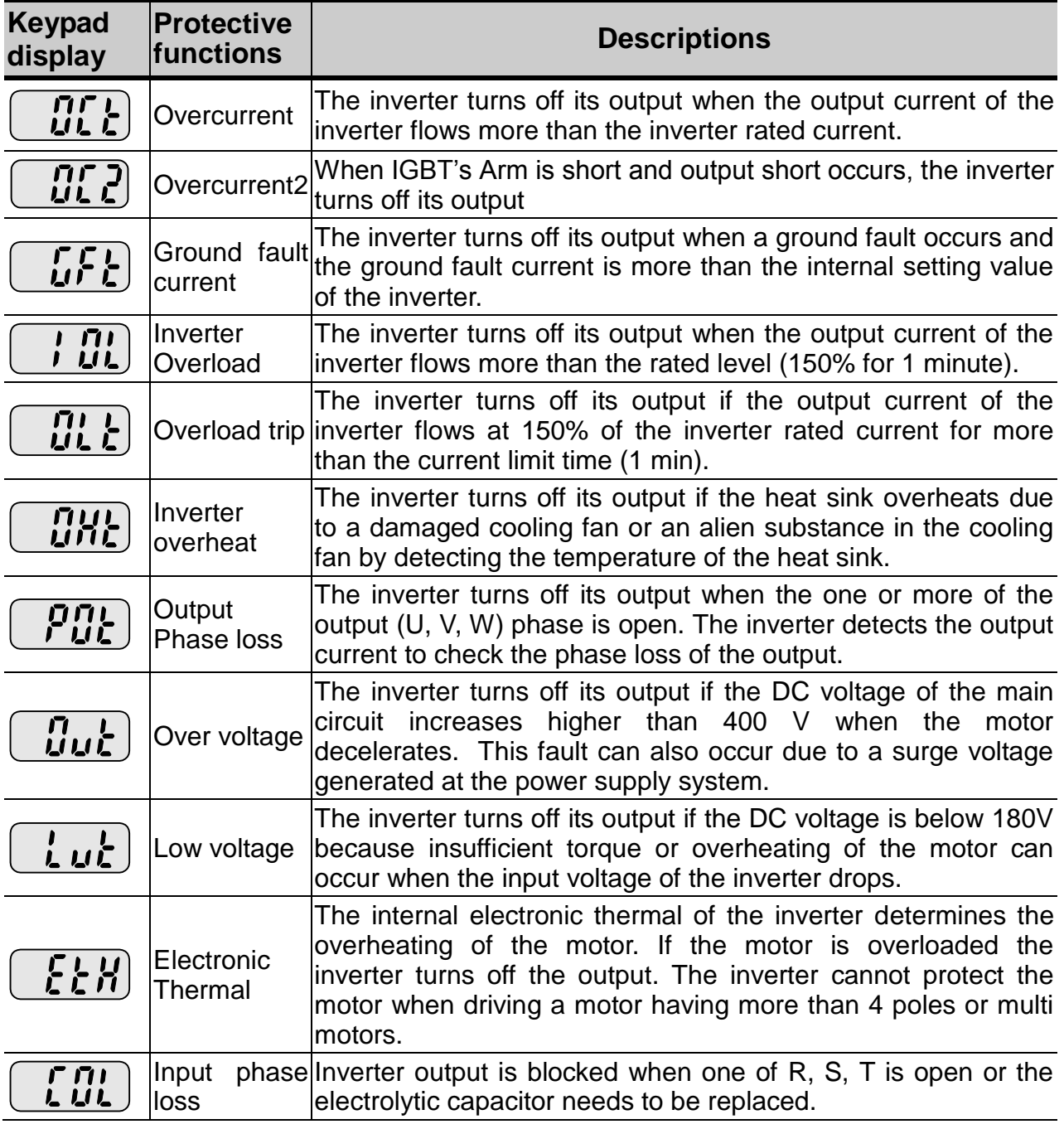

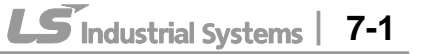

## Fault Display and Information

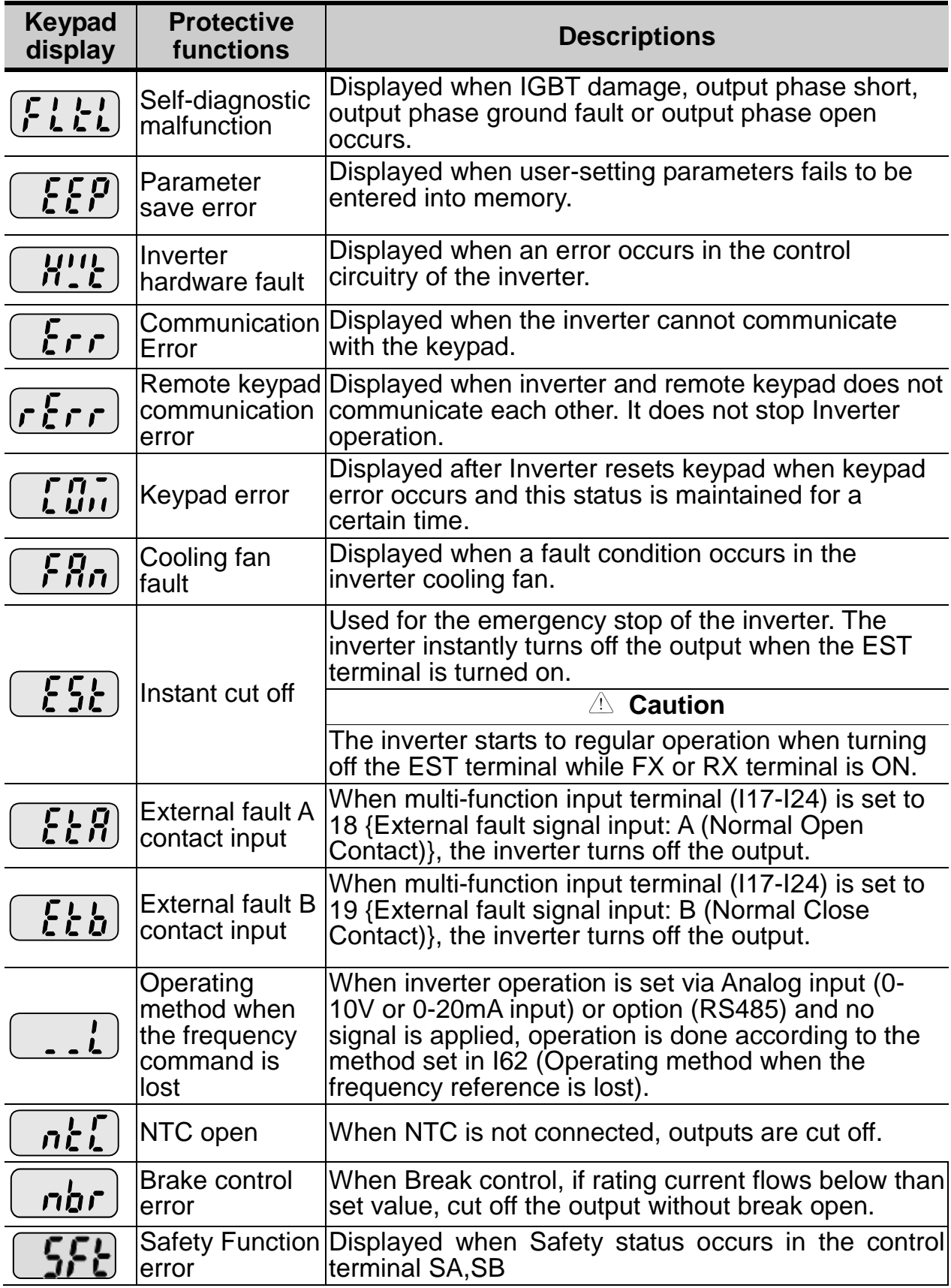

7-2 | **LS** Industrial Systems

## **7.2 Fault remedy**

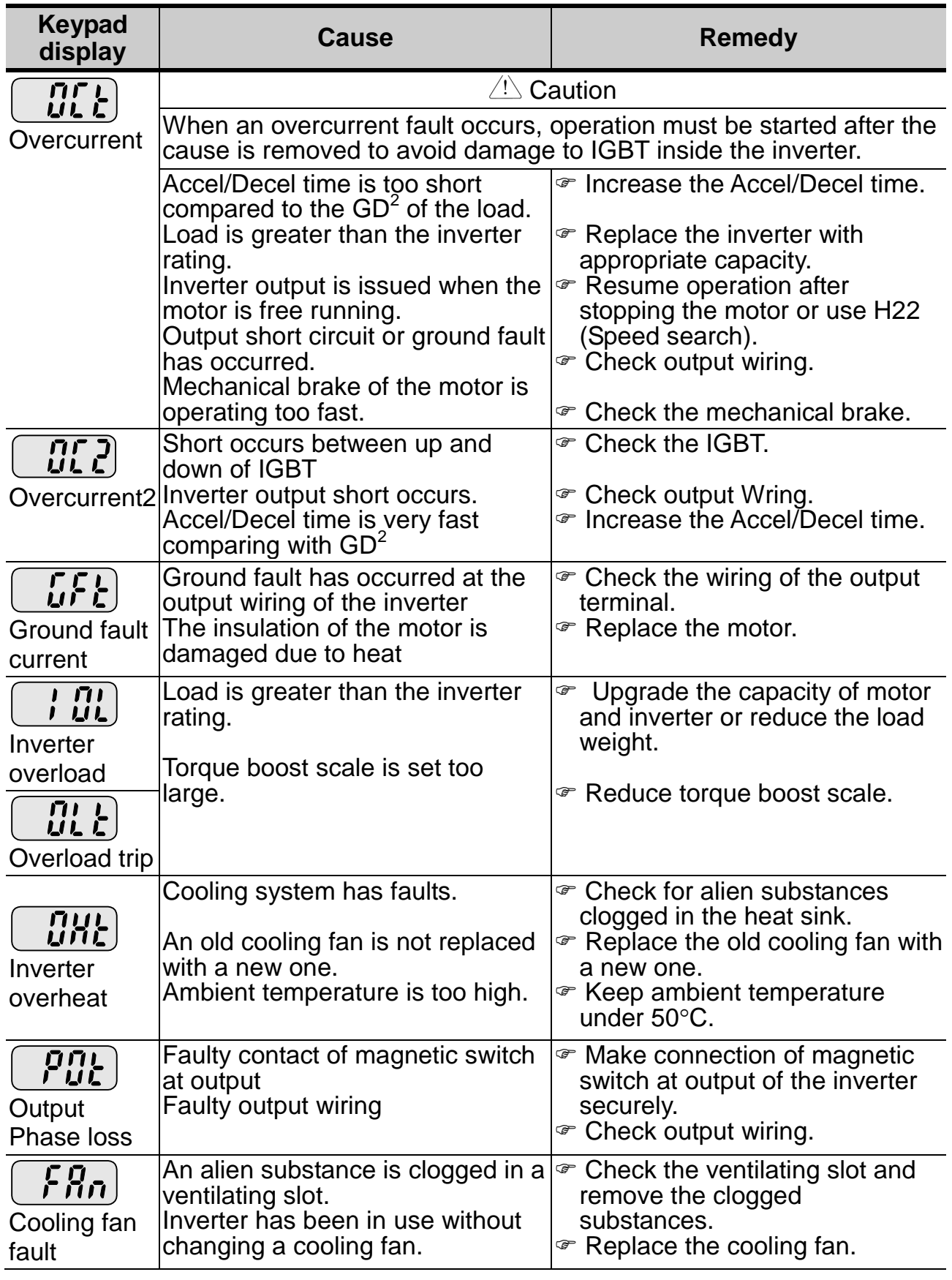

### • Fault remedy

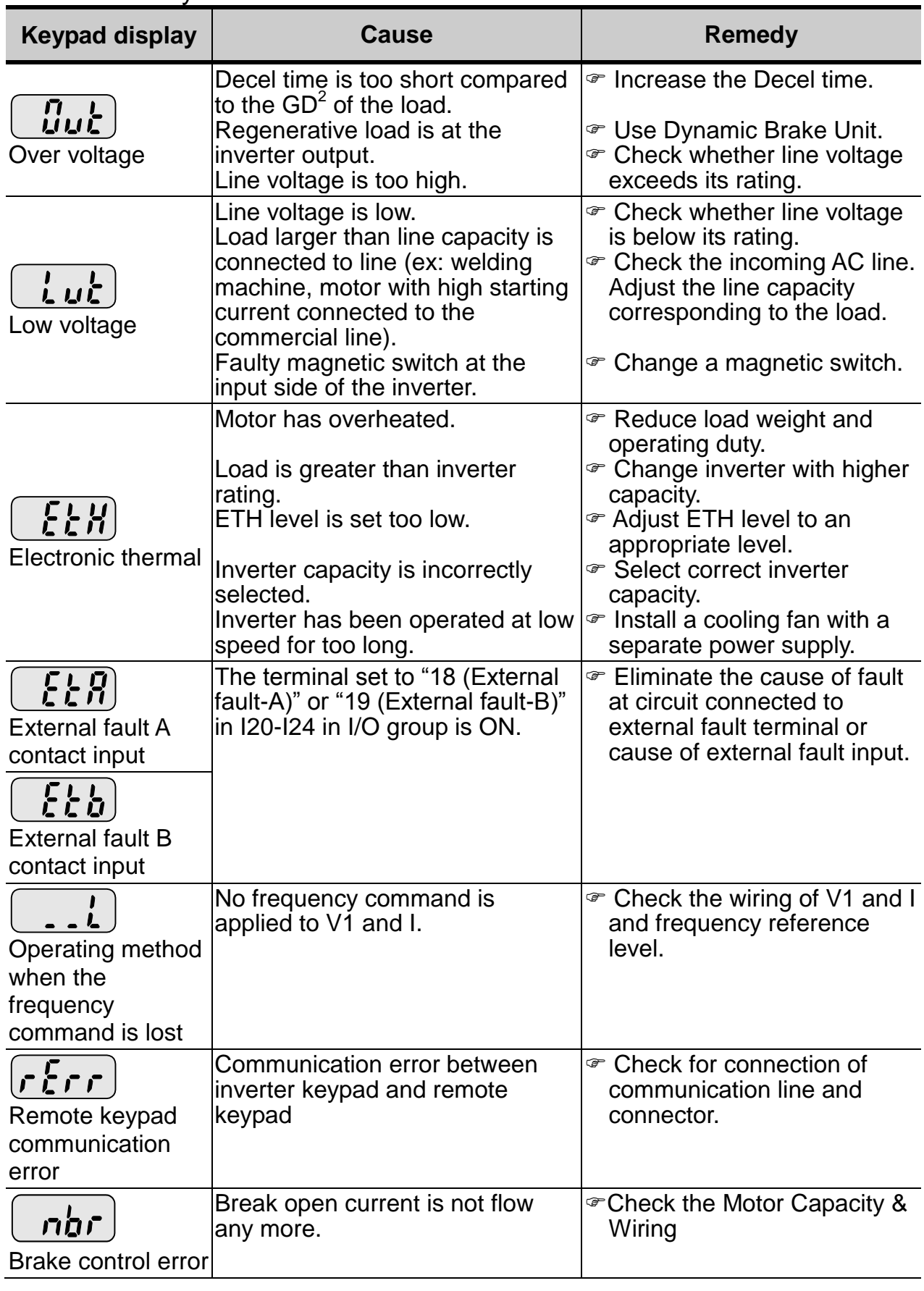

**7-4** | **LS** Industrial Systems

• Fault remedy

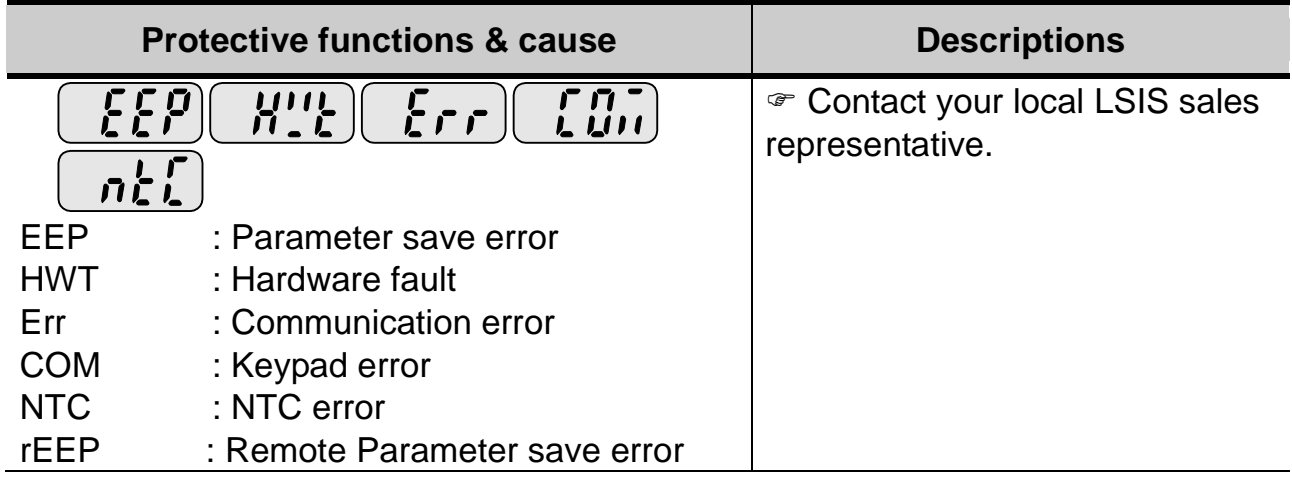

#### **Overload Protection**

IOLT : IOLT(inverter Overload Trip) protection is activated at 150% of the inverter rated current for 1 minute and greater.

OLT : OLT is selected when F56 is set to 1 and activated at 200% of F57[Motor rated current] for 60 sec in F58. This can be programmable.

#### **iG5A is not provided with "Overspeed Protection."**

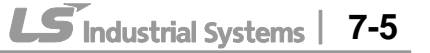

### **7.3 Precautions for maintenance and inspection**

### **WARNING**

Make sure to remove the input power while performing maintenance.

Make sure to perform maintenance after checking the DC link capacitor has discharged. The bus capacitors in the inverter main circuit can still be charged even after the power is turned off. Check the voltage between terminal P or P1 and N using a tester before proceeding.

SV-iG5A series inverter has ESD (Electrostatic Discharge) sensitive components. Take protective measures against ESD before touching them for inspection or installation. Do not change any inner parts and connectors. Never modify the inverter.

### **7.4 Check points**

- Daily inspections
	- $\checkmark$  Proper installation environment
	- $\checkmark$  Cooling system fault
	- $\checkmark$  Unusual vibration and noise
	- $\checkmark$  Unusual overheating and discoloration
- Periodic inspection
	- $\checkmark$  Screws and bolts may become loose due to vibration, temperature changes, etc.
	- $\checkmark$  Check that they are tightened securely and retighten as necessary.
	- $\checkmark$  Alien substances are clogged in the cooling system.
	- $\checkmark$  Clean it using the air.
	- $\checkmark$  Check the rotating condition of the cooling fan, the condition of capacitors and the connections with the magnetic contactor.
	- $\checkmark$  Replace them if there are any abnormalities.

#### **7.5 Part replacements**

The inverter consists of many electronic parts such as semiconductor devices. The following parts may deteriorate with age because of their structures or physical characteristics, leading to reduced performance or failure of the inverter. For preventive maintenance, the parts must be changed periodically. The parts replacement guidelines are indicated in the following table. Lamps and other shortlife parts must also be changed during periodic inspection.

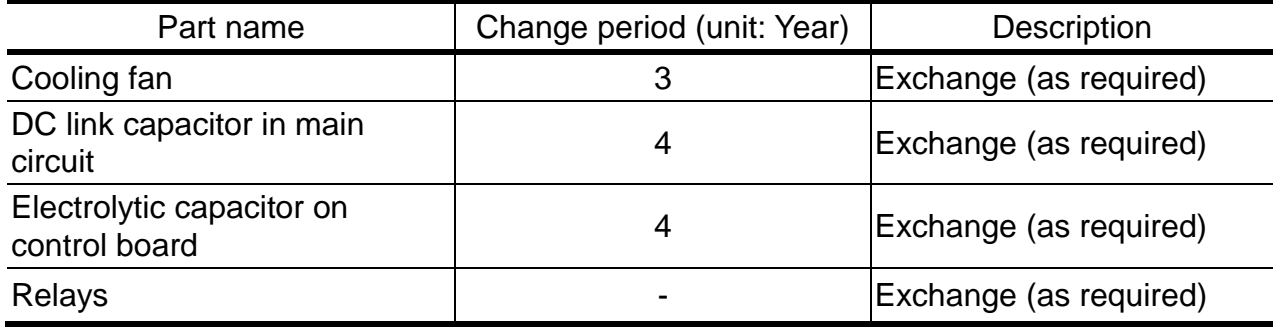

7-6 | **LS** Industrial Systems

## **CHAPTER 8 - SPECIFICATIONS**

#### **8.1 Technical data**

● Input & output ratings: Three Phase 400V Class

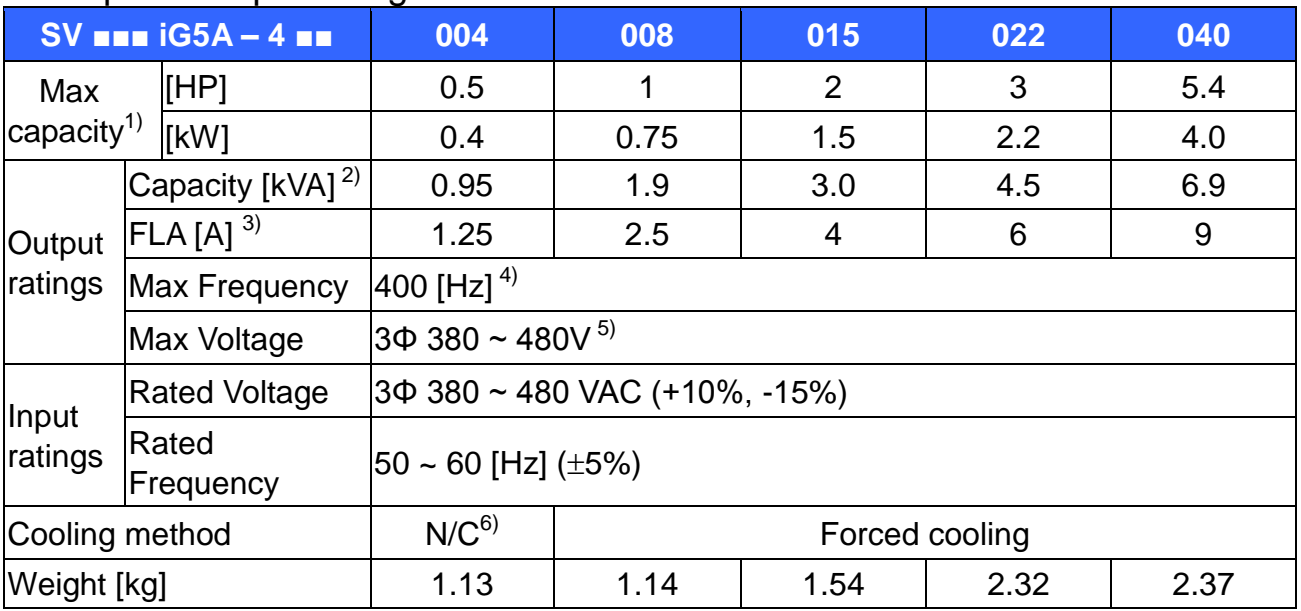

1) Indicates the maximum applicable motor capacity when using a 4-pole standard motor.

- 2) Rated capacity is based on 440V for 400V class.
- 3) Refer to 8-3 when Carrier frequency setting (H39) is above 3kHz.
- 4) Max frequency setting range is extended to 300Hz when H40 (Control mode select) is set to 3 (Sensorless vector control).
- 5) Maximum output voltage cannot be higher than the input voltage. It can be programmable below input voltage.
- 6) N/C: Natural Convention

Control

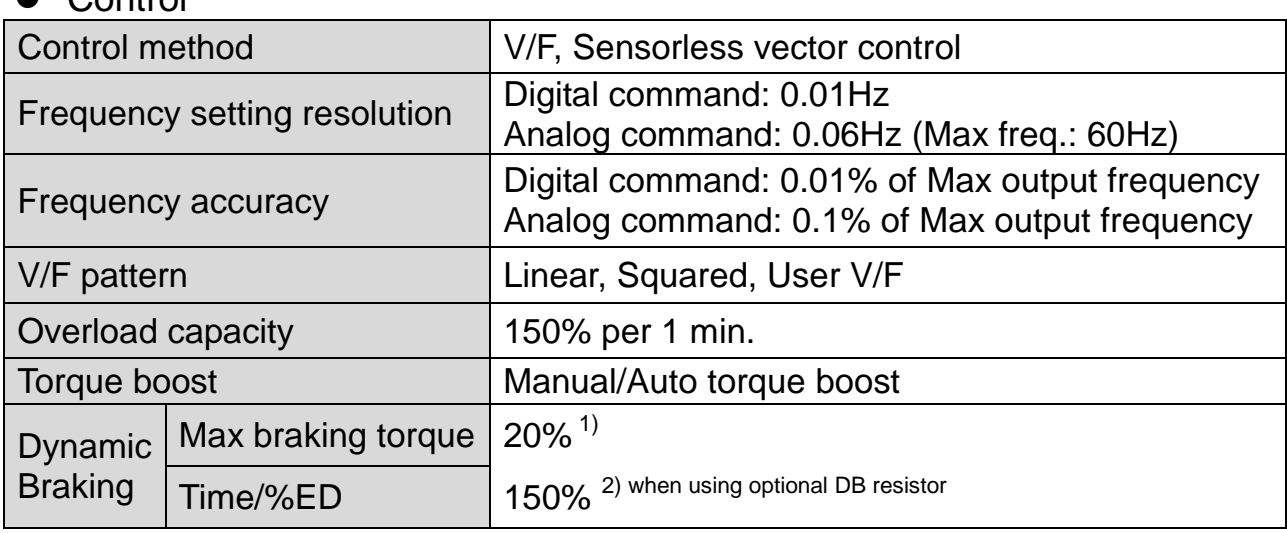

1) Means average braking torque during Decel to stop of a motor.

2) Refer to page 8-6 for DB resistor specification.

#### • Operation

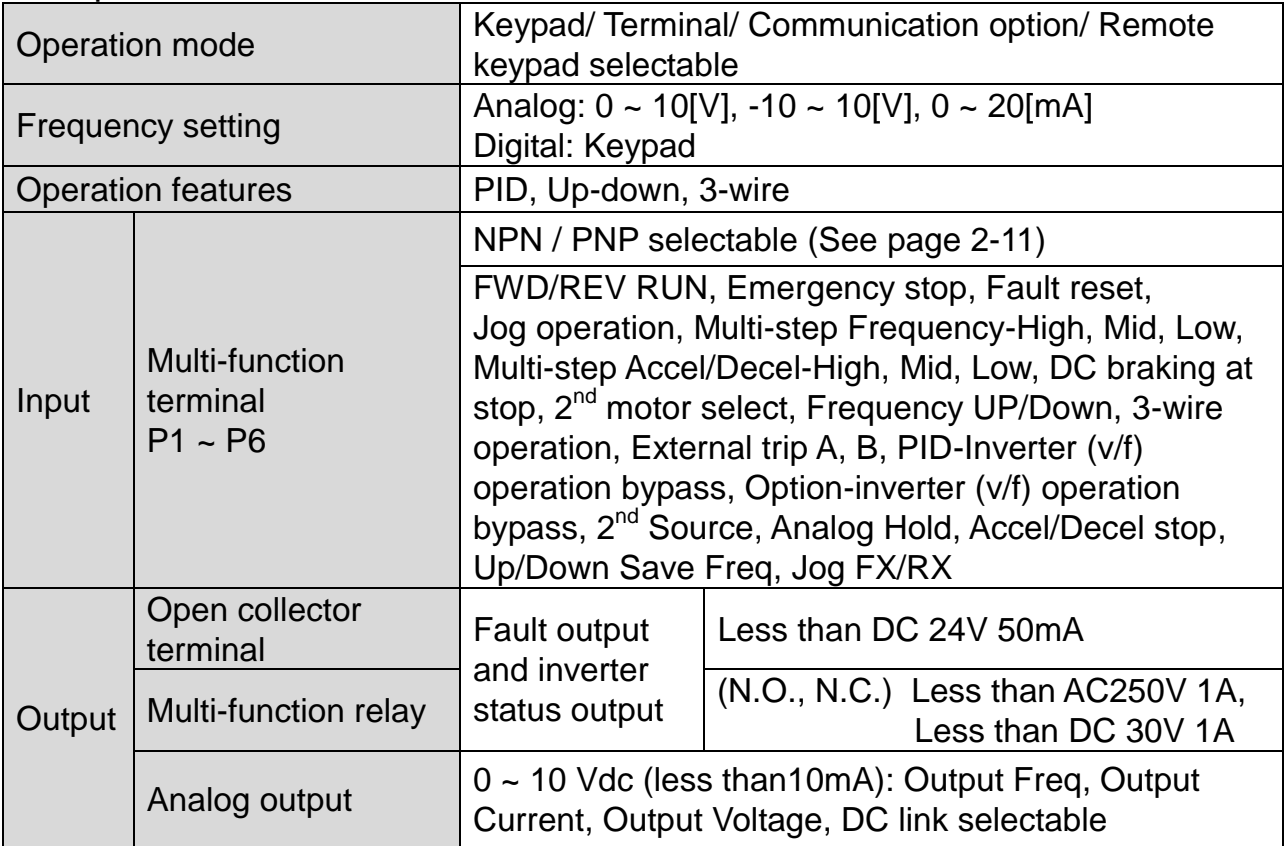

### • Protective function

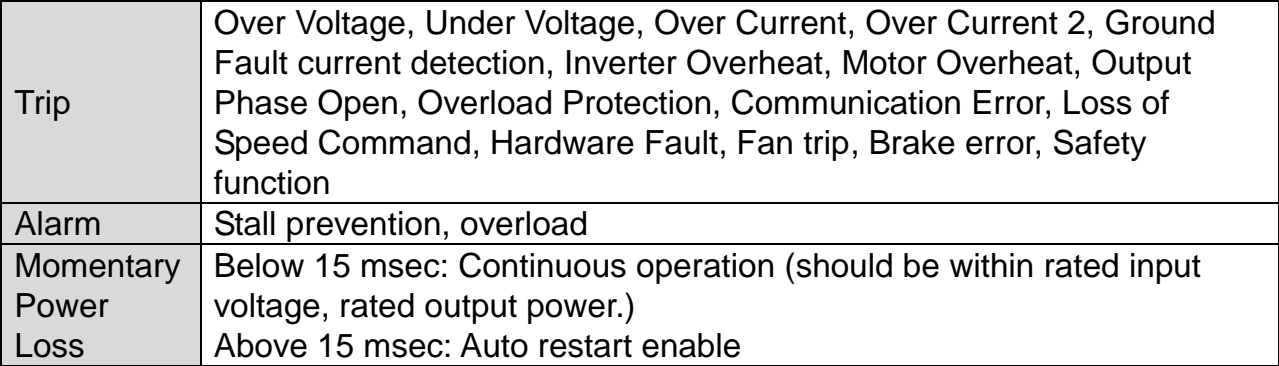

**•** Environment

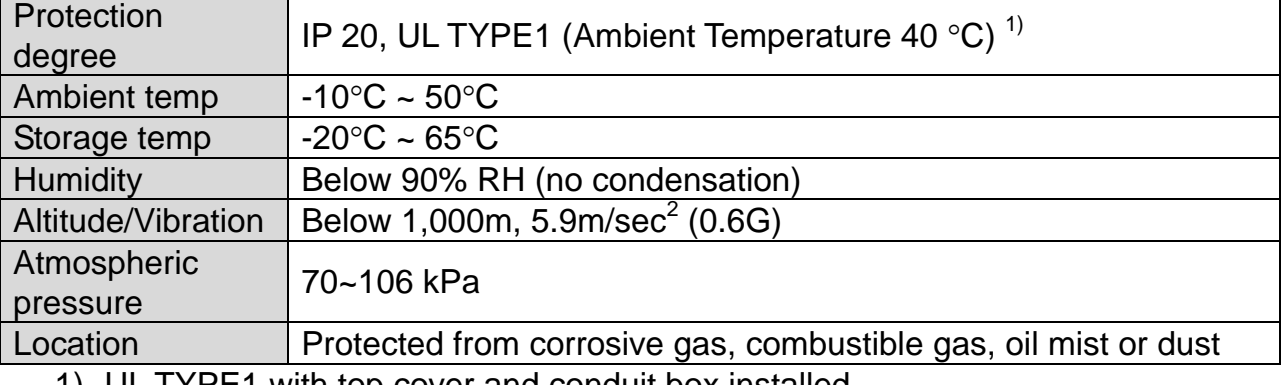

1) UL TYPE1 with top cover and conduit box installed.

**8-2** | **LS** Industrial Systems

### **8.2 Temperature Derating Information**

Load and ambient temperature classified by the Carrier Frequency

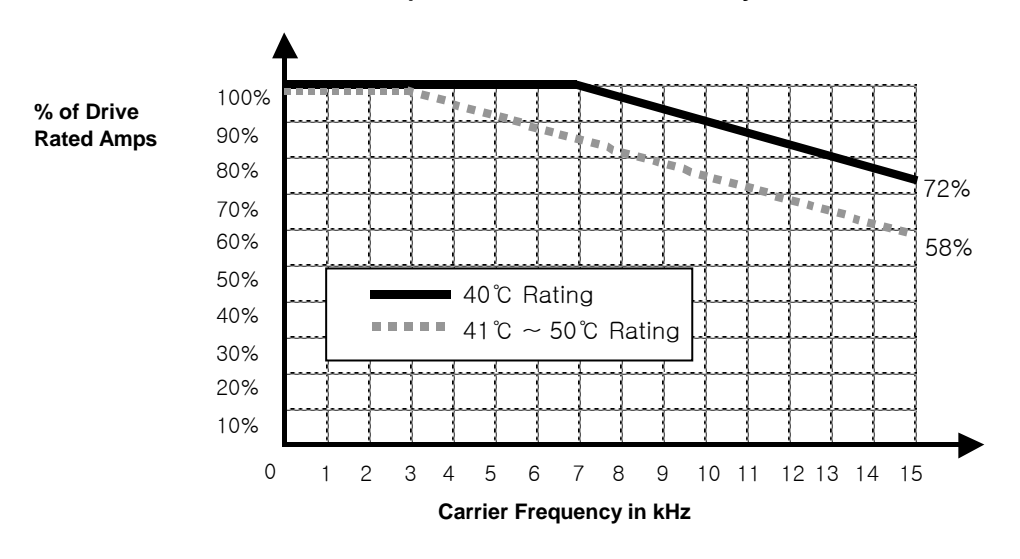

# **∠<sup>1</sup> Caution**

- 1) The above graph is only applied when the inverter is operated in the allowable temperature. Pay attention to the air cooling when the inverter is installed in a panel box, and the inside temperature should be within an allowable temperature range.
- 2) This derating curve is based on inverter current rating when rated motor is connected.

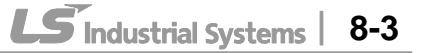

#### **8.3 Remote option**

• Parts

1) Remote Keypad

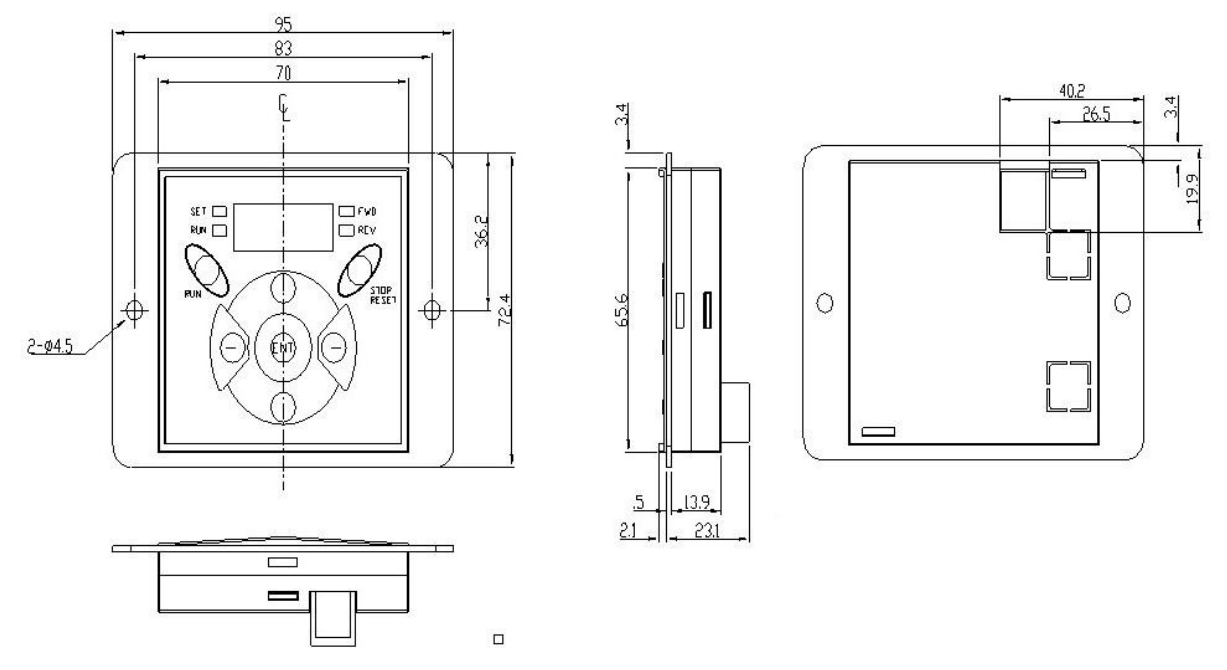

2) Remote Cable (1M, 2M, 3M, 5M)

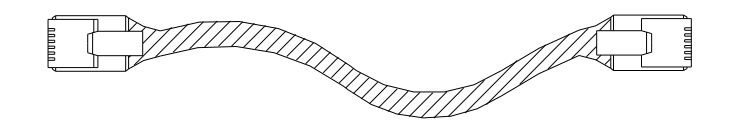

Remote Cable Model Number

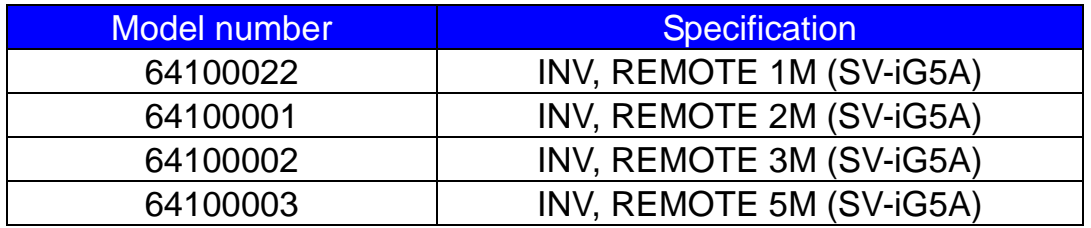

Installation

1) Take off the top cover of the I/O board kit and remove the hole cover to connect remote cable on the side.

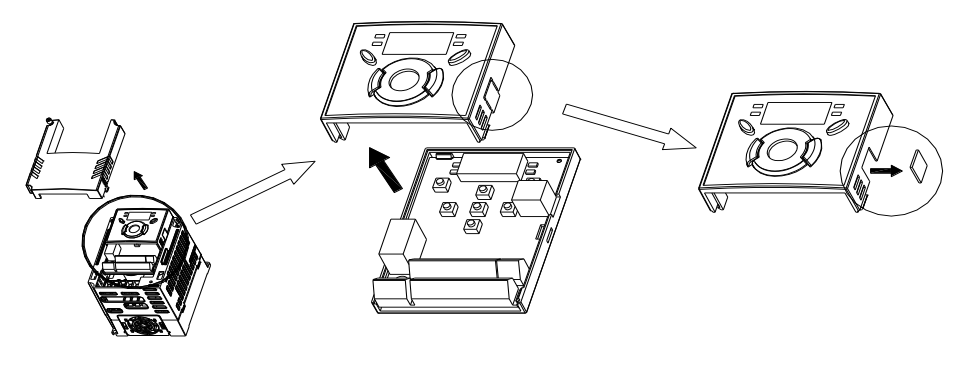

**8-4** | *LS* Industrial Systems

2) Attach the top cover of the I/O board kit and connect the remote cable as shown below.

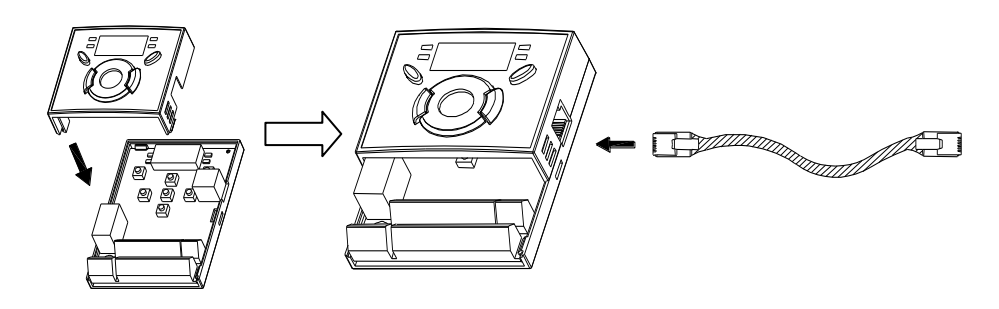

3) Connect the other side of the remote cable to the remote keypad as shown below.

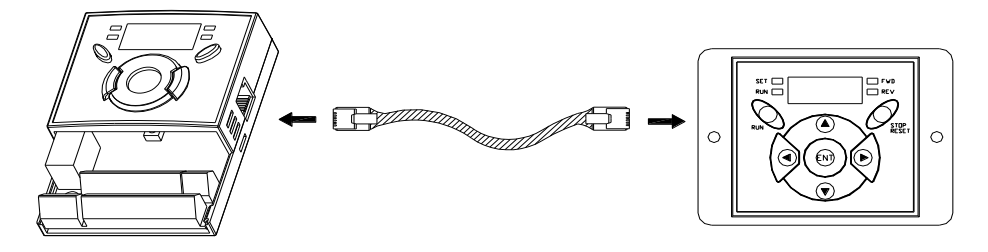

## **CAUTION**

- Without Parameter Read(H91), Parameter Write(H92) is not available since the Remote memory is empty when the Remote keypad is first used.
- Do not use the remote cable other than standard LS'. Otherwise, malfunction may occur due to noise input or voltage drop in the keypad.
- Check for disconnection of the communication cable and/or poor cable connection if "----" is displayed on the 7-segment display of the Remote keypad.
- When Parameter Read(H91) is executed, "rd"(Read) and "wr"(Verifiy) is displayed successively on the 7-segment display of the Remote keypad. On the other hand, when Parameter Write(H92) is executed, "wr"(Write) is displayed only.

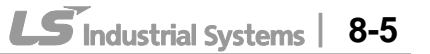

#### **8.4 Conduit Kit**

 $\bullet$  Installation

1) SV004IG5A-4, SV008IG5A-4, SV015IG5A-4, SV022IG5A-4, SV040IG5A-4

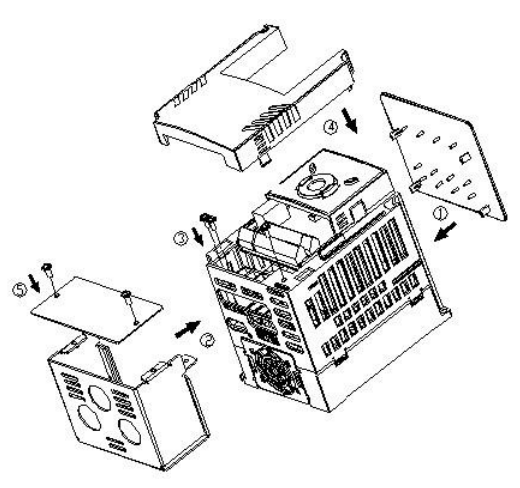

#### Conduit Kit

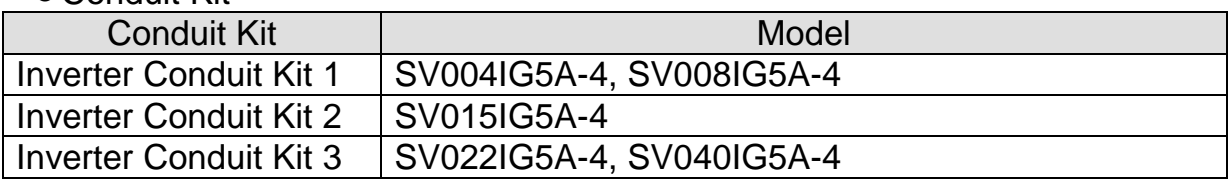

### **8.5 Braking resistor**

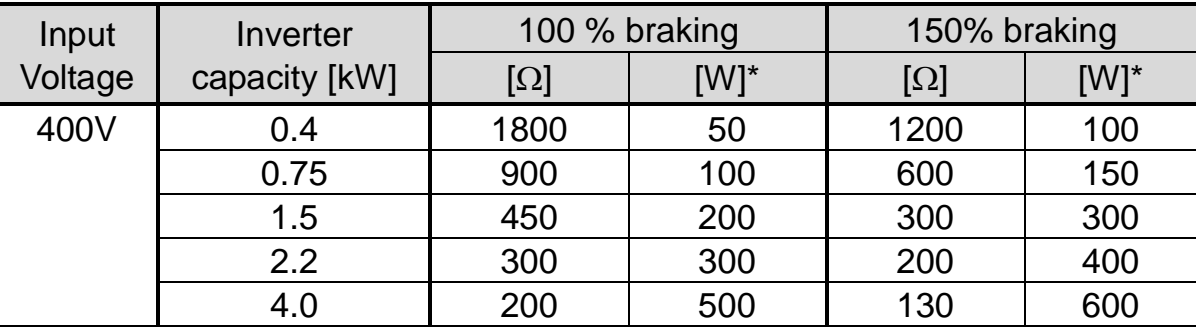

\* The wattage is based on Enable duty (%ED) 5% with continuous braking time 15 sec.

### **8.6 Field bus Communication Module**

- iG5A for Communication
- 1) Please refer to 'CANopen communication module' in user's manual for installation for iG5A CANopen.
- 2) iG5A for communication has been designed to install the communication option module easily.
- 3) Production name of communication type is as follows.

<Production name of communication type>

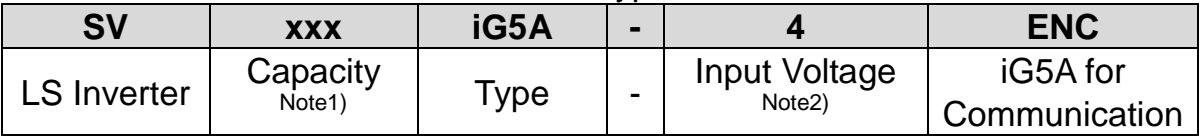

Note 1) The capacity range is applied from 0.4 to 4.0 kW products. Note 2) Input Voltage is classified as 4 (Three phase 400V class).

#### **Remark**

- To use the communication option module for iG5A, you must be use the iG5A European model for communication.
- The name of iG5A European model for communication is indicated as 'ENC'.
- CANopen communication option
- 1) Please use the option user's manual contained in package for using option module for iG5A CANopen.
- 2) CANopen communication option code

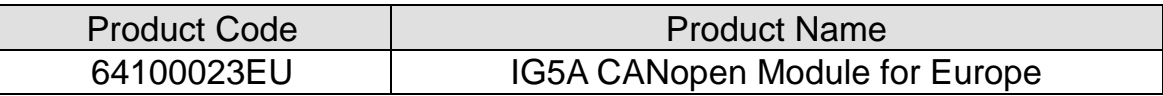

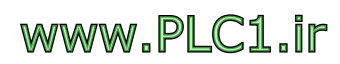

## **DECLARATION OF CONFORMITY**

## **Appendix A : European Standards**

Reserved….

 $\overline{1}$ 

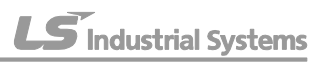

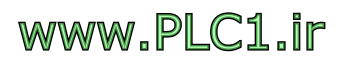

## **Appendix B : Safe Disable Input Functions**

Reserved….

**LS** Industrial Systems

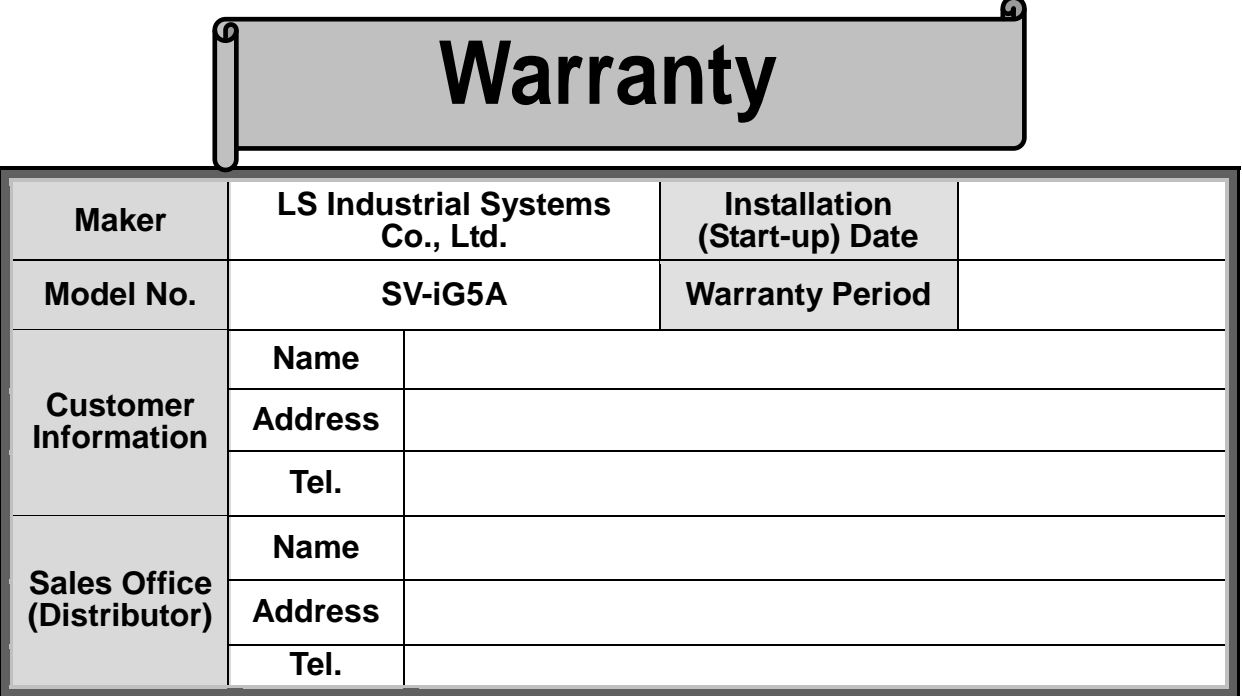

Warranty period is 12 months after installation or 18 months after manufactured when the installation date is unidentified. However, the guarantee term may vary on the sales term.

#### **IN-WARRANTY service information**

If the defective part has been identified under normal and proper use within the guarantee term, contact your local authorized LS distributor or LS Service center.

#### **OUT-OF WARRANTY service information**

The guarantee will not apply in the following cases, even if the guarantee term has not expired.

- Damage was caused by misuse, negligence or accident.
- Damage was caused by abnormal voltage and peripheral devices' malfunction (failure).
- Damage was caused by an earthquake, fire, flooding, lightning, or other natural calamities.
- ▶ When LS nameplate is not attached.
- ▶ When the warranty period has expired.

#### **Revision History**

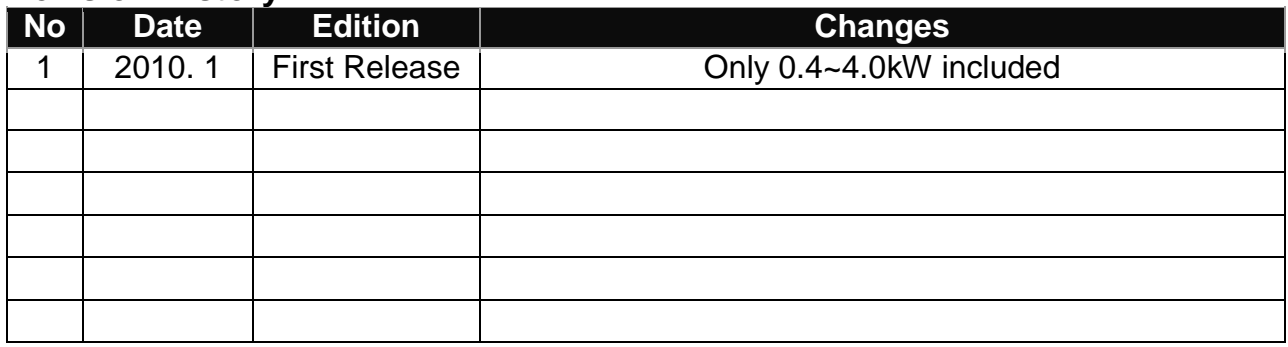

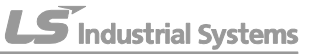

LS Industrial Systems

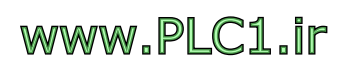